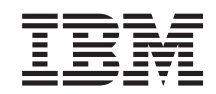

System i

Guia de Planejamento e Instalação do IBM Content Manager OnDemand para i5/OS Common Server

*Versão 6 Release 1*

S517-7186-04

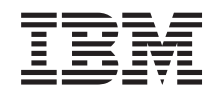

System i

Guia de Planejamento e Instalação do IBM Content Manager OnDemand para i5/OS Common Server

*Versão 6 Release 1*

S517-7186-04

#### **Nota**

Antes de utilizar estas informações e o produto suportado por elas, leia as informações no ["Avisos"](#page-130-0) na [página](#page-130-0) 117.

Esta edição aplica-se ao IBM Content Manager OnDemand para i5/OS Common Server Versão 6 Release 1 e a todos os releases e modificações subseqüentes até que se indique o contrário em novas edições. Esta edição substitui a S517-7186-03.

**© Copyright International Business Machines Corporation 2001, 2008. Todos os direitos reservados.**

# **Índice**

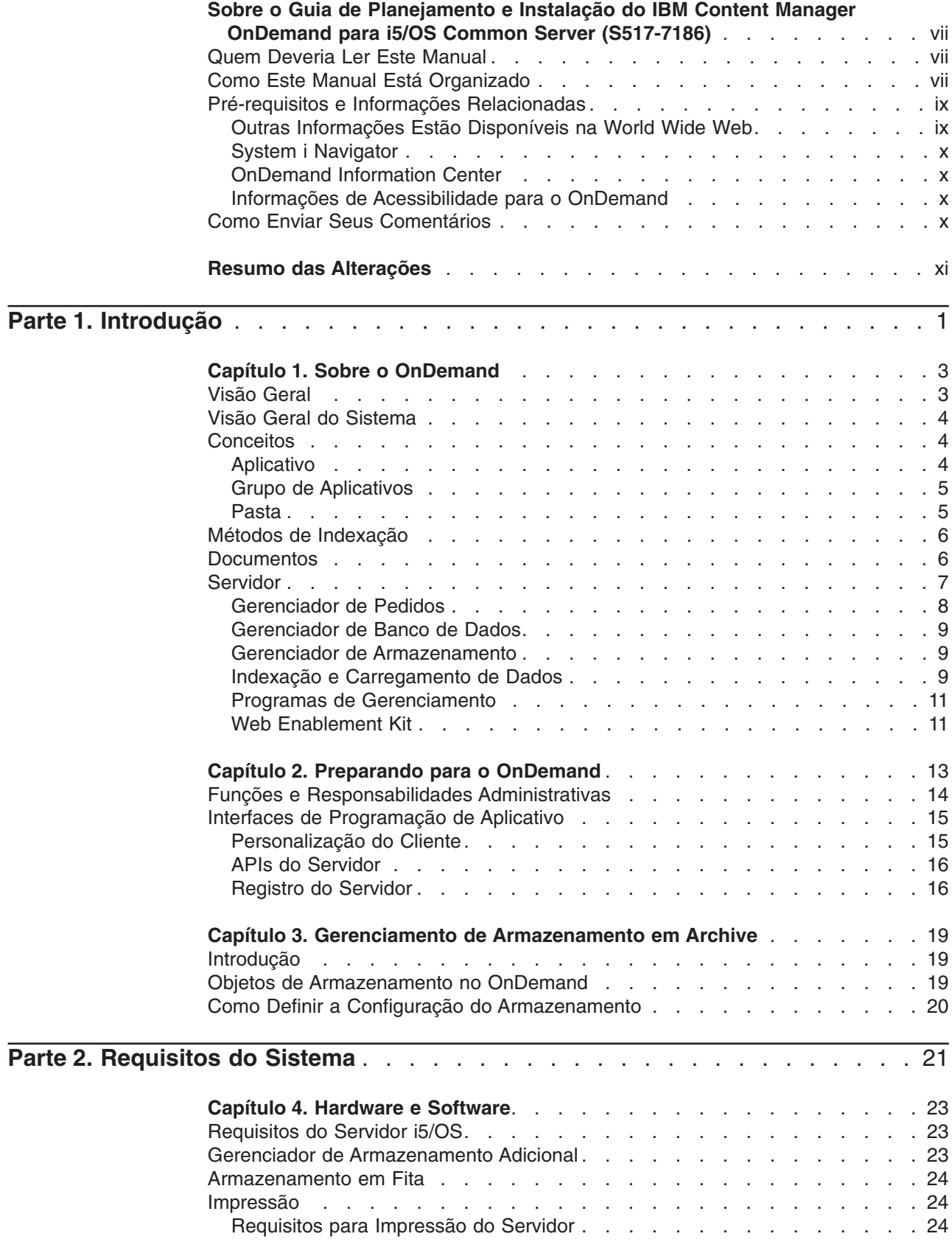

 $\bar{\mathbf{I}}$ 

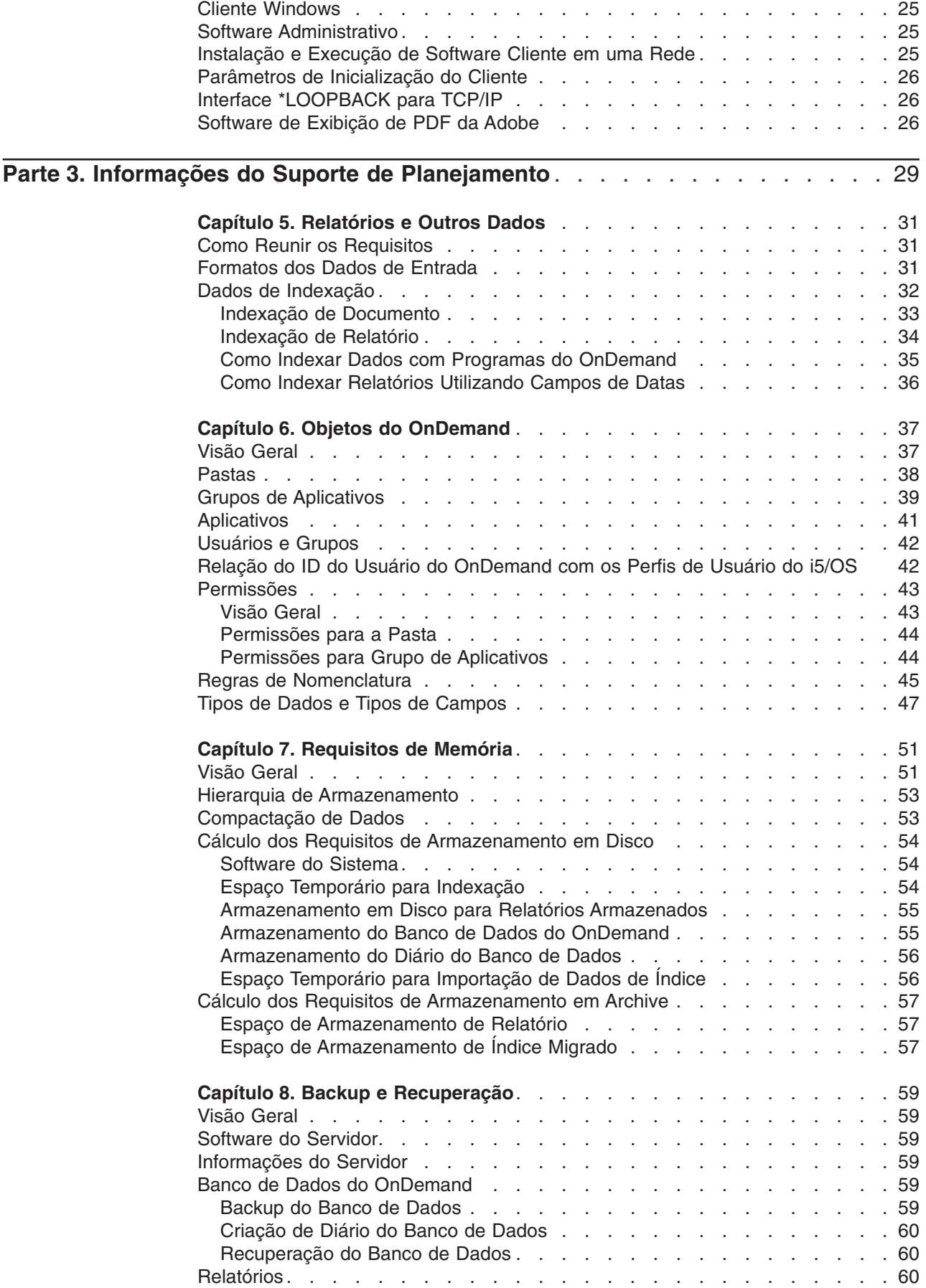

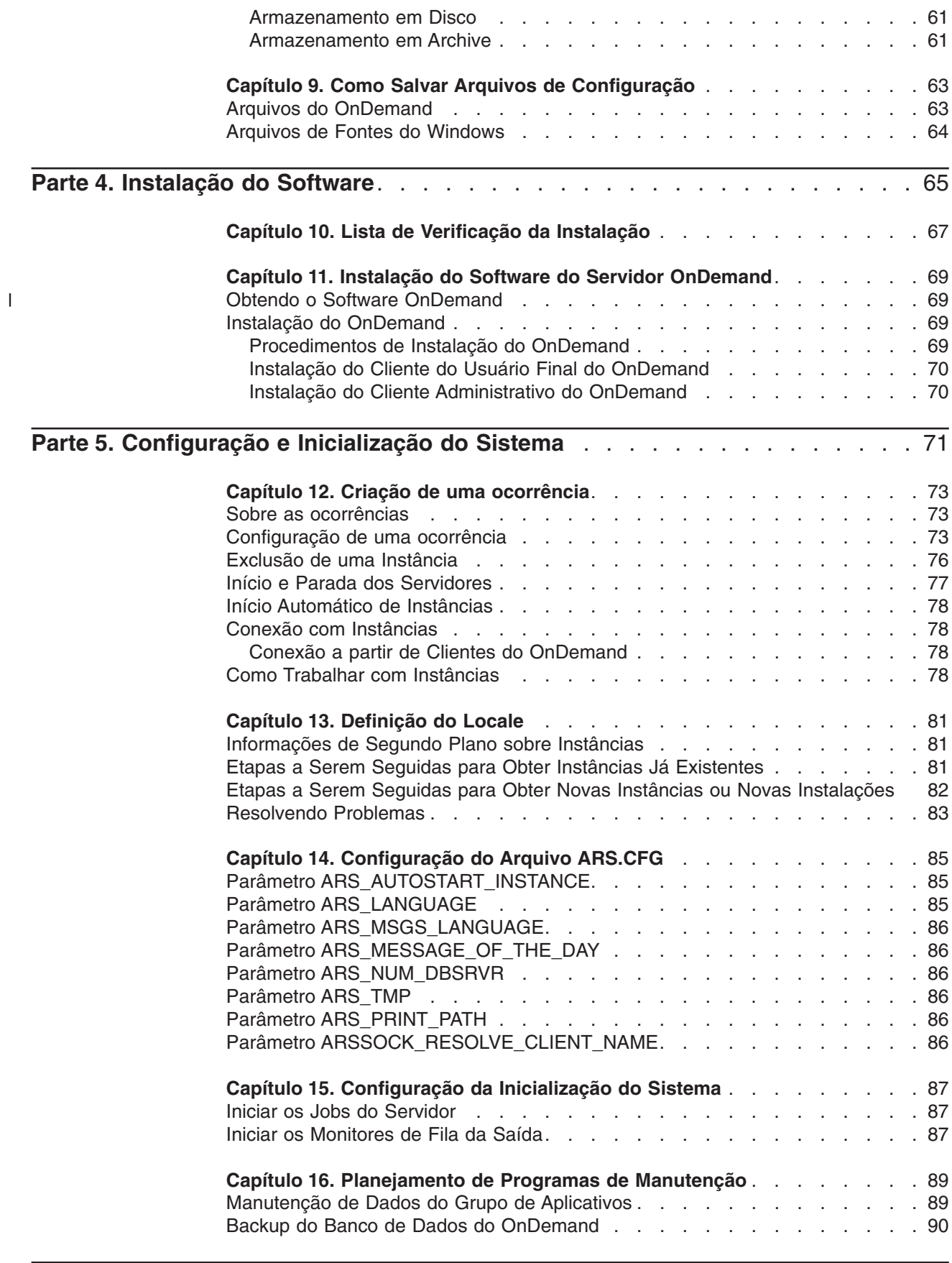

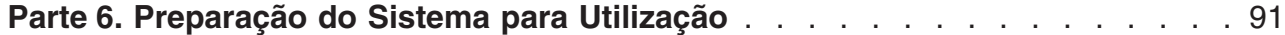

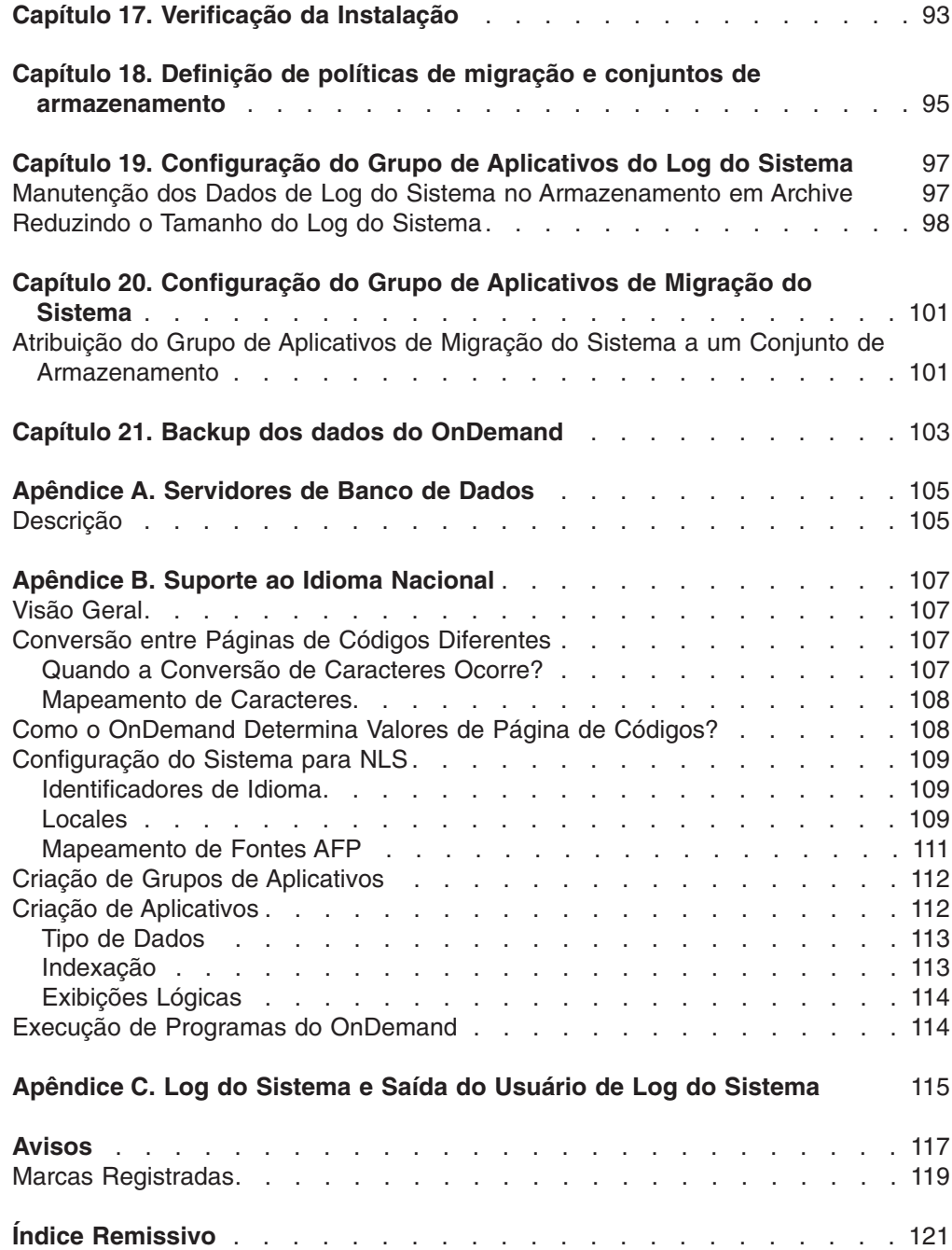

 $\mathsf I$ || $\bar{1}$ 

## <span id="page-8-0"></span>**Sobre o Guia de Planejamento e Instalação do IBM Content Manager OnDemand para i5/OS Common Server (S517-7186)**

Este manual contém informações sobre planejamento e instalação do IBM Content Manager OnDemand para i5/OS Common Server Versão 6 Release 1 (OnDemand).

#### **Quem Deveria Ler Este Manual**

Este manual é primeiramente intencionado para administradores de sistema que precisam implementar, instalar e manter o software OnDemand. Também pode ser utilizado por outros usuários que requerem um conhecimento sobre administração e operação do sistema OnDemand.

#### **Como Este Manual Está Organizado**

Este manual está organizado nas seguintes partes:

v Parte 1, ["Introdução",](#page-14-0) na página 1 fornece uma visão geral do OnDemand. Esta parte contém as seguintes sessões:

Capítulo 1, "Sobre o [OnDemand",](#page-16-0) na página 3 fornece uma visão geral do sistema

Capítulo 2, "Preparando para o [OnDemand",](#page-26-0) na página 13 contém informações que podem ajudá-lo a preparar sua empresa para o OnDemand, lista os tipos de tarefas administrativas necessárias para manter o sistema e descreve várias formas de configurar a operação do servidor e dos clientes

Capítulo 3, "Gerenciamento de [Armazenamento](#page-32-0) em Archive", na página 19 descreve como o OnDemand funciona com o gerenciador de armazenamento para manter documentos em armazenamento de archive

v Parte 2, ["Requisitos](#page-34-0) do Sistema", na página 21 lista os requisitos de hardware, software, rede e impressão e outras informações sobre servidores e clientes OnDemand. Esta parte contém as seguintes sessões:

Capítulo 4, ["Hardware](#page-36-0) e Software", na página 23 lista os requisitos de hardware, software e licenciamento necessários para servidores e clientes, fornece informações sobre os diversos tipos de configuração do servidor, contém informações sobre o download de dados para o servidor e relatórios de impressão a partir do servidor

v Parte 3, "Informações do Suporte de [Planejamento",](#page-42-0) na página 29 contém informações que podem ajudá-lo a definir relatórios<sup>1</sup> para o OnDemand, indexar dados, fazer uma estimativa de requisitos de armazenamento e planejar o backup e a recuperação dos dados do sistema. Esta parte contém as seguintes sessões:

Capítulo 5, ["Relatórios](#page-44-0) e Outros Dados", na página 31 contém informações que podem ajudá-lo a planejar os relatórios que serão armazenados no sistema

Capítulo 6, "Objetos do [OnDemand",](#page-50-0) na página 37 contém informações que podem ajudá-lo a planejar grupos de aplicativos, aplicativos e pastas dos seus relatórios

<sup>1.</sup> No OnDemand, o termo *relatório* refere-se a qualquer tipo de dado que você deseja armazenar no sistema. Um livro Razão geral de 10.000 páginas gerado por um aplicativo OS/390 e um arquivo de duas páginas Lotus WordPro são relatórios do OnDemand.

Capítulo 7, ["Requisitos](#page-64-0) de Memória", na página 51 fornece informações que podem ajudá-lo a fazer uma estimativa da quantidade de memória necessária para manter relatórios no sistema

Capítulo 8, "Backup e [Recuperação",](#page-72-0) na página 59 fornece informações que você pode utilizar para desenvolver um plano de backup e recuperação do sistema

Capítulo 9, "Como Salvar Arquivos de [Configuração",](#page-76-0) na página 63 fornece informações sobre como configurar um servidor após instalar o software OnDemand para atender às necessidades específicas do ambiente

O Parte 4, ["Instalação](#page-78-0) do Software", na página 65 fornece informações sobre instalação do software do servidor OnDemand no servidor i5/OS. Esta parte contém as seguintes sessões:

Capítulo 10, "Lista de Verificação da [Instalação",](#page-80-0) na página 67 contém informações para ajudá-lo a preparar o sistema para a instalação do software.

Capítulo 11, "Instalação do Software do Servidor [OnDemand",](#page-82-0) na página 69 contém informações sobre a instalação do software do servidor OnDemand, do cliente do usuário final e de software administrativo.

Parte 5, ["Configuração](#page-84-0) e Inicialização do Sistema", na página 71 fornece informações sobre como configurar o servidor OnDemand para operar e oferecer suporte à sua empresa e a criar e inicializar o banco de dados. Esta parte contém as seguintes sessões:

Capítulo 12, "Criação de uma [ocorrência",](#page-86-0) na página 73 define e fornece informações sobre a configuração de instâncias do OnDemand.

Capítulo 13, ["Definição](#page-94-0) do Locale", na página 81

Capítulo 14, ["Configuração](#page-98-0) do Arquivo ARS.CFG", na página 85 fornece diversos programas do OnDemand e como eles obtêm informações do arquivo ARS.CFG sobre diversas definições de configuração.

Capítulo 15, ["Configuração](#page-100-0) da Inicialização do Sistema", na página 87 fornece informações a respeito de funções do servidor que podem ser escolhidas para iniciar automaticamente junto com o sistema.

Capítulo 16, ["Planejamento](#page-102-0) de Programas de Manutenção", na página 89 fornece informações sobre os comandos de manutenção do OnDemand a serem executados automaticamente de forma regular.

v Parte 6, ["Preparação](#page-104-0) do Sistema para Utilização", na página 91 como verificar a instalação do OnDemand. Esta parte contém as seguintes sessões:

Capítulo 17, ["Verificação](#page-106-0) da Instalação", na página 93 fornece informações sobre como iniciar sessão em um servidor, atualizar um servidor e outras etapas de validação da instalação.

Capítulo 18, ["Definição](#page-108-0) de políticas de migração e conjuntos de [armazenamento",](#page-108-0) na página 95 define políticas de migração e conjuntos de armazenamento para que você possa definir relatórios para o OnDemand ou carregar dados no sistema.

Capítulo 19, ["Configuração](#page-110-0) do Grupo de Aplicativos do Log do Sistema", na [página](#page-110-0) 97 fornece informações sobre como inicializar o log do sistema. O log do sistema é consiste no grupo de aplicativos de Log do sistema, em um conjunto de aplicativos de Log do sistema e na pasta de Log do sistema. Quando você instala e configura o OnDemand, inicializa o log do sistema.

<span id="page-10-0"></span>Capítulo 20, ["Configuração](#page-114-0) do Grupo de Aplicativos de Migração do Sistema", na [página](#page-114-0) 101 fornece informações sobre migração de índice, que é o processo pelo qual o OnDemand move dados do índice do banco de dados para o armazenamento de archive.

Capítulo 21, "Backup dos dados do [OnDemand",](#page-116-0) na página 103 fornece informações sobre a criação de um backup off-line completo do banco de dados do OnDemand em mídia removível.

- Apêndice A, ["Servidores](#page-118-0) de Banco de Dados", na página 105 fornece informações sobre o parâmetro ARS\_NUM\_DBSRVR no arquivo ARS.CFG, o qual determina o número de processos que OnDemand pode iniciar no servidor para tratar pedidos do banco de dados.
- Apêndice B, "Suporte ao Idioma [Nacional",](#page-120-0) na página 107 fornece informações sobre o NLS (Suporte ao Idioma Nacional) fornecido pelo OnDemand e inclui informações sobre as páginas de códigos (conjuntos de códigos) suportadas para oferecer suporte a caracteres do NL (Idioma Nacional).
- v Apêndice C, "Log do Sistema e Saída do Usuário de Log do [Sistema",](#page-128-0) na página [115](#page-128-0) fornece informações sobre as mensagens do sistema geradas pelo OnDemand.

### **Pré-requisitos e Informações Relacionadas**

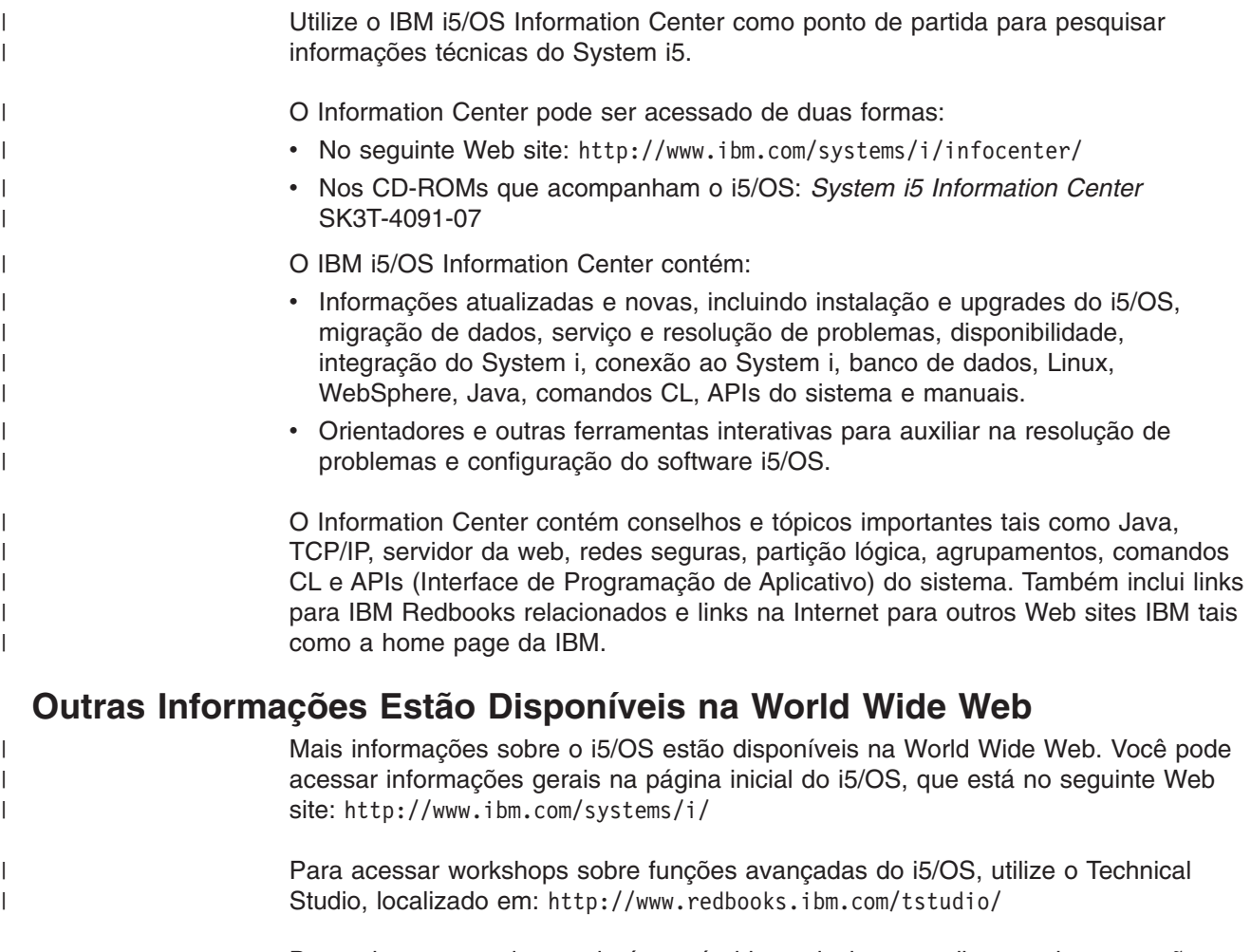

De qualquer parte do mundo é possível ler, selecionar, pedir e receber correções temporárias de programas (PTF) do i5/OS pela Internet. As informações sobre

PTFs (downloads) do i5/OS na Internet e sobre o Preventive Service Planning (PSP) estão disponíveis no seguinte endereço: http://as400service.ibm.com

A documentação do produto foi movida da página de bibliotecas para a página de suporte, no Web site do produto CM OnDemand para i5/OS. Para consultar uma lista de todas as documentações disponíveis de produtos OnDemand para i5/OS, vá para [http://www.ibm.com/software/data/ondemand/400/support.html.](http://www.ibm.com/software/data/ondemand/400/support.html) Procure o título "Learn" e selecione "Version 6.1 documentation (todos os idiomas suportados)".

#### **System i Navigator**

<span id="page-11-0"></span>| | | | | |

| | | | | | |

| | O IBM System i Navigator é uma poderosa interface gráfica para gerenciar os servidores i5/OS. A funcionalidade do System i Navigator inclui navegação no sistema, configuração, recursos de planejamento, e ajuda on-line para conduzi-lo em suas tarefas. O System i Navigator torna a operação e a administração do servidor mais fáceis e mais produtivas, e é a única interface com o usuário para os recursos novos e avançados do sistema operacional. Também inclui Central de Gerenciamento para gerenciar vários servidores a partir de um sistema central.

Você pode encontrar mais informações sobre o System i Navigator no IBM i5/OS Information Center e no seguinte site da Web: http://www.ibm.com/eserver/ iseries/navigator/

#### **OnDemand Information Center**

Além do i5/OS Information Center, visite o OnDemand Information Center, que focaliza informações relacionadas somente ao Content Manager OnDemand. O OnDemand Information Center fornece acesso às informações dos produtos, de forma rápida, centralizada e on-line. É um repositório de documentações baseado em tarefas, que permite procurar comandos, códigos de erros ou qualquer tópico de interesse em toda a biblioteca do produto. Você pode marcar as páginas e recuperá-las posteriormente para rápida referência.

Para utilizar o OnDemand Information Center, vá para [http://publib.boulder.ibm.com/](http://publib.boulder.ibm.com/infocenter/cmod83/index.jsp) [infocenter/v8r4m0/index.jsp](http://publib.boulder.ibm.com/infocenter/cmod83/index.jsp)

#### **Informações de Acessibilidade para o OnDemand**

Para obter informações completas sobre os recursos de acessibilidade que são suportados por este produto, consulte o IBM *Content Manager OnDemand para i5/OS Common Server Administration Guide*.

#### **Como Enviar Seus Comentários**

Seu feedback ajuda a IBM a oferecer informações com qualidade. Envie seus comentários sobre esta publicação ou sobre outra documentação do OnDemand. Visite a página RCF (Reader's Comment Form) do IBM Data Management Online, em www.ibm.com/software/data/rcf.

Lembre-se de incluir o nome e a versão do produto e o nome do manual. Se estiver comentando sobre um texto específico, inclua o local do texto (por exemplo, um capítulo e título de seção, um número de tabela, um número de página ou um título de tópico de ajuda).

## <span id="page-12-0"></span>**Resumo das Alterações**

| | | | | | | | | | | | | | | | | | | | | | | | | | | | | | | | | | | | | | | | | | | | | | | | |

 $\overline{1}$ 

Esta edição do *IBM Content Manager OnDemand for i5/OS Common Server: Guia de Planejamento e Instalação* contém novas informações técnicas. Pode haver casos em que foram feitas alterações, mas as barras de alteração estão faltando. As alterações significantes a notar são:

- v Uma nova API de administração de lote (ARSXML) agora está disponível, desempenhando muitas funções administrativas (como incluir usuários, alterar permissões e exportar/importar definições) em um ambiente de lote, o que anteriormente só poderia ser feito com o uso do Cliente Administrador do OnDemand.
- v O suporte ao TSM (Tivoli Storage Manager) foi incluído no produto na Versão 6 Release 1.
- v IASPs (Independent Auxiliary Storage Pools) agora são suportados como uma opção para as bibliotecas de instância do OnDemand e para mídia de archive.
- v Um sistema de arquivo montado em NFS agora pode ser utilizado como um conjunto de discos, como uma mídia principal ou de backup. Vá para o Web site de Suporte do OnDemand em http://www.ibm.com/software/data/ondemand/400/ support.html e digite as palavras de procura 'conjunto de discos em NFS' para localizar instruções detalhadas de configuração.
- v A estrutura IFS de conjuntos de discos para dados recentemente arquivados foi alterada para incluir um nível de diretório adicional. Quando os objetos são colocados em um conjunto de discos, um subdiretório é criado para o ano, mês e dia (AAAAMMDD) em que o objeto foi movido para o conjunto de discos, e o objeto é colocado nesse subdiretório. Os objetos que já estão no conjunto de discos permanecerão onde estão e não serão incluídos na nova estrutura. Com o tempo, à medida que esses objetos expiram ou se movem para outro nível, o conjunto de discos acabará com objetos apenas na nova estrutura. Essa nova estrutura permitirá que mais backups granulares sejam feitos. Backups podem ser feitos para um ano específico, ou um ano e mês, ou mesmo um dia, específico.
- v Novas opções de criação de log e rastreio agora estão disponíveis para melhor determinação do problema. Esses parâmetros de rastreio podem ser definidos utilizando o Cliente Administrador do OnDemand.
- v Dois novos comandos foram incluídos no produto de programa licenciado do OnDemand na Versão 6 Release 1. O comando Alterar Data do Nível da Política (CHGPLDOND) oferece flexibilidade na alteração da data em que os dados arquivados se movem de uma mídia de archive para outra. O comando Migrar Mídia (MGRMEDRDAR) oferece uma ferramenta para movimentação dos dados migrados do Spool File Archive de um tipo de mídia para outro.
- Novos parâmetros foram incluídos na API ARSLOAD.
- v Os parâmetros opcionais COPIES e PAGERANGE foram removidos do comando Imprimir Relatório do OnDemand (PRTRPTOND) na Versão 6 Release 1 e devem ser removidos dos programas CL ou entradas do planejador de tarefas que possam especificá-los atualmente.
- v O parâmetro opcional VALIDATE foi removido do comando Iniciar Gerenciamento de Armazenamento em Disco (strdsmond) na Versão 6 Release 1 e deve ser removido dos programas CL ou entradas do planejador de tarefas que possam especificá-lo atualmente.
- v O código de amostra do programa de pós-processador e a documentação foram aprimorados significantemente.
- O suporte ao Spool File Archive, Object Archive, Record Archive, AnyStore e Spool File Archive Client/Server (opções de produto 1, 2, 3, 4 e 5) foi removido do produto de programa licenciado do OnDemand na Versão 6 Release 1. Conforme anunciado na Carta de Anúncio da IBM 206-030, de 14 de fevereiro de 2006 e na V5.3 e V5.4, os documentos Leia Isto Primeiro do OnDemand, a V5.4 foi o último release em que o Spool File Archive, o AnyStore, o Record Archive e o Object Archive serão entregues e suportados. A partir do OnDemand V5.3, um utilitário de migração Spool File Archive foi incluído no produto de programa licenciado do OnDemand, oferecendo recursos para migração de definições de relatório e índices do ambiente de legado do Spool File Archive para o ambiente do Common Server. Recomenda-se que os clientes do Spool File Archive aprendam sobre o Common Server e planejem sua migração para o Common Server. Novas instalações e novos aplicativos do OnDemand devem utilizar o ambiente do Common Server.
- v O utilitário de migração do Spool File Archive para migração do Common Server (e documentação relacionada nos Apêndices A e B do Common Server: Guia de Planejamento e Instalação) foi removido do produto de programa licenciado do OnDemand (em conjunto com o Spool File Archive anteriormente fornecido com a V6.1). Consulte a versão 5.4 da publicação, se precisar de informações sobre migração.

| | | | | | | | | | | | | | | | | | | |

# <span id="page-14-0"></span>**Parte 1. Introdução**

Esta seção fornece uma visão geral do sistema OnDemand e contém informações para ajudá-lo a compreender melhor como o OnDemand funciona. Esta seção descreve como o OnDemand gerencia relatórios e dados de índice, inclui informações importantes como o OnDemand, o gerenciador do banco de dados e o gerenciador de armazenamento funcionam para carregar e recuperar documentos<sup>2</sup> e contém uma lista das tarefas que os administradores do OnDemand executam normalmente para gerenciar um sistema OnDemand.

<sup>2.</sup> No OnDemand, o termo *documento* refere-se a uma parte indexada de um relatório, tal como uma instrução, política ou outro agrupamento lógico de páginas.

## <span id="page-16-0"></span>**Capítulo 1. Sobre o OnDemand**

#### **Visão Geral**

O OnDemand suporta qualquer organização que possa se beneficiar de cópia impressa ou de substituição de microfichas e do acesso a informações de forma instantânea. Um sistema OnDemand pode suportar pequenos ambientes de escritório e grandes instalações corporativas, com centenas de usuários. O OnDemand pode melhorar tremendamente a produtividade e o serviço ao cliente em muitas empresas, proporcionando acesso rápido às informações que estão armazenadas no sistema.

O OnDemand processa a saída de impressão dos programas aplicativos, extrai os campos do índice a partir dos dados, armazena as informações de índice em um banco de dados relacional e armazena uma ou mais cópias dos dados no sistema. Com o OnDemand é possível arquivar os relatórios criados recentemente e acessados com freqüência em volumes de armazenamento em disco de alta velocidade e migrá-los automaticamente para outros tipos de volumes de armazenamento à medida que envelhecem.

O OnDemand integra totalmente as capacidades do AFP (Advanced Function Presentation), incluindo gerenciamento de recursos, índices e anotações, e suporta plena fidelidade na reimpressão e envio de documentos por fax aos dispositivos conectados a um PC ou a um servidor OnDemand.

O OnDemand fornece aos administradores ferramentas para gerenciar servidores OnDemand e autorizar os usuários a acessar os servidores OnDemand e os dados armazenados no sistema.

O OnDemand fornece aos usuários a capacidade de exibir documentos, imprimir, enviar e receber e-mail, transmitir cópias de documentos por fax e anexar anotações eletrônicas a documentos.

Algumas das vantagens que o OnDemand oferece incluem:

- v Fácil localização de dados, sem precisar especificar o relatório exato
- v Recuperação das páginas necessárias do relatório, sem processar todo o relatório
- v Exibição dos dados selecionados de um relatório

O OnDemand pode fornecer uma ferramenta de gerenciamento de informações capaz de aumentar a eficiência ao se trabalhar com clientes.

O OnDemand executa o seguinte:

- v Integra os dados criados pelos programas aplicativos em um arquivo de informações eletrônicas on-line e em um sistema de recuperação
- v Fornece acesso controlado e confiável a todos os relatórios de uma organização
- Recupera os dados necessários, quando necessário
- Fornece um cliente intuitivo e padronizado, com recursos como miniaturas, marcadores, notas e atalhos

Esses recursos significam que o OnDemand pode ajudar na recuperação rápida da página específica de um relatório necessário ao fornecimento ágil de serviço ao cliente.

#### <span id="page-17-0"></span>**Visão Geral do Sistema**

Um sistema OnDemand consiste em: programas cliente e programas servidor que se comunicam através de uma rede que executa o protocolo de comunicação TCP/IP; um gerenciador de banco de dados que mantém os dados do índice e as informações de controle do servidor; gerenciadores de armazenamento que mantêm os documentos em vários tipos de dispositivos de armazenamento.

Os programas clientes do OnDemand são executados em PCs conectados à rede e se comunicam com os servidores OnDemand. Os programas de clientes do OnDemand operam em computadores pessoais que executam sistemas Windows  $3$ . O programa cliente é o modo que o usuário utiliza para pesquisar e recuperar relatórios que estão armazenados no sistema. Com o programa cliente, os usuários podem criar consultas e pesquisar relatórios, recuperar documentos do OnDemand, exibir, imprimir, comunicar e-mails e transmitir cópias ou páginas de documentos por fax, assim como anexar anotações eletrônicas às páginas de um documento.

Os servidores OnDemand gerenciam as informações de controle e os dados do índice, armazenam e recuperam documentos e arquivos de grupos de recursos e processam pedidos de consultas dos programas clientes OnDemand. Os documentos podem estar em volumes de armazenamento em disco, ótico e em fita. Novos relatórios podem ser carregados diariamente no OnDemand. Assim, o OnDemand consegue recuperar as informações mais recentes geradas pelos programas aplicativos.

Os programas clientes e os servidores OnDemand se comunicam através de uma rede de computadores suportada por TCP/IP. Quando um usuário apresenta uma consulta, o programa cliente envia um pedido de pesquisa ao servidor OnDemand. O servidor retorna ao usuário a lista de documentos que correspondem à consulta. Quando o usuário seleciona um documento para exibição, o programa cliente recupera uma cópia do documento, do servidor onde o documento foi armazenado, abre uma janela de exibição e exibe o documento.

### **Conceitos**

Os termos *aplicativo*, *grupo de aplicativos* e *pasta* representam como o OnDemand armazena, gerencia, recupera, exibe e imprime os relatórios e os dados do índice. Ao definir um novo relatório ou tipo de dados para o OnDemand, um administrador deve criar um aplicativo e atribuir um aplicativo a um grupo de aplicativos (se não existir um grupo de aplicativos, o administrador deverá primeiramente criar um). Antes que os usuários possam pesquisar e recuperar documentos, um administrador deverá criar ou atualizar uma pasta para utilizar o grupo de aplicativos e o aplicativo.

### **Aplicativo**

Um aplicativo descreve as características físicas de um relatório para o OnDemand. Normalmente, define-se um aplicativo para cada programa que produza saídas que serão armazenadas no OnDemand. O aplicativo inclui informações sobre o formato dos dados, a orientação dos dados na página, o tamanho do papel, o comprimento do registro e a páginas de códigos dos dados. Inclui também os parâmetros que o programa de indexação utiliza para localizar e

<sup>3.</sup> O OnDemand fornece capacidade de executar a maioria das funções do cliente a partir de quase todos os sistemas operacionais, utilizando um navegador da Web. Consulte o "Web [Enablement](#page-24-0) Kit" na página 11 para obter informações sobre o acesso aos dados armazenados nos servidores OnDemand com um navegador da Web.

extrair dados do índice, assim como as instruções de processamento que o OnDemand utiliza para carregar dados do índice no banco de dados e os documentos nos volumes de armazenamento.

#### <span id="page-18-0"></span>**Grupo de Aplicativos**

Um grupo de aplicativos contém os atributos de gerenciamento do armazenamento e os campos de índice dos dados que são carregados no OnDemand. Ao se carregar um relatório no OnDemand, é preciso identificar o grupo de aplicativos no qual o OnDemand carregará os dados do índice e armazenará os documentos. Um grupo de aplicativos é uma coleção de um ou mais aplicativos OnDemand com atributos comuns de indexação e de gerenciamento de armazenamento. Normalmente, diferentes relatórios são reunidos em um grupo de aplicativos para que os usuários possam acessar suas informações com uma simples pesquisa. Todos os aplicativos do grupo devem ser indexados nos mesmos campos, por exemplo, o nome do cliente, o número da conta e a data.

#### **Pasta**

|

| | | Uma pasta é a maneira que o usuário possui para pesquisar e recuperar os dados armazenados no OnDemand. Uma pasta fornece aos usuários uma maneira conveniente de procurar informações relacionadas, que estão armazenadas no OnDemand, sem considerar a origem dessas informações ou como os dados foram preparados. Uma pasta permite que um administrador defina uma tela de consulta comum para vários grupos de aplicativos, que podem utilizar diferentes esquemas de indexação, permitindo que um usuário recupere os dados com uma simples pesquisa. Por exemplo, uma pasta chamada Informações do Aluno deve conter transcrições, contas e grades curriculares, que representam as informações armazenadas em diferentes grupos de aplicativos, definidas em diferentes aplicativos e criadas por diferentes programas.

A Figura 1 ilustra os conceitos descritos nesta seção.

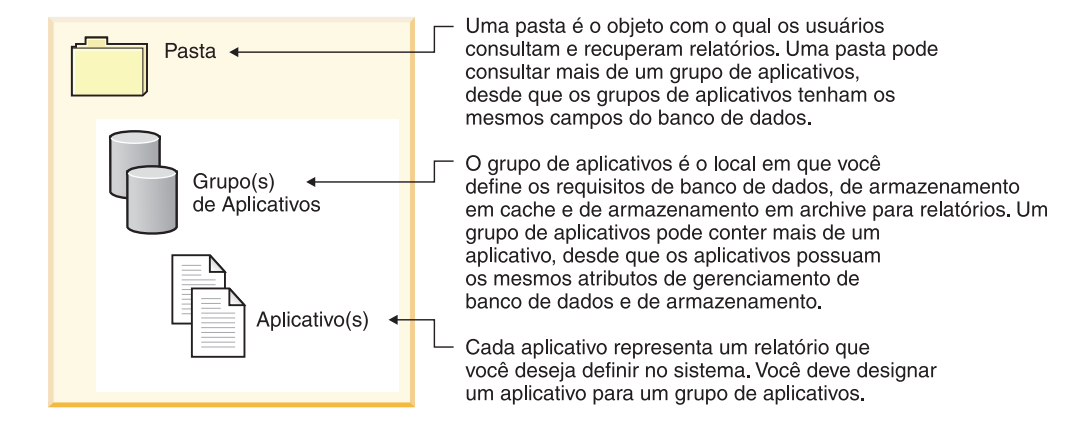

*Figura 1. Pastas, grupos de aplicativos e aplicativos (parte 1 de 2)*

A Figura 2 na [página](#page-19-0) 6 mostra um exemplo.

| | |

<span id="page-19-0"></span>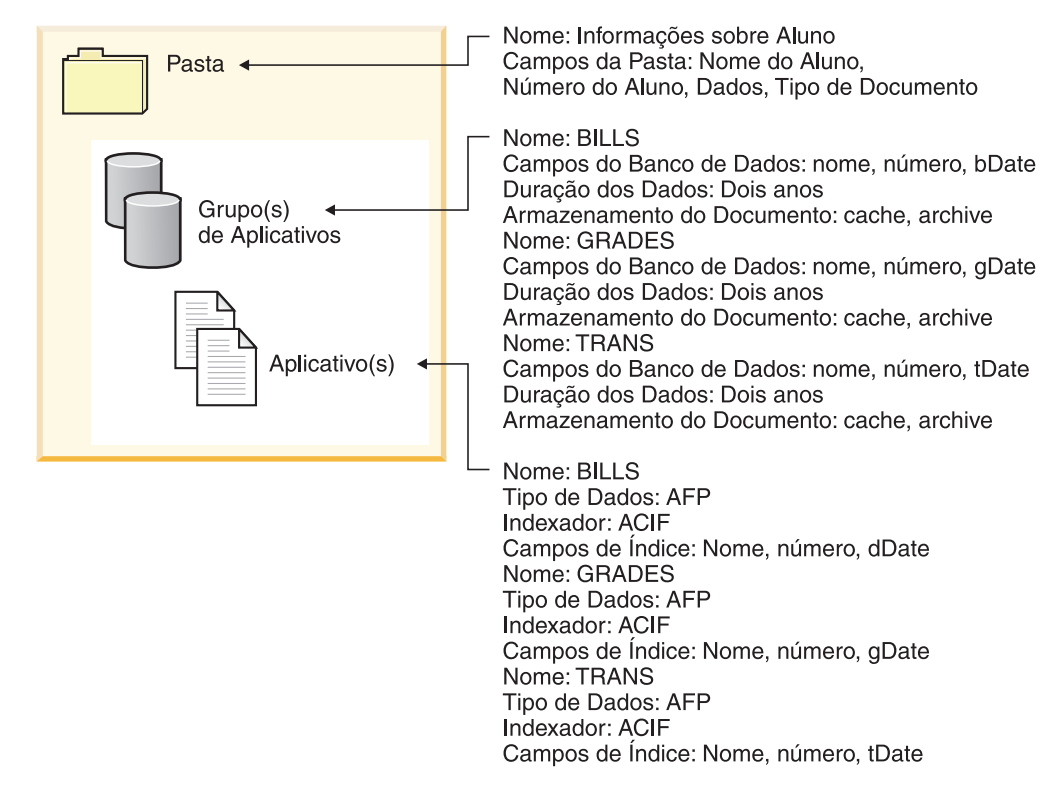

*Figura 2. Pastas, grupos de aplicativos e aplicativos (parte 2 de 2)*

#### **Métodos de Indexação**

O OnDemand fornece duas maneiras para a indexação de dados:

- v A indexação de documentos é utilizada para os relatórios que contenham itens lógicos, como as políticas, e instruções. Cada item de um relatório pode ser indexado individualmente em valores como o número da conta, o nome do cliente e o saldo. O OnDemand suporta até 32 valores de índice por item. Com a indexação de documentos, o usuário não precisa necessariamente conhecer os relatórios ou os seus ciclos para recuperar um documento do OnDemand.
- A indexação de relatórios é utilizada para relatórios que contêm muitas páginas com o mesmo tipo de dados, como, por exemplo, um registro de transações. Cada linha do relatório geralmente identifica uma transação específica, e não seria econômico indexar cada linha. O OnDemand armazena o relatório como grupos de páginas e indexa cada grupo. Quando os relatórios incluem um valor de transação ordenado (por exemplo, o número da fatura), o OnDemand pode indexar os dados no valor da transação. Isso é feito com a extração dos valores iniciais e finais da transação para cada grupo de páginas e com o armazenamento dos valores no banco de dados. Esse tipo de indexação permite que os usuários recuperem diretamente um valor de transação específico.

#### **Documentos**

Os documentos do OnDemand representam grupos de páginas indexados. Normalmente um documento do OnDemand é uma seção lógica de um relatório maior, como os demonstrativos de um cliente individual em um relatório com milhares de demonstrativos. Um documento do OnDemand também pode representar uma parte de um relatório maior. Para os relatórios que não contêm

<span id="page-20-0"></span>grupos lógicos de páginas, como os registros de transação, o OnDemand pode dividi-los em grupos de páginas. Os grupos de páginas são indexados individualmente e podem ser recuperados na estação de trabalho cliente de forma mais eficaz que um relatório inteiro. Os documentos sempre são identificados por data e, normalmente, por uma ou mais outras maneiras, como o nome do cliente, o número do cliente ou o número da transação.

A Figura 3 ilustra os aplicativos e documentos OnDemand. Um administrador pode definir o aplicativo BILLS para um relatório que contenha itens lógicos, como os demonstrativos do cliente. O aplicativo BILLS utiliza o método de indexação de documentos para dividir o relatório em documentos. Cada demonstrativo do relatório torna-se um documento no OnDemand. Os usuários podem recuperar um demonstrativo especificando a data e uma combinação de nome e número. Um administrador pode definir o aplicativo TRANS para um relatório que contenha linhas de dados da transação ordenados. O aplicativo TRANS utiliza o método de indexação de relatório para dividir o relatório em documentos. Cada grupo de 100 páginas do relatório torna-se um documento no OnDemand. Cada grupo é indexado utilizando-se o primeiro e o último dos valores da transação ordenados que ocorrem no grupo. Os usuários podem recuperar o grupo de páginas que contenha um número específico de transação, especificando a data e o número da transação. O OnDemand recupera o grupo que contém o valor informado pelo usuário.

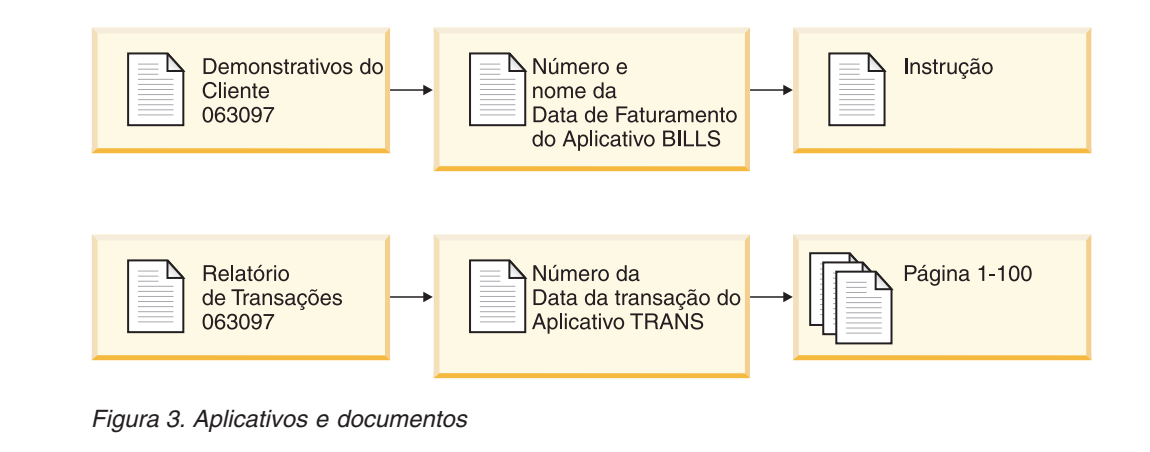

#### **Servidor**

|

| | |

> O servidor OnDemand mantém um banco de dados central a respeito dos relatórios armazenados no OnDemand. O banco de dados também contém informações sobre os objetos definidos para o sistema, como os usuários, grupos, impressoras, grupos de aplicativos, aplicativos, pastas, políticas de migração e conjuntos de armazenamento. O servidor processa o início de sessão do cliente, as consultas e os pedidos de impressão, além de atualizar o banco de dados. O servidor também mantém os documentos armazenados em disco e, opcionalmente, trabalha com o gerenciador de armazenamento em arquivo para manter os documentos em mídia de arquivamento, como a mídia ótica e a fita. O servidor carrega dados, recupera documentos e expira documentos.

O ambiente do servidor OnDemand possui vários componentes:

- v Um *gerenciador de pedidos*, que fornece serviços de cliente, de rede e de sistema operacional, segurança e contabilização.
- v Um *gerenciador de banco de dados*, que mantém os dados de índice dos relatórios armazenados no sistema.
- <span id="page-21-0"></span>v As *informações de controle* do banco de dados sobre os usuários, grupos, grupos de aplicativos, aplicativos, pastas, conjuntos de armazenamento e impressoras, que estão definidas no sistema. As informações de controle determinam a pessoa que pode acessar o sistema, as pastas que um usuário pode abrir e os dados dos grupos de aplicativos que um usuário pode pesquisar e recuperar.
- v Um *gerenciador de armazenamento em disco*, que mantém os documentos em disco. O armazenamento em disco destina-se ao acesso em alta velocidade dos documentos utilizados com mais freqüência.
- v Um *gerenciador de armazenamento em arquivo* para o armazenamento de longo prazo de uma ou mais cópias de documentos em mídia de arquivamento, como a mídia ótica e a fita.
- v Programas de *Indexação de dados*. Esses programas criam dados de índice e coletam os recursos necessários (se houver). O OnDemand fornece vários programas de indexação. O OS/400 Indexer pode ser utilizado para indexar vários tipos de dados e é o indexador OnDemand mais comum para os arquivos em spool. O OnDemand PDF Indexer pode ser utilizado para criar dados de índice para os arquivos PDF do Adobe Acrobat. O OnDemand Generic Indexer pode ser utilizado para criar dados de índice para a maioria dos outros tipos de dados que serão armazenados no sistema, como os documentos HTML, documentos Lotus WordPro, arquivos TIFF e outros.
- v Programas de *Carregamento de dados*, que podem ser configurados para armazenar automaticamente dados do relatório em grupos de aplicativos e atualizar o banco de dados.
- Relatórios e recursos arquivados.
- v Um recurso de *impressão do servidor* que permite aos usuários a reimpressão de um grande volume de documentos em alta velocidade. O OnDemand requer o PSF/400 Versão 6 Release 1 (uma opção de produto do i5/OS), se você planeja utilizar a função de impressão do servidor OnDemand para documentos AFP ou se você planeja utilizar o fax do servidor para qualquer documento no OnDemand.
- v *Programas de gerenciamento* do OnDemand para manter o banco de dados e os documentos do OnDemand em disco.
- v Um *recurso de registro de sistema*, que fornece aos administradores ferramentas para supervisionar as atividades do servidor e responder a eventos específicos à medida que ocorrem. A interface com o recurso de registro de sistema é feita através da pasta System Log e da saída do usuário System Log no OnDemand.

Os seguintes tópicos contêm informações adicionais:

- O gerenciador de pedidos OnDemand
- O gerenciador de banco de dados OnDemand
- O gerenciador de armazenamento OnDemand
- Indexação e carregamento de dados
- Programas de gerenciamento OnDemand

#### **Gerenciador de Pedidos**

O gerenciador de pedidos processa os pedidos de pesquisa dos programas clientes OnDemand. Quando um usuário informa uma pesquisa, o programa cliente envia um pedido ao gerenciador de pedidos através da rede. O gerenciador de pedidos trabalha com o gerenciador de banco de dados para compilar uma lista de itens correspondentes à pesquisa e retorna a lista ao programa cliente. Quando o usuário seleciona um item para exibição, o gerenciador de pedidos envia um

<span id="page-22-0"></span>pedido de recuperação ao gerenciador de armazenamento em disco, se o documento estiver em disco, ou ao gerenciador de armazenamento em arquivo, se o documento estiver no armazenamento em arquivo. O gerenciador de armazenamento recupera o documento e, opcionalmente, os recursos associados ao item. O programa cliente OnDemand descompacta e exibe o documento.

Os programas de gerenciamento OnDemand abrangem utilitários que mantêm o banco de dados e o armazenamento em disco, inclusive a capacidade de migrar dados automaticamente do banco de dados e do armazenamento em disco para o armazenamento em arquivo. Esses programas utilizam os serviços do gerenciador de pedidos para gerenciar dados de índice, documentos e arquivos de recursos.

Quando um usuário se registra no sistema, o OnDemand atribui um número de transação exclusivo à instância do programa cliente. Todas as atividades associadas à instância do programa cliente contêm o mesmo número de transação. O gerenciador de pedidos registra as mensagens geradas por vários programas OnDemand no System Log, por exemplo, registro, consulta, impressão, entre outros. As mensagens contêm o número da transação, o ID do usuário, a marca de hora e outras informações. Os administradores podem abrir a pasta System Log e exibir as mensagens. O OnDemand ainda fornece uma saída de usuário System Log para que seja possível executar um programa definido pelo usuário e processar mensagens. Por exemplo, é possível projetar um programa definido pelo usuário para enviar um alerta ao administrador quando determinadas mensagens aparecerem no System Log. As mensagens do System Log também podem ser utilizadas para gerar relatórios de uso e de faturamento.

#### **Gerenciador de Banco de Dados**

O OnDemand utiliza um gerenciador de banco de dados chamado DB2 Universal Database (DB2; fornecido com o i5/OS), para manter os dados de índice dos relatórios que são carregados no sistema. O gerenciador de banco de dados também mantém tabelas do sistema OnDemand, que descrevem aplicativos, grupos de aplicativos, conjuntos de armazenamento, pastas, grupos, usuários e impressoras definidos para o sistema.

#### **Gerenciador de Armazenamento**

O gerenciador de armazenamento em disco do OnDemand mantém uma cópia de documentos no disco, normalmente de forma temporária. O gerenciador de armazenamento em disco migra documentos do disco para a mídia de arquivamento e remove os documentos cujo período de vigência de dados expirou.

O OnDemand também suporta um gerenciador de armazenamento em arquivo. O gerenciador de armazenamento em arquivo mantém uma ou mais cópias de documentos na mídia de arquivamento, como a mídia ótica ou a fita. Você decide quais tipos de mídia de arquivos o sistema OnDemand deve suportar, configura os dispositivos de armazenamento no sistema e define os dispositivos de armazenamento para o gerenciador de armazenamento em arquivo. Para armazenar os dados do grupo de aplicativos é preciso atribuir esse grupo a um conjunto de armazenamento, que é gerenciado pelo gerenciador de armazenamento em arquivo.

### **Indexação e Carregamento de Dados**

Os relatórios armazenados no OnDemand devem ser indexados. O OnDemand suporta vários tipos de dados de índice e programas de indexação. Por exemplo, você pode utilizar o OS/400 Indexer para extrair dados de índice dos relatórios

armazenados no sistema. Um administrador define os campos de índice e outros parâmetros de processamento que o OS/400 Indexer utiliza para localizar e extrair informação de índice dos relatórios. Os programas de carregamento de dados do OnDemand lêem os dados de índice gerados pelo OS/400 Indexer e carrega-os no banco de dados do OnDemand. Os programas de carregamento de dados obtêm outros parâmetros de processamento do banco de dados do OnDemand, tais como os parâmetros utilizados para segmentar, compactar e armazenar os dados do relatório em disco e em mídia de arquivamento. Os parâmetros de indexação podem ser definidos com o cliente administrativo do OnDemand. O cliente administrativo inclui um *assistente de relatório* que lhe permite criar parâmetros de indexação marcando, visualmente, amostras dos dados do relatório. O OnDemand fornece também programas de indexação que podem ser utilizados para gerar dados de índice para os arquivos PDF do Adobe e outros tipos de dados de origem, como os arquivos TIFF. Consulte o *IBM Content Manager OnDemand for i5/OS Common Server: Indexing Reference* para obter detalhes sobre os programas de indexação fornecidos com o OnDemand.

A Figura 4 mostra uma visão geral do processo de indexação e carregamento de dados.

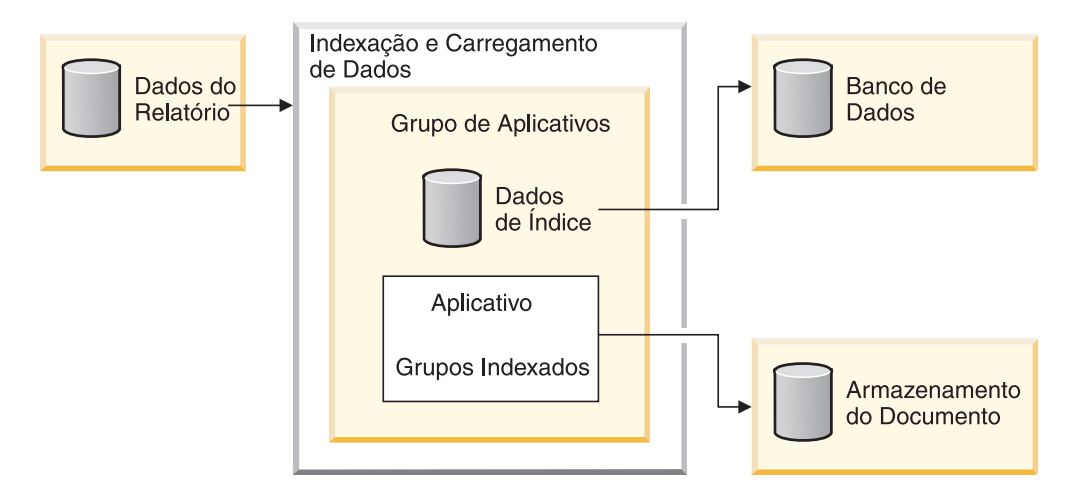

*Figura 4. Preparação, indexação e carregamento de dados*

O programa de carregamento de dados do OnDemand determina primeiramente se o relatório precisa ser indexado. Se o relatório precisar ser indexado, o programa de carregamento de dados chamará o programa de indexação apropriado. O programa de indexação utiliza os parâmetros de indexação do aplicativo OnDemand para processar os dados do relatório. Esse programa pode extrair e gerar dados de índice, dividir o relatório em grupos indexados e coletar os recursos necessários à exibição e reimpressão do relatório. Após a indexação do relatório, o programa de carregamento de dados processa os dados de índice, os grupos indexados e os recursos, utilizando outros parâmetros do aplicativo e do grupo de aplicativos. O programa de carregamento de dados trabalha com o gerenciador de banco de dados para atualizar o banco de dados do OnDemand com os dados de índice que foram extraídos do relatório. Dependendo dos atributos do gerenciamento de armazenamento do grupo de aplicativos, o programa de carregamento de dados poderá trabalhar com o gerenciador de armazenamento em disco para segmentar, compactar e copiar os dados do relatório para o disco, e com o gerenciador de armazenamento em arquivo para copiá-los no armazenamento em arquivo.

### <span id="page-24-0"></span>**Programas de Gerenciamento**

O OnDemand fornece programas para manter e otimizar o banco de dados e manter os documentos em disco. Geralmente, um administrador determina os parâmetros de processamento para esses programas, inclusive a freqüência com que eles devem ser executados. Quando alguém na organização cria um grupo de aplicativos, especifica outros parâmetros que os programas utilizam para manter os dados do relatório armazenados no grupo. Por exemplo, ao criar um grupo de aplicativos, o administrador especifica o período em que os documentos devem ser mantidos no sistema e se os dados de índice devem ser migrados do banco de dados para a mídia de arquivamento. Os programas utilizam as informações para migrar documentos do disco para a mídia de arquivamento, excluir documentos do disco, migrar dados de índice do banco de dados para a mídia de arquivamento e excluir os dados de índice que estão no banco de dados. Essas funções são úteis porque o OnDemand pode ocupar o espaço em disco que foi liberado pelos dados expirados e migrados. Você deve configurar o sistema OnDemand para iniciar automaticamente os programas de gerenciamento em um planejamento regular; normalmente uma vez por noite ou semana.

O gerenciador de armazenamento em arquivo exclui os dados da mídia de arquivamento quando atingem a data de expiração de armazenamento. Um administrador define as informações de gerenciamento para o gerenciador de armazenamento em arquivo suportar os dados do OnDemand que gerencia. As informações de gerenciamento incluem os volumes de armazenamento que podem conter dados do OnDemand, o número de cópias de um relatório que se deve manter e o período em que os dados serão mantidos no sistema de gerenciamento de arquivos.

O gerenciador de armazenamento em disco e o gerenciador de armazenamento em arquivo excluem os dados independentemente um do outro. Cada um utiliza seus próprios critérios para determinar quando deve remover os documentos. Cada um utiliza os próprios utilitários e cronogramas para remover os documentos. Entretanto, para remover totalmente os documentos do sistema, os mesmos critérios devem ser especificados para o gerenciador de armazenamento em disco e para o gerenciador de armazenamento em arquivo.

#### **Web Enablement Kit**

O ODWEK (OnDemand Web Enablement Kit) é um recurso opcional que permite que as pessoas de uma organização utilizem um navegador da Web para acessar dados que são armazenados em um sistema OnDemand. Por exemplo, você pode fornecer a algumas pessoas o URL (Uniform Resource Locator) de uma página da Web que lhes permita conectar a um servidor OnDemand e escolher uma pasta para abrir; e pode fornecer a outras pessoas o URL de uma página da Web que lhes permita procurar uma pasta específica. O ODWEK verifica se o usuário tem permissão para utilizar o servidor OnDemand, utilizar a pasta e exibir dados armazenados no grupo de aplicativos. Após o usuário submeter uma pesquisa, o ODWEK exibe uma página Web que contenha uma lista dos documentos correspondentes à pesquisa. O usuário seleciona um documento para ser exibido e o ODWEK o envia ao navegador.

O ODWEK contém vários componentes:

v O programa servidor Web. O programa do servidor utiliza interfaces e protocolos OnDemand padrão para acessar dados armazenados em um servidor OnDemand. Nenhum código adicional é necessário no servidor OnDemand para suportar o ODWEK. Um dos programas servidor Web a seguir pode ser utilizado para controlar o ODWEK:

- Programa CGI. O programa CGI executa em um sistema i5/OS que está executando o IBM HTTP Server.
- Java servlet. O servlet é executado em um servidor HTTP ativado paraJavacom um servidor de aplicativos Java, tal como o IBM WebSphere Application Server.
- O visualizador da Web AFP. O visualizador da Web AFP permite que os usuários pesquisem, recuperem, exibam, naveguem e imprimam documentos AFP de um navegador da web. Cada pessoa da organização que planeja utilizar um Visualizador da Web AFP para exibir documentos AFP deve instalá-lo no seu PC.
- v O Image Web Viewer. O Image Web Viewer permite que os usuários pesquisem, recuperem, exibam, naveguem e imprimam documentos BMP, GIF, JPEG, PCX e TIFF a partir de um navegador da Web. Cada pessoa de sua organização que pretenda utilizar o Image Web Viewer para exibir documentos precisa instalá-lo no seu PC. Isto é solicitado quando você deseja exibir a imagem na janela do navegador, especialmente permitindo a exibição do lançamento de um aplicativo de PC padrão.
- v O applet Line Data Java. O applet Line Data permite que os usuários exibam os documentos de dados em linha a partir de um navegador da Web.
- v O applet AFP2HTML Java. O applet AFP2HTML permite que os usuários exibam a saída gerada pela oferta de serviço do IBM AFP2WEB Transform. O AFP2WEB Transform converte os documentos e recursos do AFP em arquivos HTML que podem ser exibidos com o applet AFP2HTML. Para utilizar o applet AFP2HTML, obtenha o AFP2WEB Transform da IBM e o instale e configure no servidor Web. Consulte o representante IBM para obter informações adicionais sobre o AFP2WEB Transform.

Para exibir outros tipos de documentos armazenados no OnDemand, obtenha e instale o visualizador apropriado. Por exemplo, para exibir os documentos PDF (Portable Data Format) da Adobe, obtenha o visualizador Adobe Acrobat para os navegadores que são utilizados em sua organização. Se planeja converter documentos AFP que são armazenados no OnDemand em documentos PDF que podem ser exibidos com o visualizador Adobe Acrobat, obtenha o AFP2PDF Transform da IBM. Consulte o representante IBM para obter informações adicionais sobre o AFP2PDF Transform. Para utilizar os visualizadores e applets, o navegador deve ser o Netscape Navigator Versão 4.7 ou posterior ou o Internet Explorer Versão 5.5 ou posterior.

**Nota:** O ODWEK é um conjunto capacitado e pode solicitar programação adicional para fornecer o ambiente da web desejado. Consulte o *IBM Content Manager OnDemand para i5/OS Common Server: Web Enablement Kit Installation* para obter mais informações.

## <span id="page-26-0"></span>**Capítulo 2. Preparando para o OnDemand**

Esta seção contém uma descrição útil, que poderá ajudar na preparação da organização do ambiente OnDemand e a executar uma vistoria-piloto do sistema.

- v Trabalhe com um único departamento ou grupo de usuários finais. Envie um memorando aos usuários, explicando como o OnDemand afetará o trabalho diário.
- Desenvolva um treinamento para o usuário final ou contrate a IBM para fornecê-lo.
- v Estabeleça um plano de suporte aos usuários. O plano deve incluir os nomes e os números de telefone das pessoas que devem ser contatadas para assistência e uma lista das dicas para a detecção de problemas.
- v Escolha um relatório ou um conjunto de relatórios para uma migração inicial para o OnDemand. Obtenha uma cópia impressa dos relatórios.
- v Revise-os e determine o tipo de indexação necessária. Em seguida, selecione os campos do relatório para os campos de índice, pesquisa e exibição.
- v Revise as seleções com os usuários. Verifique se os campos de índice, pesquisa e exibição permitem que os usuários recuperem os dados necessários.
- v Determine as necessidades de exibição dos usuários.
- Obtenha, instale e teste as transformações de dados que possam ser necessárias. Por exemplo, Se você precisar converter os dados AFP para dados HTML, poderá utilizar o AFP2WEB Transform, um serviço disponível da IBM.
- v Identifique o tipo de dados contidos no relatório e determine como os dados de índice serão criados.
- v Se você planeja arquivar dados AFP para indexar o relatório, identifique os recursos utilizados por este. Os recursos são objetos reutilizáveis encontrados na página de um relatório, como as sobreposições e os segmentos de página. As sobreposições contêm os dados que foram combinados com os dados variáveis do relatório durante a impressão e a exibição. Os segmentos de página são gráficos e imagens que aparecem nas páginas de um arquivo de relatórios, tais como o logotipo de uma empresa.
- Configure o armazenamento em arquivo (dispositivos de armazenamento ótico e em fita) no servidor. Defina as políticas para os dispositivos de mídia de arquivamento e para o gerenciamento de armazenamento do OnDemand para que suportem os relatórios a serem armazenados no sistema.
- v Utilize o cliente administrativo OnDemand para criar grupos de aplicativos e aplicativos necessários ao suporte dos relatórios.
- v Utilize o cliente administrativo para definir as pastas que os usuários abrem para acessar os dados armazenados no sistema.
- Utilize o cliente administrativo para definir os usuários e os grupos para o OnDemand.
- Efetue a indexação dos relatórios.
- v Carregue o dados dos relatórios, dos recursos e do índice no grupo de aplicativos.
- v Inicie o teste do usuário final. Supervisione os usuários a respeito dos testes iniciais e dos campos de índice, de pesquisa e de exibição.
- v Atualize a lista de equipamentos essenciais da empresa para incluir hardware e software exigidos pelo sistema OnDemand. Atualize os manuais de operações e de recuperação da empresa com as informações solicitadas para operar, suportar e fazer backup do sistema OnDemand.

#### <span id="page-27-0"></span>**Funções e Responsabilidades Administrativas**

Os administradores do OnDemand assumem a responsabilidade pelo OnDemand e cuidam dele. O sistema OnDemand inclui tudo, como hardware, software de aplicativo e de sistema, relatórios e usuários.

- v O hardware inclui o servidor i5/OS, dispositivos de backup, dispositivos de mídia de archive, PCs clientes, terminais, impressoras e equipamento de rede.
- v O software inclui o sistema operacional de base, o software de pré-requisito, os programas cliente e servidor e os arquivos de configuração.
- Os administradores definem os aplicativos OnDemand e decidem como o OnDemand gerenciará os dados nos servidores.
- Os administradores definem os grupos e os usuários do OnDemand para o sistema e certificam-se de que o software cliente esteja instalado e funcionando corretamente.

Ao mesmo tempo em que os administradores do OnDemand são responsáveis por este ambiente coletivo do ponto de vista dos usuários do OnDemand, eles não são os únicos na organização a trabalhar com todos esses componentes.

Dependendo do tamanho da organização, pode haver uma ou muito mais pessoas que administram o sistema. Se a organização for grande, as tarefas administrativas poderão ser divididas entre várias pessoas. Por exemplo, um administrador do sistema OnDemand pode manter conjuntos de armazenamento do OnDemand, impressoras do sistema, grupos e usuários; um administrador de aplicativos OnDemand pode manter grupos de aplicativos, aplicativos e pastas; um administrador do sistema operacional pode atribuir as atualizações do sistema operacional de base e determinar problemas; e um administrador de serviços pode manter registros do sistema e hardware e software da rede, assim como efetuar alterações nos equipamentos.

O que segue é uma lista típica de itens das tarefas necessárias para administrar e manter um sistema OnDemand. Algumas dessas tarefas podem ser de responsabilidade de uma pessoa que não seja o administrador do OnDemand.

- v Instalação e upgrade de equipamentos
- v Instalação e manutenção de programas OnDemand e outros software
- v Definição e identificação dos volumes de armazenamento
- v Monitorização do espaço utilizado pelo banco de dados e do espaço disponível no sistema
- v Monitorização do espaço utilizado pelo armazenamento em disco e do espaço disponível no sistema
- v Monitorização do espaço utilizado pelo armazenamento em arquivo e do espaço disponível no sistema
- v Planejamento de jobs de manutenção dos bancos de dados, armazenamento em disco e armazenamento em arquivo
- Trabalho com os usuários para determinar as necessidades de indexação e de recuperação de relatórios
- v Definição das políticas de migração e dos conjuntos de armazenamento
- v Definição das impressoras do sistema OnDemand
- v Definição dos relatórios para o sistema
- Definição de grupos e usuários do OnDemand
- Carregamento de relatórios no sistema ou o planejamento dos jobs que os carregam
- <span id="page-28-0"></span>v Gerenciamento do processo de backup e de recuperação para o banco de dados e outras áreas que contenham dados críticos para a operação do sistema
- v Monitorização das atividades do servidor e ajuste dos parâmetros do sistema
- v Solução dos problemas de servidor, rede e aplicativos
- Resposta às perguntas do usuário final
- v Estabelecimento de políticas de segurança e de auditoria; por exemplo, definir e manter senhas e permissões; recursos de auditoria do usuário do OnDemand para monitorar os grupos de aplicativos e as atividades do usuário; desenvolver, documentar e manter procedimentos de controle das alterações para prevenir alterações não autorizadas do sistema

O OnDemand fornece um cliente administrativo para permitir que os administradores mantenham os objetos OnDemand por meio de uma interface gráfica com o usuário fácil de ser utilizada. O cliente administrativo é um aplicativo Windows de 32–bits. O cliente administrativo permite que os administradores definam e mantenham os grupos de aplicativos, os conjuntos de armazenamento, as pastas, as impressoras do sistema, os aplicativos, os grupos e os usuários. Inclui recursos que permitem aos administradores processar amostra de dados do relatório e criar parâmetros de indexação e exibições lógicas, marcando visualmente uma amostra de relatório.

O OnDemand fornece um conjunto de comandos administrativos que ajudam os administradores a manter o sistema. Por exemplo, o OnDemand fornece comandos para o carregamento e o descarregamento de relatórios, a manutenção do banco de dados, o armazenamento em disco e em arquivo e a pesquisa e recuperação de documentos. Muitos dos comandos administrativos podem ser configurados para serem executados automaticamente, de modo regular.

#### **Interfaces de Programação de Aplicativo**

O OnDemand fornece vários tipos de interfaces de programação de aplicativos, que podem ser utilizadas para personalizar clientes OnDemand e trabalhar com objetos no servidor.

#### **Personalização do Cliente**

O OnDemand fornece informações sobre o controle do OLE (Object Linking and Embedding) e sobre como personalizar o cliente Windows, especificando os parâmetros das linhas de comandos, invocando e manipulando o OnDemand a partir de outros aplicativos Windows de 32 bits com a interface DDE (Intercâmbio Dinâmico de Dados) ou criando um arquivo PIF (Arquivo de Informações do Produto).

O *IBM Content Manager OnDemand: Windows Client Customization Guide* fornece informação sobre personalização de clientes Windows.

Por exemplo, o Monarch<sup>4</sup> Versão 5 pode ser integrado com o cliente Windows para que os usuários possam carregar os documentos do OnDemand para o Monarch. O usuário pode então manipular dados complexos no Monarch, como a criação de colunas derivadas e a geração de quadros e relatórios. Consulte o *IBM Content Manager OnDemand Windows: Client Customization Guide* para obter informações adicionais.

<sup>4.</sup> O Monarch é um programa de software que pode ser adquirido da Datawatch Corporation.

#### <span id="page-29-0"></span>**APIs do Servidor**

O OnDemand fornece programas que podem ser utilizados para trabalhar com objetos no sistema. Por exemplo:

• O ARSDOC é um programa de processamento de documentos de múltiplasfinalidades. O programa ARSDOC pode ser utilizado para: consultar o servidor e gerar uma lista de itens correspondentes à consulta; recuperar documentos do sistema; incluir, excluir e atualizar documentos; e enviar documentos ao equipamento de impressão do servidor. O programa ARSDOC pode ser executado a partir da linha de comandos ou ser invocado– de um programa definido pelo usuário.

O *IBM Content Manager OnDemand for i5/OS Common Server: Administration Guide* fornece detalhes sobre este e outros programas de API do servidor.

#### **Registro do Servidor**

#### **Recurso de Registro do Sistema**

O OnDemand fornece o recurso de registro do sistema para ajudar um administrador a supervisionar as atividades e a monitorar o sistema. O OnDemand pode registrar as mensagens que foram geradas por vários programas cliente e servidor. Por exemplo, o sistema pode ser configurado para registrar uma mensagem no registro do sistema sempre que um usuário iniciar sessão. Pode também ser configurado para registrar uma mensagem no registro do sistema sempre que ocorrer uma tentativa frustrada de início de sessão, e assim por diante. Quando o cliente administrativo é utilizado para incluir objetos no sistema e atualizar o banco de dados, o OnDemand registra as informações sobre as ações no registro do sistema. É possível utilizar um dos programas cliente OnDemand para pesquisar e exibir mensagens do registro do sistema por marca de hora, gravidade, número de mensagens, ID do usuário e outros critérios de pesquisa.

#### **Saída do Usuário no Registro do Sistema**

O OnDemand fornece uma saída de usuário que pode ser utilizada para processar as mensagens que estão gravadas no registro do sistema OnDemand. Um uso comum da saída do usuário no registro do sistema é aguardar as condições de erro ou determinadas mensagens e tomar as devidas providências, como a notificação a um administrador ou operador e a execução de algum outro programa.

A saída do usuário no registro do sistema executa o programa ARSLOG depois de gravar um registro no registro do sistema. Entretanto, o programa ARSLOG, fornecido com o OnDemand, não executa nenhuma função. É preciso substituir o programa fornecido pela IBM pelo seu próprio programa que executa as funções solicitadas. Por exemplo, pode-se criar um programa para verificar o número da mensagem e a gravidade de cada mensagem gravada no registro do sistema e, quando apropriado, enviar um alerta ao console do sistema.

O OnDemand envia parâmetros à saída do usuário no registro do sistema, como o nome da instância do OnDemand, uma marca de hora, um identificador de registro de log, o ID do usuário associado à ação, informações sobre a conta do ID do usuário, a gravidade de uma mensagem, um número de mensagem e o texto da mensagem. As informações que aparecem na parte de informações da conta da mensagem podem ser especificadas para cada usuário definido para o sistema, por meio de um cliente administrativo. Pode-se personalizar o texto das mensagens selecionando os campos (e os valores) do grupo de aplicativos a serem incluídos na mensagem. Em seguida, é possível configurar o OnDemand para fornecer

informações específicas à saída do usuário no registro do sistema, definindo os parâmetros do sistema e do grupo de aplicativos com o cliente administrativo.

Consulte o Apêndice C, "Log do Sistema e Saída do Usuário de Log do [Sistema",](#page-128-0) na [página](#page-128-0) 115 para obter informações adicionais sobre a saída do usuário no registro do sistema.

## <span id="page-32-0"></span>**Capítulo 3. Gerenciamento de Armazenamento em Archive**

#### **Introdução**

Um sistema OnDemand pode ser configurado para manter cópias de relatórios no armazenamento em disco e em arquivo. As cópias no armazenamento em arquivo destinam-se ao armazenamento de longo prazo. O OnDemand suporta uma variedade de dispositivos de armazenamento ótico e em fita. O Gerenciamento de Armazenamento de Archive inclui os seguintes componentes:

- v Um programa servidor que mantém um banco de dados de informações sobre os dispositivos e os dados que gerencia. O programa servidor também controla a mídia de armazenamento e os dispositivos definidos para o OnDemand.
- v Os comandos do servidor que controlam as atividades do programa servidor, como a migração e a expiração de dados.
- Um programa do cliente System i Navigator que pode ser utilizado para definir as políticas do gerenciamento de armazenamento. As políticas do gerenciamento de armazenamento determinam onde os dados serão armazenados e o período em que deverão ser mantidos no OnDemand.

#### **Objetos de Armazenamento no OnDemand**

Os critérios do gerenciamento de armazenamento especificados determinam onde e quando o OnDemand armazena os relatórios e como os atualiza.

Um administrador cria um aplicativo OnDemand para cada relatório a ser armazenado no sistema. Os aplicativos com características semelhantes de armazenamento podem ser colocados em uma coleção chamada grupo de aplicativos.

Ao se carregar um relatório no OnDemand, é preciso atribuí-lo a um grupo de aplicativos. O grupo de aplicativos identifica um conjunto de armazenamento que aponta para uma política de migração associada. A política de migração identifica a localização (ou localizações) na qual os dados são armazenados. O OnDemand armazena automaticamente uma cópia do relatório em disco, a menos que se especifique o contrário. Se a política de migração também identificar as localizações do armazenamento em arquivo, então o OnDemand armazenará automaticamente uma cópia do relatório no armazenamento em arquivo.

Um ou mais grupos de aplicativos podem especificar o mesmo conjunto de armazenamentos. Todos os dados associados a um determinado conjunto de armazenamento (e a política de migração correspondente) são mantidos com o uso do mesmo tipo de mídia, de dispositivos, de duração de tempo de manutenção dos dados no sistema, e assim por diante.

É preciso especificar o mesmo tipo de critérios do gerenciamento de armazenamento tanto na definição do grupo de aplicativos quanto na política de migração. Ou seja, a soma dos valores Duração para todos os níveis de armazenamento da política de migração mais os valores para os Dias em Cache deve ser igual à Vigência de Dados e Índices no grupo de aplicativo.

#### <span id="page-33-0"></span>**Como Definir a Configuração do Armazenamento**

Antes do início do carregamento do relatório no sistema, é preciso determinar o espaço de armazenamento necessário para receber os dados dos relatórios. Também é preciso determinar o período em que o sistema deverá manter uma versão do relatório, a quantidade de cópias do relatório a ser mantida pelo sistema, o tipo de mídia a ser utilizado para armazenar um relatório e qualquer outro requisito comercial, legal ou operacional para o armazenamento e a manutenção de dados.

Após obter os requisitos de armazenamento, configure os dispositivos de armazenamento e defina-os para o OnDemand. Por exemplo, defina uma biblioteca ótica para o servidor i5/OS. Em seguida, o administrador do OnDemand deve definir as políticas do gerenciamento de armazenamento, utilizando as informações coletadas sobre os relatórios que se planeja manter no sistema. Por exemplo, as informações da política incluem o período de tempo em que o OnDemand deverá manter os dados gerenciados.

Ao carregar um relatório no sistema, é preciso identificar um grupo de aplicativos. Esse grupo identifica um conjunto de armazenamento. As informações do conjunto determinam a quantidade de cópias de um relatório, assim como o local em que serão mantidas.

# <span id="page-34-0"></span>**Parte 2. Requisitos do Sistema**

Esta seção do manual contém informações sobre os requisitos de hardware, software, redes e de impressão para servidores e clientes do OnDemand.
# **Capítulo 4. Hardware e Software**

A configuração exata de hardware e software necessária para que o OnDemand suporte a organização depende do volume de dados que se pretende manter no sistema, do número de usuários simultâneos que o sistema deve suportar, das necessidades de backup e de recuperação da sua organização e dos níveis de desempenho que o sistema deve atingir.

# **Requisitos do Servidor i5/OS**

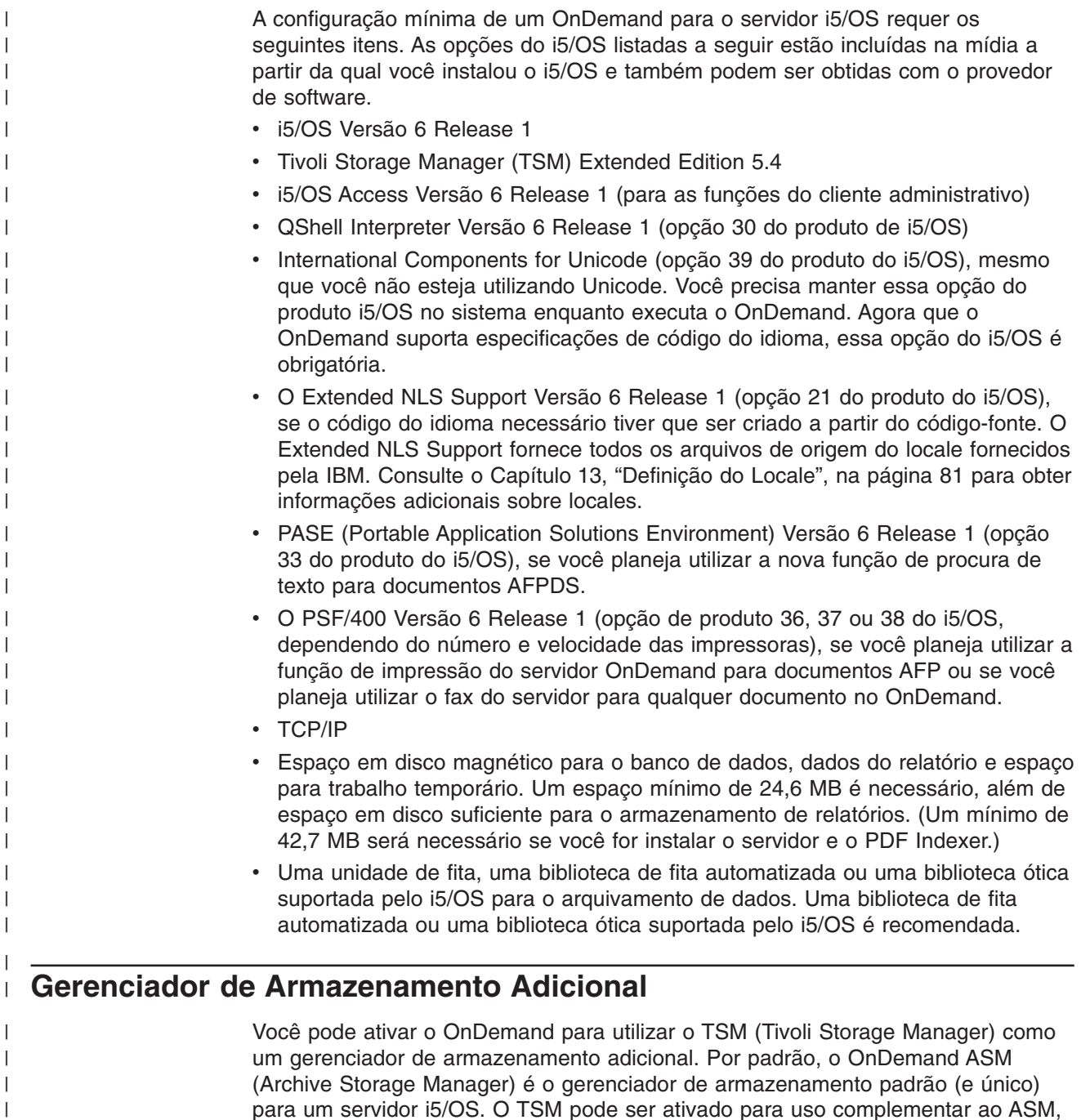

ou em lugar dele, no servidor i5/OS. Os dados que já estiverem armazenados no ASM não podem ser migrados para o TSM nem os dados armazenados no TSM podem ser migrados para o ASM.

> Para obter mais informações sobre a ativação do TSM, consulte o *IBM Content Manager OnDemand para i5/OS Common Server Administration Guide*.

#### **Armazenamento em Fita**

Backup Recovery e Media Services para i5/OS é o software recomendado para suportar o uso de mídia de fita para seus arquivos OnDemand.

#### **Impressão**

| | |

| |

> O programa cliente OnDemand permite imprimir diretamente o documento exibido ou imprimir itens selecionados na lista de documentos. O sistema suporta esses métodos de impressão:

> Imprimir em uma impressora local. O cliente OnDemand pode reimprimir quase todos os tipos de documentos (AFP, dados de linha e muitos tipos diferentes de arquivos da estação de trabalho) no Windows. Esse método é o mais utilizado para imprimir em impressoras PostScript e PCL já definidas e utilizadas por outros programas no PC do usuário.

Ao imprimir documentos AFP em impressoras locais, é possível verificar a fidelidade da saída. A melhor fidelidade é obtida ao imprimir documentos AFP formatados com o IBM Core Interchange Fonts. Se precisar de uma reimpressão exata do documento, será necessário utilizar a função de impressão no servidor e, possivelmente, o PSF/400.

Imprimir através da função de impressão no servidor OnDemand. Essa é a opção de impressão com o melhor desempenho, pois os documentos não são recuperados no PC do usuário antes da impressão. A função de impressão no servidor também é projetada para permitir que muitos documentos sejam selecionados para a reimpressão na lista de documentos. No entanto, os tipos de documentos que são suportados com a impressora do servidor são mais limitados que aqueles que podem ser impressos localmente em uma impressora da estação de trabalho. Quando a opção de impressão no servidor OnDemand for utilizada, o cliente enviará um pedido ao servidor OnDemand. O servidor ordena os documentos pelo volume de armazenamento antes de os recuperar. Depois de recuperados os documentos, um job de impressão é submetido. Quando um usuário imprime um documento AFP, o grupo de recursos arquivado no momento em que o documento foi localizado no sistema é colocado no fluxo de dados de impressão para garantir que o documento seja impresso com os recursos corretos.

Uma impressora servidora OnDemand é uma interface entre o usuário e um dispositivo de impressão no servidor. O OnDemand suporta dois tipos de dispositivos de impressão no servidor: uma máquina de fax e uma impressora física.

Para configurar o sistema para suportar a função de impressão no servidor, é preciso definir uma impressora servidora para o OnDemand com o cliente administrativo. A impressora servidora identifica uma fila de saída no servidor.

# **Requisitos para Impressão do Servidor**

Se planeja utilizar as funções de impressão do servidor OnDemand para documentos AFP ou a função de fax do servidor para quaisquer documentos, é preciso instalar o PSF/400.

## **Cliente Windows**

O cliente OnDemand Windows é executado no Windows 2000, no Windows XP e no Windows Server 2003.

O cliente requer o seguintes hardware e software:

- Conexão física com a rede, como placa de rede Token Ring ou Ethernet
- 256 MB de memória
- Um processador Pentium ou Pentium compatível 800 MHz ou mais veloz
- v Um vídeo super VGA e placa com resolução mínima de 800x600
- v Espaço temporário suficiente para documentos que estão sendo exibidos e impressos
- O Protocolo de rede TCP/IP Windows
- v Para exibir documentos PDF a partir do cliente Windows, a IBM recomenda a utilização do Adobe Acrobat. Consulte ["Software](#page-39-0) de Exibição de PDF da Adobe" na [página](#page-39-0) 26 para obter informações adicionais.

## **Software Administrativo**

|

O OnDemand fornece o seguinte software para ajudar na administração do sistema:

- Comandos administrativos. Comandos do servidor utilizados para carregar relatórios e gerenciar armazenamento em disco e em arquivo. Esses comandos sejam executados no servidor i5/OS.
- Cliente Administrativo. O cliente System i Navigator utilizado para manter usuários, grupos, grupos de aplicativos, aplicativos, pastas, políticas de migração, conjuntos armazenados e impressoras. O cliente administrativo é executado no Windows 2000, no Windows XP e no Windows Server 2003.
- O software do cliente administrativo requer:
- No mínimo 256 MB de memória
- Um processador Pentium ou Pentium compatível 800 MHz ou mais veloz
- Um vídeo super VGA e placa com resolução mínima de 800x600
- No mínimo 10 MB de espaço livre no disco rígido
- O Protocolo de rede TCP/IP Windows
- System i Access Versão 6 Release 1

### **Instalação e Execução de Software Cliente em uma Rede**

Um computador pessoal conectado à rede pode compartilhar uma única cópia do software cliente OnDemand. Geralmente, o software cliente é instalado em um servidor de arquivos na rede para poupar espaço no disco rígido em PCs e facilitar o seu upgrade posterior. Normalmente, o software cliente OnDemand é instalado em um PC individual para se obter melhor desempenho e reduzir o tráfego na rede.

O OnDemand fornece um procedimento de instalação de rede para copiar arquivos de controle OnDemand de um servidor de arquivos da rede para o PC do usuário (nenhum arquivo de programas é copiado para o PC do usuário). Como parte da instalação da rede, o programa de instalação monta uma estrutura de diretórios no

<span id="page-39-0"></span>PC do usuário e cria pastas e ícones no desktop. Os ícones de programas do OnDemand apontam para uma cópia do software instalado no servidor de arquivos da rede.

Quando o usuário executa um programa cliente OnDemand em um servidor de arquivos da rede, o sistema operacional carrega os programas OnDemand desse servidor na memória do PC do usuário. Quando o usuário seleciona itens para exibição, o OnDemand aloca espaço para trabalho temporário no PC do usuário para os documentos e os recursos.

Antes de instalar um programa cliente utilizando a opção de instalação de rede, instale o software cliente em um servidor de arquivos da rede. Consulte o *IBM Content Manager OnDemand: Windows Client Customization Guide* para obter informações sobre as opções de instalação e uma visão geral do procedimento de instalação da rede.

# **Parâmetros de Inicialização do Cliente**

O OnDemand fornece os parâmetros da linha de comandos que podem ser utilizados para personalizar a operação do programa cliente. Por exemplo, é possível automatizar o processo de registro para que o usuário não precise especificar um servidor, um ID do usuário ou uma senha. Consulte o *IBM Content Manager OnDemand: Windows Client Customization Guide* para obter informações sobre os parâmetros que podem ser especificados para o cliente Windows.

# **Interface \*LOOPBACK para TCP/IP**

Cada sistemai5/OS que utiliza TCP/IP possui uma interface \*LOOPBACK para TCP/IP. Se você utilizar o comando WRKTCPSTS \*IFC verá um endereço de 127.0.0.1 com uma descrição de linha de \*LOOPBACK. Essa interface é necessária para que o OnDemand opere corretamente. Se tiver excluído a interface \*LOOPBACK, poderão ocorrer problemas como:

- Impossível iniciar os servidores OnDemand
- Impossível arquivar documentos
- Desempenho fraco ao efetuar logon no Cliente OnDemand

Se você tiver excluído a interface \*LOOPBACK, deverá recriá-la utilizando o comando:

ADDTCPIFC INTNETADR('127.0.0.1') LIND(\*LOOPBACK) SUBNETMASK('127.0.0.0')

# **Software de Exibição de PDF da Adobe**

A IBM recomenda que você utilize o Adobe Acrobat para exibir documentos PDF a partir do cliente Windows ou trabalhar com arquivos de entrada PDF a partir do cliente administrativo. O Adobe Acrobat não é fornecido pela IBM; você deve comprá-lo da Adobe ou de algum outro fornecedor de software.

O seguinte software de exibição de PDF da Adobe pode ser utilizado com o OnDemand:

- Adobe Acrobat. Software licenciado para exibir e criar arquivos PDF. O Adobe Acrobat pode ser utilizado para executar o seguinte:
	- Integrar o Adobe Acrobat ao cliente Windows. Se o Tipo de Dados do aplicativo OnDemand estiver em PDF, quando um usuário recuperar um documento PDF do sistema, o cliente abrirá o documento PDF na janela de

exibição do cliente. A IBM recomenda que você adquira o Adobe Acrobat para usuários que precisam exibir documentos PDF a partir do cliente Windows.

- Integrar o Adobe Acrobat ao cliente administrativo. Se você planeja utilizar o assistente de relatório ou o indexador gráfico para processar arquivos de entrada PDF, deverá primeiro instalar o Adobe Acrobat no PC a partir do qual pretende executar o cliente administrativo. A IBM recomenda que você adquira o Adobe Acrobat para usuários que precisam trabalhar com arquivos de entrada PDF a partir do cliente administrativo.
- Adobe Reader. Software gratuito (disponível para download a partir do Web site da Adobe) para exibir documentos PDF. O cliente Windows pode iniciar o Adobe Reader em uma janela separada desde que todas as condições a seguir sejam atendidas:
	- O Tipo de Dados do aplicativo OnDemand é Definido pelo Usuário
	- O Tipo de Arquivo do aplicativo OnDemand é PDF
	- O Adobe Reader está associado ao tipo de arquivo PDF no sistema operacional do cliente

Você pode localizar mais sobre o software da Adobe no Web site da Adobe em www.adobe.com.

# **Parte 3. Informações do Suporte de Planejamento**

Esta seção é uma fonte de planejamento para administradores do OnDemand. Outras pessoas de uma empresa interessadas nesta seção podem ser o pessoal técnico e de serviços, administradores de banco de dados, administradores de rede, administradores de aplicativos e outras pessoas responsáveis por tomar decisões sobre sistemas de negócios, tais como os responsáveis pelo planejamento físico do local, operações e backup e recuperação.

Esta seção descreve as atividades que a IBM recomenda que os administradores do OnDemand executem para planejar a instalação do OnDemand e preparar a operação do OnDemand.

# <span id="page-44-0"></span>**Capítulo 5. Relatórios e Outros Dados**

Esta seção contém informações que podem ajudar no planejamento de relatórios que serão armazenados no OnDemand. Essas informações podem ser utilizadas para determinar a configuração de hardware necessária para suportar o sistema OnDemand. É fornecida uma lista de perguntas que podem ser feitas aos usuários dos relatórios, assim como informações sobre os tipos de dados que podem ser armazenados no OnDemand e sobre os relatórios de indexação.

# **Como Reunir os Requisitos**

O planejamento para o OnDemand requer a compreensão de como o sistema será implementado, quem o usará, como será utilizado e outras necessidades do usuário final. As respostas para essas perguntas fornecem informações que permitem a configuração correta do sistema OnDemand, inclusive a configuração do armazenamento e da rede para que possa suportar os aplicativos e os usuários:

- v Que tipos de fluxos de dados de impressão o sistema suportará? Há necessidade de transformações para converter os dados de entrada em outros formatos de exibição (como AFP para HTML)?
- v Qual é a organização lógica dos fluxos de dados de impressão?
	- Organização da *Página*: um fluxo consistente de páginas de dados da transação ou do livro Razão.
	- *Grupos* lógicos de informações, como instruções ou políticas.
	- Dados que possivelmente não tenham um formato consistente, como os materiais de referência ou a literatura do produto.
- v O OnDemand irá suportar um gerenciamento de relatórios de curto prazo, um armazenamento em arquivo de longo prazo ou ambos?
- v Qual é o volume de entradas a ser processado? Qual é o tamanho dos relatórios (em páginas e bytes); quantos relatórios; quantas versões de relatórios?
- v Quais valores de índices os usuários de um relatório precisam para recuperar a versão específica de um relatório (ou de um documento)?
- v Qual a disponibilidade de tempo para carregar relatórios no OnDemand? Diária? Semanal?
- Por quanto tempo pretende-se manter os dados do relatório no sistema?
- v Qual é a previsão média de usuários executando sessões simultaneamente? E nas horas de pico?
- Qual é a previsão de usuários ativos?
- v Qual é a taxa de transação dos usuários ativos?

# **Formatos dos Dados de Entrada**

- O OnDemand suporta vários tipos de dados de entrada:
- v Os fluxos de dados de impressão AFP, inclusive os dados de linha combinados com os campos estruturados AFP e os dados de linha formatados com uma definição de página.
- v Dados de linha com caracteres ANSI ou caracteres de controle do carro da máquina.
- v Dados ASCII não formatados que normalmente são gerados no ambiente da estação de trabalho. Esses tipos de dados não devem ser confundidos com os arquivos em spool USERASCII i5/OS.
- PDF (Arquivos Adobe Portable Data Format). O OnDemand fornece o software de exibição Adobe PDF para que os usuários possam exibir os documentos PDF armazenados no OnDemand.
- Arquivos de imagem nos seguintes formatos:
	- BMP (Bitmap). Um arquivo que contém um gráfico mapeado em bits.
	- GIF (Graphic Interchange Format). Um formato de arquivos gráficos coloridos e mapeados em bits para computadores compatíveis com IBM. O GIF utiliza uma técnica de compactação eficiente para gráficos com alta resolução.
	- JFIF (JPEG Format Image File). Um arquivo que contém dados de imagem compactados, que utiliza o padrão JPEG (Joint Photographic Experts Group).
	- PCX (Picture Exchange Format). Um arquivo que contém um gráfico no formato PCX, amplamente utilizado por aplicativos para PC, como o programa PC Paintbrush. Permite a compactação com o PackBytes.
	- TIFF (Tagged Image File Format). Um formato de imagem com gráficos mapeados em bits para imagens digitalizadas com resoluções de até 300 DPI. O TIFF simula um sombreamento com escala em cinza. O OnDemand suporta arquivos simples e multipáginas TIFF, que são descompactados ou compactados com a compactação do JPEG, CCITT Grupo 3, CCITT Grupo 3 / 2D e CCITT Grupo 4.

Além dos tipos de dados listados acima, o OnDemand permite o armazenamento de quase todos os tipos de dados no sistema. Por exemplo, é possível definir um aplicativo para os documentos HTML. Quando o aplicativo é definido, o tipo de arquivo de dados deve ser identificado. O tipo de arquivo determina o programa que o cliente inicia quando o usuário recupera um documento. Por exemplo, se o tipo de arquivo for HTM, então o cliente deverá iniciar o Netscape Navigator para exibir o documento.

O AFP suporta objetos gráficos, de texto de apresentação, de imagens e de código de barras. O armazenamento de dados AFP no sistema permite uma exibição com total fidelidade dos objetos de texto de apresentação e de imagem.<sup>5</sup> Por exemplo, os usuários podem recuperar e exibir as instruções do cliente que o OnDemand apresenta, utilizando um formulário eletrônico, fontes e imagens. O usuário exibe uma cópia do demonstrativo, que aparece da mesma forma que o demonstrativo que o cliente recebeu no correio. O AFP também suporta navegação em um arquivo de relatório, utilizando-se um índice.

Ao armazenar relatórios que contêm dados AFP, é necessário também armazenar os recursos em OnDemand. Os recursos incluem sobreposições, segmentos de página, definições de formulário e fontes. Eles também devem estar no processador onde os dados precisam ser indexados e carregados.

#### **Dados de Indexação**

Uma das principais operações que pode ser feita com o OnDemand são os relatórios de índices. Quando um relatório é indexado, o OnDemand extrai os valores de índice que estão no relatório e os armazena no banco de dados. Os campos do banco de dados definidos para os grupos de aplicativos recebem os valores de índice. Quando um usuário abre uma pasta, o OnDemand exibe uma lista dos campos de pesquisa que representam os campos do banco de dados. Para executar uma consulta, o usuário digita valores nos campos de pesquisa. O

<sup>5.</sup> A exibição dos objetos do código de barras não é suportada no momento. Entretanto, é possível exibir os códigos de barras que foram apresentados com o uso das fontes.

OnDemand compara os valores da pesquisa com os dos campos do banco de dados e recupera os itens correspondentes à consulta.

Quando um relatório é indexado, é possível dividir um relatório grande em unidades de informação menores e identificadas exclusivamente. Por exemplo, quando um programa aplicativos gera contas a serem pagas pelos clientes, deve produzir um grande fluxo de impressão, constituído de milhares de contas de clientes individuais. Com o OnDemand, é possível identificar contas de clientes individuais do relatório como unidades de informação ou itens lógicos menores e separados (conhecidos como documentos no OnDemand). Os usuários podem pesquisar e recuperar os itens lógicos utilizando identificadores como o número de conta, o nome do cliente e a data.

Os relatórios processados com o OnDemand normalmente se encaixam em uma das duas categorias:

- Documento. Para os relatórios constituídos por itens lógicos, como demonstrativos, contas, políticas e faturas.
- v Relatório. Para os relatórios que (normalmente) contêm dados em linha com valores ordenados em cada página, como um registro de transações ou da contabilidade geral.

Os relatórios sem itens lógicos ou dados em linha ordenados podem normalmente ser indexados com o método de indexação de relatórios.

#### **Indexação de Documento**

A indexação de documento pode ser utilizada para os relatórios de índice que são constituídos por itens lógicos ou para indexar os relatórios com valores exclusivos, como um número de conta ou um nome de cliente. Quando esses tipos de relatórios são pesquisados e recuperados, o OnDemand retorna uma lista dos itens correspondentes à consulta do usuário e transfere os itens individuais para o programa cliente OnDemand a fim de serem exibidos e impressos. O OnDemand suporta até 32 campos como índices ou filtros para os dados do tipo documento. Os campos não devem ser ordenados e podem conter informações numéricas ou de texto. Os campos são armazenados no banco de dados como índices ou filtros. A Figura 5 na [página](#page-47-0) 34 mostra um exemplo de um arquivo de relatórios e de indexação de documento.

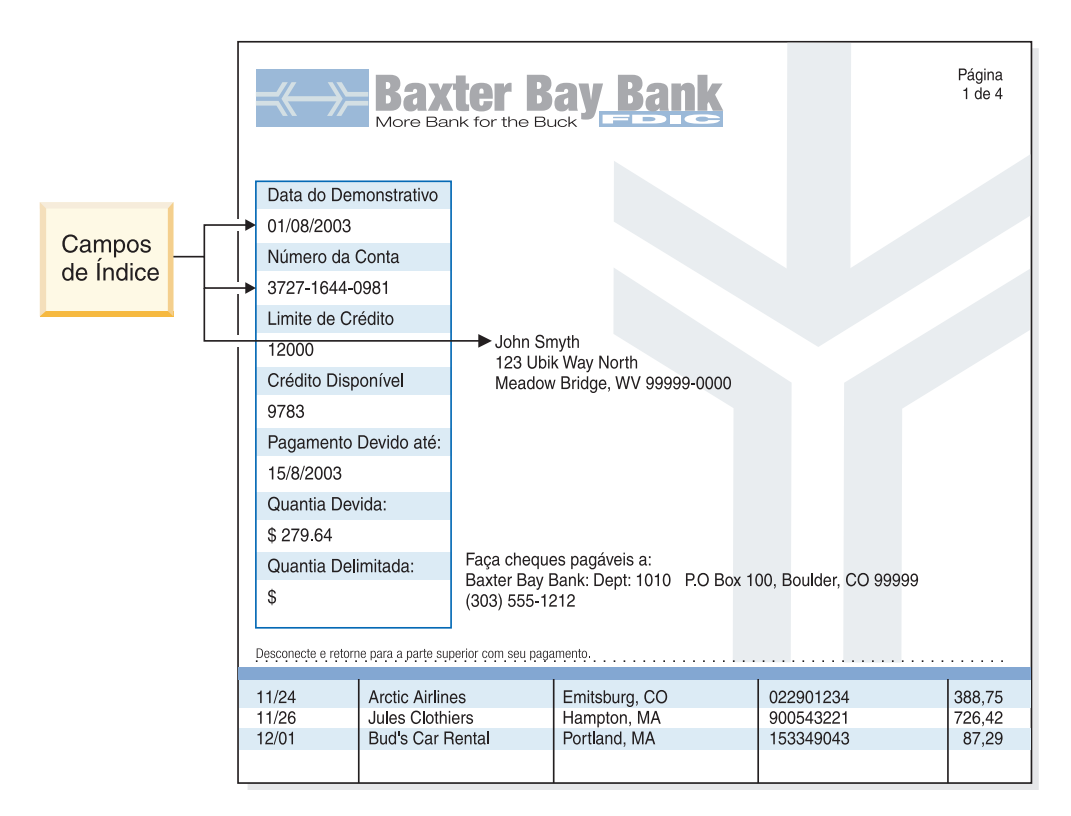

*Figura 5. Método de indexação de documento*

### **Indexação de Relatório**

<span id="page-47-0"></span>|

| | |

> A indexação de relatório permite que os usuários pesquisem os dados ordenados do relatório e recuperem a primeira instância do valor especificado na consulta. O OnDemand divide os dados do relatório em grupos de páginas e armazena os primeiros e os últimos valores do índice de cada grupo de páginas no banco de dados. Quando um usuário digita uma consulta, o OnDemand retorna uma lista dos itens correspondentes. Quando o usuário seleciona um item para exibição, o OnDemand executa uma pesquisa de texto no item para o valor especificado pelo usuário. O programa cliente OnDemand exibe a primeira página que contém o valor especificado pelo usuário. O OnDemand utiliza um valor de índice ordenado, simples e exclusivo para a recuperação dos dados do relatório, por exemplo, um número de fatura ou um identificador de transação. A Figura 6 na [página](#page-48-0) 35 mostra um exemplo de um arquivo de relatórios e de uma indexação de relatório.

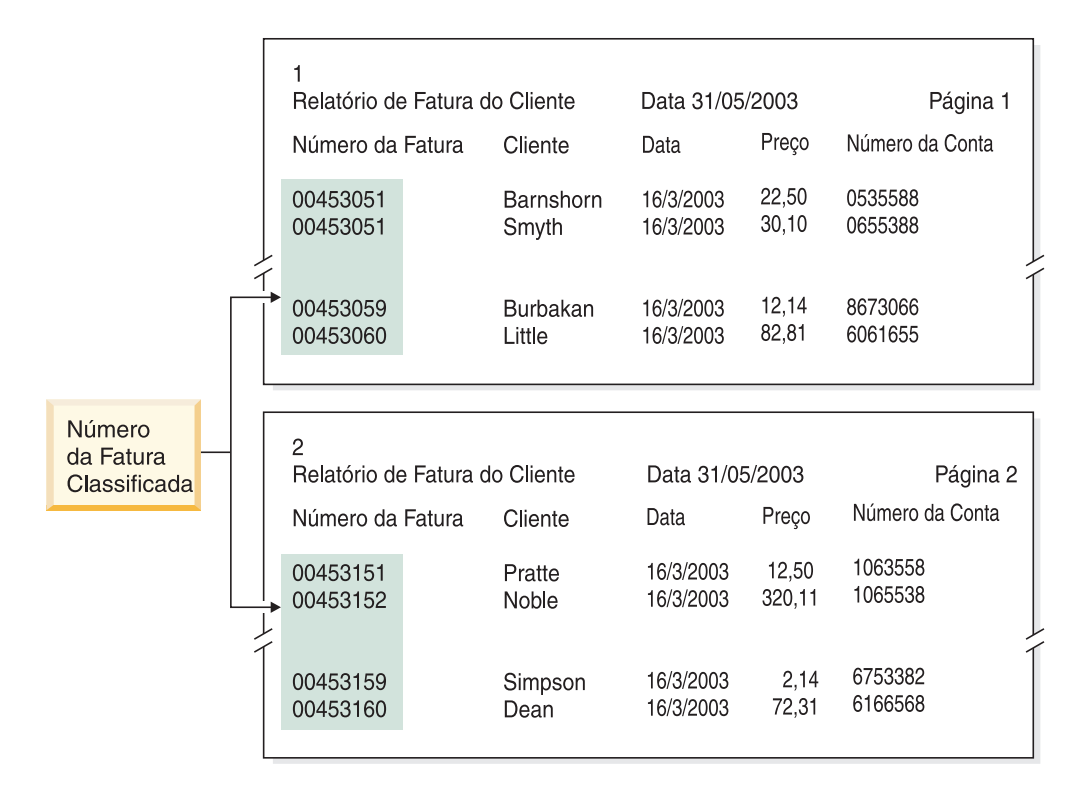

*Figura 6. Método de indexação de relatório*

#### **Como Indexar Dados com Programas do OnDemand**

<span id="page-48-0"></span>|

| | |

> O OnDemand fornece vários métodos para indexar os dados de impressão. Os seguintes tópicos fornecem informações adicionais:

- v Utilize a ferramenta gráfica do OnDemand para localizar visualmente e marcar os valores do índice na página de impressão
- Gere os dados do índice no programa aplicativo que gera o relatório
- Utilize o programa OnDemand PDF Indexer para indexar arquivos Adobe PDF
- Crie dados de índice para o programa OnDemand Generic Indexer

#### **Como Utilizar a Ferramenta Gráfica**

Utilize a ferramenta de indexação gráfica do OnDemand para localizar visualmente e marcar os valores de índice dos dados de impressão que serão arquivados. Esta ferramenta faz parte do cliente administrativo do i5/OS Navigator e pode ser utilizado durante a definição de um aplicativo.

#### **Como Gerar Dados de Índice em Programas Aplicativos**

Crie informações do índice no programa aplicativo que gera o relatório. Alguns programas aplicativos já suportam a inclusão de informações de indexação. Entretanto, pode convir modificar o programa aplicativo para incluir as funções de indexação.

#### **Como Indexar Arquivos de Entrada PDF**

O OnDemand PDF Indexer é um utilitário que pode ser utilizado para extrair os dados de índice ou gerá-los dos arquivos Adobe PDF. Os dados de índice podem aprimorar a capacidade de armazenamento, recuperação e exibição de documentos PDF com o OnDemand. O PDF Indexer processa os arquivos de entrada PDF. Um arquivo PDF é uma versão refinada de um arquivo PostScript,

melhorando a estrutura e a eficiência. Um arquivo PDF pode ser criado pelo Acrobat Distiller ou por um programa especial de driver de impressora chamado PDFWriter. O PDF Indexer suporta os arquivos de entrada e saída do PDF Versão 1.3. O *IBM Content Manager OnDemand para i5/OS Common Server Indexing Reference* fornece detalhes sobre o programa PDF Indexer e mostra exemplos de como utilizá-lo para processar arquivos de entrada PDF.

#### **Como Gerar Dados de Índice com o Generic Indexer**

O OnDemand fornece o programa Generic Indexer para criar dados de índice para arquivos que não podem ser indexados utilizando outros métodos, tais como o i5/OS Indexer. Por exemplo, um arquivo de índice pode ser criado para o programa Generic Indexer que descreve um conjunto de arquivos de entrada que contém dados no formato de imagem TIFF. O arquivo de índices contém os campos e valores de índice de cada arquivo a ser processado. Esse arquivo também descreve onde o programa Generic Indexer pode encontrar documentos em um arquivo. O OnDemand cria uma linha no banco de dados para cada registro de índice contido no arquivo de índices. Os usuários podem pesquisar o banco de dados utilizando uma combinação dos campos do índice que foram definidos no arquivo de índices. O *IBM Content Manager OnDemand para i5/OS Common Server Indexing Reference* descreve o formato do arquivo de índice genérico.

### **Como Indexar Relatórios Utilizando Campos de Datas**

Para armazenar dados no sistema, cada relatório deve ser indexado com um campo de data. Ao consultar o banco de dados, o OnDemand utiliza a data de um relatório para diferenciar os dados de um relatório e de outro. O desempenho da recuperação também pode ser melhor ao utilizar um campo de data que também tenha sido definido como um campo de segmento. Além disso, o OnDemand também utiliza a data do relatório para determinar o momento de remover relatórios do disco e o período em que os dados do relatório (dados de índice e documentos) devem ser mantidos no sistema.

Utilize as datas que aparecem no relatório, como a data de execução, a data de transação ou a data do demonstrativo. Se os dados a serem armazenados no OnDemand não possuírem uma data, utilize a data na qual o relatório foi carregado no sistema.

O OnDemand suporta os valores de datas entre 01 de janeiro de 1970 e 31 de dezembro de 2069. O OnDemand também suporta um campo de data/hora. Esse campo pode conter valores de datas entre 01 de janeiro de 1970 e 31 de dezembro de 2038.

# **Capítulo 6. Objetos do OnDemand**

Este capítulo contém informações que podem ajudar no planejamento dos grupos de aplicativos, aplicativos e pastas para os relatórios.

# **Visão Geral**

Na instalação e configuração do software OnDemand, crie e inicialize um conjunto de tabelas do banco de dados que formem a estrutura interna do sistema. Quando um relatório é definido para o sistema, o OnDemand inclui uma estrutura de tabela de grupo de aplicativos e outras informações de controle para o banco de dados.

O OnDemand utiliza um conjunto de objetos para descrever as tabelas do banco de dados, os campos e os dados que formam o sistema. Ao se definir um objeto para o OnDemand, como um grupo de aplicativos, o OnDemand armazena no banco de dados as opções feitas e as informações digitadas a respeito do grupo de aplicativos. Toda vez que um relatório é carregado num grupo de aplicativos, o OnDemand atualiza o banco de dados com as informações de controle, insere linhas de dados de índice em uma tabela do grupo de aplicativos e armazena os dados do relatório e os arquivos de recursos nos volumes de armazenamento.

Os usuários do sistema OnDemand abrem uma pasta para consultar e pesquisar os relatórios que estão armazenados no sistema. Uma pasta é o objeto principal do OnDemand com os quais os usuários se relacionam. Uma pasta fornece aos usuários meios para pesquisar e recuperar dados armazenados no OnDemand. Os usuários abrem uma pasta para elaborar consultas e recuperar relatórios que estão armazenados nos grupos de aplicativos referidos pela pasta. Uma pasta pode mencionar um ou mais grupos de aplicativos.

Um grupo de aplicativos representa os dados de índice e de relatório que foram carregados no OnDemand. O banco de dados do OnDemand contém tabelas de dados dos grupos de aplicativos. Os registros na tabela dos grupos de aplicativos contêm os valores de índice que foram extraídos dos relatórios e ponteiros para os dados do relatório (documentos). Um grupo de aplicativos pode conter um ou mais aplicativos com as mesmas características de armazenamento e campos de índice.

Um aplicativo OnDemand inclui uma descrição das características físicas de um relatório, como o tipo de dados contidos no relatório e o formato do registro do arquivo de entrada, as instruções para os programas de indexação e de carregamento que processam o relatório, e as informações que o OnDemand utiliza para exibir e imprimir páginas do relatório. Normalmente, define-se um aplicativo para cada tipo de relatório a ser armazenado no OnDemand. É possível agrupar os aplicativos com as mesmas características de armazenamento e campos de índice em um grupo de aplicativos.

Atribua um nome exclusivo a cada objeto definido para o OnDemand, como os grupos de aplicativos, aplicativos e pastas.

O OnDemand utiliza as propriedades para descrever a aparência, o comportamento e a estrutura interna dos objetos que formam um sistema OnDemand. Por exemplo, Exibir Formato é uma propriedade de um campo de pasta que determina como os programas cliente OnDemand exibem os valores do campo na lista de documentos. As propriedades são agrupadas em categorias. Por exemplo, a

categoria Geral, nas pastas, contém propriedades que descrevem as informações gerais sobre uma pasta, como o nome e a descrição da pasta e os grupos de aplicativos contidos nela.

# **Pastas**

Uma pasta fornece aos usuários os meios para pesquisar e recuperar os relatórios relacionados que estão armazenados no sistema. Os usuários abrem pastas, criam consultas e recuperam relatórios dos grupos de aplicativos (entretanto, não há necessidade de conhecerem ou compreenderem os grupos de aplicativos). Ao criar uma pasta, defina a pesquisa e exiba os campos que aparecem no momento em que os usuários abrem a pasta. Mapeie os campos da pasta nos campos do banco de dados, nos grupos de aplicativos referidos pela pasta. Os campos do banco de dados contêm valores de índice que foram extraídos dos relatórios para os grupos de aplicativos. Por exemplo, o campo de pesquisa da pasta *Número da Conta do Cliente* pode ser mapeado no campo *acct#* do banco de dados do grupo de aplicativos. O OnDemand cria registros do banco de dados que incluem os valores de índice para o campo *acct#* quando um relatório é carregado no grupo de aplicativos. Quando o usuário digita uma consulta, o OnDemand recupera os registros do banco de dados, caso os valores do campo do banco de dados *acct#* correspondam ao valor que o usuário digitou no campo de pesquisa *Número da Conta do Cliente*.

Ao definir uma pasta para o OnDemand, inclua um ou mais grupos de aplicativos na pasta, selecione os campos de índice nos grupos de aplicativos para que apareçam como pesquisa e exibam os campos quando o usuário abrir a pasta, e especifique as propriedades dos campos de pesquisa e de exibição. Por exemplo, pode-se determinar o layout dos campos de pesquisa na tela e especificar os valores que aparecerão automaticamente nos campos de pesquisa quando o usuário abrir a pasta.

O OnDemand mantém as informações sobre o nome da pasta e sua estrutura no banco de dados do OnDemand. Por exemplo, o banco de dados contém informações que descrevem os campos de pesquisa e de exibição definidos e os campos do banco de dados selecionados nos grupos de aplicativos referidos pela pasta.

Defina uma pasta para o OnDemand por meio das propriedades e valores agrupados em categorias. Uma categoria é um conjunto de propriedades relacionadas. O OnDemand fornece categorias de pasta para informações gerais, permissões, definições de campos, informações de campos e mapeamento dos campos. A categoria Geral é onde se especificam as propriedades gerais sobre a pasta, como o nome da pasta e os seus grupos de aplicativos. A categoria de permissões é onde se determinam os grupos e usuários que podem abrir a pasta. Atribua outros tipos de autoridade para a pasta na categoria de permissões, como a especificação de uma pessoa para administrar a pasta. A categoria de definições do campo é onde se definem os campos de pesquisa e de exibição para a pasta. A categoria de informações do campo é onde se especificam os atributos dos campos de pesquisa e de exibição. Por exemplo, é possível especificar os operadores de pesquisa disponíveis para cada campo e determinar a ordem em que os campos de pesquisa aparecem na tela. A categoria de mapeamento do campo é onde se mapeiam os campos de pesquisa e de exibição da pasta nos campos do banco de dados, nos grupos de aplicativos mencionados pela pasta.

# **Grupos de Aplicativos**

Um grupo de aplicativos é uma coleção de um ou mais aplicativos com os mesmos campos de índice e as mesmas características de armazenamento. O grupo de aplicativos é o objeto que o OnDemand utiliza para manter os relatórios que foram carregados no sistema. O grupo de aplicativos contém os dados de índice de relatórios, documentos, informações de gerenciamento, permissões para os grupos e usuários com autoridade de acesso ao grupo de aplicativos, e assim por diante.

Ao definir um grupo de aplicativos, especifique o nome e o tipo de campos do banco de dados que conterão os dados do índice extraídos dos relatórios e que serão carregados no grupo de aplicativos. Especifique se um campo do banco de dados será utilizado para indexar ou filtrar dados e outras características dos campos. Ao definir um grupo de aplicativos, o OnDemand cria uma estrutura de tabelas para esse grupo no banco de dados, com uma coluna para cada campo do banco de dados que for definido. Ao carregar um relatório no grupo de aplicativos, o OnDemand insere linhas em uma tabela para cada item indexado encontrado no relatório. Um item indexado pode ser um item lógico, como uma política ou instrução, ou um grupo de páginas, dependendo de como o relatório está organizado e de como se decidiu indexar o relatório. Os usuários pesquisam os relatórios utilizando um ou mais campos definidos para o grupo de aplicativos.

O OnDemand suporta até 32 campos de *índice* e de *filtro* para cada grupo de aplicativos:

- v Os campos de índice permitem acessar rapidamente um registro específico, por meio de uma tecla, mas geralmente exigem a implementação de um grande espaço de armazenamento em disco e precisam de mais tempo para carregar dados no grupo de aplicativos. O OnDemand utiliza os campos de índice para localizar os registros no banco de dados que atendam aos critérios informados pelo usuário. O registro de índice contém a localização física de um item em um volume de armazenamento.
- v Os campos de filtro são utilizados para refinar consultas, recuperando apenas um subconjunto de registros encontrados com um campo de índice. Normalmente, os campos de filtro são utilizados com um campo de índice para identificar um item específico no grupo de aplicativos. Os campos de filtro também podem ser utilizados para exibir informações adicionais na lista de documentos, como um endereço.

O OnDemand requer um *campo de segmento* para cada grupo de aplicativos definido. O OnDemand utiliza o campo de segmento para organizar e manter os dados do grupo de aplicativos e localizar os itens correspondentes à consulta. Um campo de segmento também permite que um usuário pesquise um arquivo de índice específico para um aplicativo que utiliza a data (que é o campo de segmento). Sem um campo de segmento definido, todos os segmentos (arquivos de índice) em um grupo de aplicativos são pesquisados. O campo de segmento deve ser um dos seguintes campos de data ou campos de data/hora:

- v Data do relatório. A data em que o programa de aplicativos criou o arquivo de relatórios. Essa normalmente é a data encontrada nas páginas do relatório.
- v Data do carregamento. A data em que o relatório foi carregado no grupo de aplicativos. Utilize a data de carregamento se o relatório não possuir uma data.

Os requisitos de armazenamento e os campos do índice são as considerações principais quando se define um grupo de aplicativos e se identificam os aplicativos colocados nesse grupo. Um terceiro fator é a organização das informações

contidas no relatório. O OnDemand pode indexar, armazenar e recuperar dados contidos em um relatório com base na estrutura dos dados que contém.

- Alguns relatórios são constituídos por grupos lógicos de informações, como as instruções, as faturas e as políticas. Tais grupos, ou itens lógicos, podem conter uma ou mais páginas de informações. O OnDemand pode indexar, armazenar e recuperar os itens lógicos contidos em um relatório. Cada item lógico pode ser indexado em até 32 valores, por exemplo, um número de conta, o nome do cliente e o saldo. O OnDemand cria uma linha no banco de dados para cada item lógico localizado no relatório.
- v Outros relatórios podem ser organizados de forma diferente e não necessariamente conter itens lógicos. Por exemplo, um relatório pode ter milhares de páginas de transação ou dados gerais do livro Razão. O OnDemand pode indexar, armazenar e recuperar informações desses tipos de relatórios, utilizando os valores de índice, como data, número de página e um valor ordenado, como o número da transação. O OnDemand divide os tipos de relatórios em grupos de páginas e faz um índice de cada um desses grupos. Enquanto os tipos de relatórios possuírem itens lógicos, possivelmente não será econômico indexar todos os itens do relatório. Ou seja, é provável que a indexação de todos os itens nesses tipos de relatórios resulte na inclusão de milhares de registros de índice no banco de dados, sempre que um relatório for carregado no grupo de aplicativos.

Ao criar um grupo de aplicativos, especifique como o OnDemand deve armazenar os dados de índice nos relatórios que forem carregados para esse grupo. O OnDemand fornece dois métodos que podem ser utilizados para determinar como os registros do índice serão carregados no banco de dados e como os usuários poderão consultar o grupo de aplicativos:

• Cargas múltiplas por Tabela de banco de dados

Com esse método, sempre que um relatório for carregado no grupo de aplicativos, o OnDemand irá inserir os registros do índice em uma tabela já existente no banco de dados. Os registros do índice de cada relatório carregado no grupo de aplicativos são armazenados na mesma tabela do banco de dados. O OnDemand mantém os dados do grupo de aplicativos para que, na medida do conhecimento de um usuário que consulta esse grupo, eles pareçam residir em uma tabela do banco de dados. O OnDemand segmenta automaticamente os dados do grupo de aplicativos quando esse ultrapassa um determinado tamanho. O OnDemand mantém uma tabela de segmentos para cada grupo de aplicativos. A tabela de segmentos fornece melhor desempenho de consulta, ao limitar as pesquisas a uma tabela específica de dados do grupo de aplicativos e ao utilizar um valor de dados para elaborar a consulta. Recomenda-se o uso desse método para a organização do banco de dados, quando os usuários que pesquisam dados armazenados no grupo de aplicativos não precisem conhecer ou preocupar-se com uma instância específica do relatório que gerou as informações de que necessitam. Esse é o método padrão e é utilizado na maioria dos casos.

Cargas únicas por tabela de banco de dados

Com esse método, sempre que um relatório for carregado no grupo de aplicativos, o OnDemand armazenará os registros do índice em uma nova tabela do banco de dados. É possível definir um *campo de relatório* para o grupo de aplicativos para que os usuários possam facilmente pesquisar e recuperar uma versão específica de relatório. Recomenda-se o uso desse método para a organização do banco dedados quando os usuários que pesquisam dados armazenados no grupo de aplicativos precisem consultar a instância de um relatório.

Ao criar um grupo de aplicativos, especifique as características de armazenamento do relatório, como o prazo em que o OnDemand manterá os dados armazenados nesse grupo e os valores de migração dos dados. As características de armazenamento também determinam se o OnDemand armazenará uma cópia do relatório em mídia de arquivamento, se o OnDemand deverá criar uma cópia de backup do relatório, e quando o OnDemand removerá os dados do relatório que já não forem necessários.

O OnDemand pode executar três tipos de processamento nos dados do grupo de aplicativos:

v Processo de expiração do banco de dados

Os dados do índice *expiram* (se passíveis de remoção do sistema) quando atingem o período de Vigência de Dados e Índices (esse período é especificado na criação de um grupo de aplicativos). O OnDemand fornece um comando que pode ser utilizado para remover dados do índice. Normalmente, o comando é definido para ser executado automaticamente, dentro de uma programação regular. O processo de expiração do banco de dados recupera o espaço em disco ocupado por dados de índice que foram excluídos.

• Processo de migração do disco

A migração do disco é o processo de cópia de relatórios do armazenamento em disco para o armazenamento em arquivo. Especifique quando um relatório deve ser copiado do armazenamento em disco para o armazenamento em arquivo quando criar um grupo de aplicativos. O OnDemand fornece um comando que pode ser utilizado para copiar relatórios para o armazenamento em arquivo. Normalmente, o comando é definido para ser executado automaticamente, dentro de uma programação regular. A migração do disco otimiza o uso do armazenamento em disco, ao mesmo tempo que fornece excelente desempenho para as recuperações de relatórios em curto prazo. À medida que um relatório envelhece e a probabilidade de acesso torna-se menos freqüente, o OnDemand pode copiar automaticamente o relatório para um armazenamento de longo prazo (arquivamento). É possível ainda utilizar a migração do disco para prorrogar o carregamento dos relatórios para o armazenamento em arquivo para quando houver pouca ou nenhuma outra atividade no sistema.

• Processo de expiração no disco

A expiração no disco é o processo de exclusão de relatórios que estão armazenados no disco. Especifique o período em que um relatório deverá permanecer no disco quando criar um grupo de aplicativos. O OnDemand fornece um comando que pode ser utilizado para excluir relatórios do disco. Normalmente, o comando é definido para ser executado automaticamente, dentro de uma programação regular. A expiração no disco recupera o espaço em disco ocupado por relatórios expirados.

# **Aplicativos**

Um aplicativo OnDemand descreve as características físicas de um relatório, as instruções de processamento para os programas de indexação e de carregamento de dados e as informações sobre como o OnDemand exibe e imprime páginas de um relatório. Especifique as definições padrão para a exibição e impressão das páginas de um relatório no nível do aplicativo OnDemand. Por exemplo, se uma impressora padrão for selecionada para o aplicativo quando um usuário imprimir um documento que esteja associado a ele, o OnDemand enviará o documento para a impressora especificada. Normalmente, define-se um aplicativo para cada relatório diferente a ser carregado no sistema.

<span id="page-55-0"></span>Ao criar um aplicativo, especifique as propriedades dos dados de entrada (como, por exemplo, se os dados contêm caracteres de controle do carro e o formato do registro dos dados de entrada). O OnDemand utiliza as informações especificadas para interpretar corretamente os dados a serem exibidos.

O aplicativo OnDemand é onde se especificam as informações para os programas de indexação e de carregamento de dados, como a técnica que o OnDemand utiliza para compactar o arquivo de relatórios, os parâmetros utilizados para indexar os dados, e as informações que o OnDemand utiliza para processar os dados de índice antes que os registros do índice sejam carregados no banco de dados. O OnDemand utiliza os parâmetros de indexação, as opções e os valores dos dados especificados para a localização dos dados de índice e sua extração do relatório.

Configure uma ou mais *exibições lógicas* de um relatório. Uma exibição lógica determina como o OnDemand exibe os relatórios de dados em linha e controla outras características de exibição. Por exemplo, é possível configurar uma exibição lógica para que, quando o usuário selecionar um documento para exibição, o programa cliente OnDemand trave automaticamente o cabeçalho do relatório no local quando o usuário rolar para cima ou para baixo em uma página.

#### **Usuários e Grupos**

Cada usuário se registra no OnDemand com um ID do usuário. O OnDemand autentica os IDs do usuário e determina a autoridade de uso e administrativa disponível para o usuário, com base no ID do usuário para início de sessão. Um ID do usuário OnDemand não precisa necessariamente identificar um usuário individual. No entanto, para fins contábeis e de segurança, convém atribuir um ID do usuário OnDemand a cada pessoa que utiliza o sistema.

O OnDemand cria automaticamente o ID do usuário QONDADM quando o sistema é inicializado. O ID do usuário QONDADM possui autoridade de administrador do sistema. Um administrador do sistema pode executar as funções básicas de usuário, como iniciar sessão no sistema e abrir pastas, e as funções administrativas, como definir usuários e grupos e criar, atualizar e excluir grupos de aplicativos, aplicativos, pastas, conjuntos de armazenamento e impressoras.

Os grupos do OnDemand são meios para a organização de usuários por função, autorização ou qualquer outra finalidade. Ao definir um grupo no OnDemand, organize os usuários por departamento ou função e defina as permissões de pasta e grupo de aplicativos que são comuns a todos os usuários atribuídos ao grupo. As permissões determinam os tipos de ações que os usuários atribuídos ao grupo podem executar. Não é preciso atribuir um usuário a um grupo, porém, fazendo isso a administração dos usuários com requisitos e recursos semelhantes é simplificada. **Nota:** Os grupos do OnDemand não são os mesmos dos perfis de grupo do i5/OS, porém é possível escolher os mesmos nomes para facilitar a manutenção.

# **Relação do ID do Usuário do OnDemand com os Perfis de Usuário do i5/OS**

Ao instalar o OnDemand, uma saída de usuário da segurança de logon padrão é ativada para forçar a relação entre os IDs dos usuários do OnDemand e os perfis dos usuários do i5/OS. Se você utilizar o OnDemand conforme foi instalado, é verdade dizer:

- v Um ID do usuário do OnDemand deve corresponder a um perfil do usuário do i5/OS.
- v A senha para efetuar logon no OnDemand é a mesma senha utilizada para efetuar logon no i5/OS. Se você alterar a senha utilizando o OnDemand, irá alterar a senha do i5/OS. Quando você cria um ID do usuário do OnDemand, realmente deixa o campo de senha em branco.
- v Defina o Prazo Máximo da Senha como A Senha Nunca Expira. Se você especificar um valor para o Prazo Máximo da Senha, o OnDemand poderá forçar um usuário a alterar a senha antes que ela seja solicitada pelo i5/OS.
- v Defina o Comprimento Mínimo da Senha como Permitir Senha em Branco. Isso impede o OnDemand de tentar impor suas próprias regras para a duração de uma senha e permite que o i5/OS utilize as suas próprias regras.

Se a saída de segurança não estiver ativada, o ID e a senha do usuário do OnDemand não terão relação alguma com o ID e a senha do usuário do i5/OS; e todas as configurações de Parâmetros do Sistema OnDemand serão respeitadas.

**Nota:** A ativação ou desativação dessa saída pode ser feita em um nível de instância individual. Consulte Capítulo 12, "Criação de uma [ocorrência",](#page-86-0) na [página](#page-86-0) 73 para obter informações adicionais sobre as instâncias.

#### **Permissões**

#### **Visão Geral**

Como medida de comodidade e de segurança, é possível atribuir um usuário a um grupo. Ao se atribuir um usuário a um grupo, o usuário obtém as permissões do grupo. Por exemplo, suponha que se crie um grupo e se autorize que esse abra a pasta Informações do aluno. Qualquer usuário que seja atribuído ao grupo automaticamente obterá permissão para abrir a pasta Informações do aluno.

Se um usuário for atribuído a mais de um grupo, normalmente obterá as permissões de todos os grupos. Por exemplo, ao utilizar as definições do grupo listadas na Tabela 1, o usuário atribuído aos grupos poderá acessar as pastas Contas do aluno e Transcrições do aluno.

*Tabela 1. Permissões do grupo*

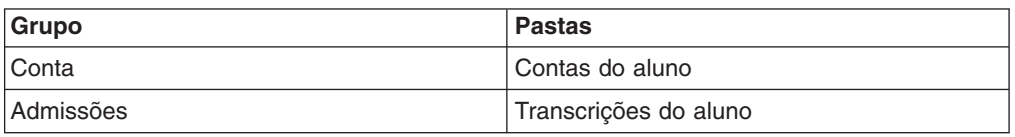

Entretanto, há exceções à regra. Consulte informações sobre permissões no *IBM Content Manager OnDemand for i5/OS Common Server Administration Guide* para obter detalhes.

É possível definir permissões para pastas e grupos de aplicativos para cada usuário e grupo definidos no OnDemand. Se as permissões forem definidas para um grupo específico, as permissões do grupo terão precedência sobre as definidas em nível de pasta ou de grupo de aplicativos. Se as permissões forem definidas para um usuário específico, as permissões do usuário terão precedência, independentemente do grupo que o inclui ou das permissões definidas em nível de pasta ou de grupo de aplicativos.

É possível definir permissões para pastas e grupos de aplicativos quando se inclui ou atualiza uma pasta ou um grupo de aplicativos. Essas permissões também podem ser definidas quando se inclui ou atualiza um usuário ou um grupo.

### **Permissões para a Pasta**

As permissões para pasta podem ser definidas no nível de pasta, grupo e usuário. A definição de permissões em nível de pasta concede as permissões que foram definidas a todos os usuários e grupos do OnDemand que ainda não as tenham. A definição de permissões em nível de grupo concede as permissões definidas a todos os usuários que foram atribuídos ao grupo. As permissões no nível de grupo substituem as de nível de pasta. A definição de permissões em nível de usuário concede as permissões definidas a um usuário específico. As permissões em nível de usuário substituem as de nível de grupo e de pasta.

Por padrão, apenas o usuário que criou a pasta, os usuários com permissão do administrador para a pasta, os administradores de grupo/pasta e os administradores do sistema podem acessar a pasta.

Você pode especificar os seguintes tipos de permissões para pasta:

- Acesso. Os usuários podem abrir a pasta com os programas cliente OnDemand e pesquisar e recuperar dados dos grupos de aplicativos mencionados na pasta. Para pesquisar e recuperar itens, os usuários devem ter acesso à permissão para a pasta e acessar essa permissão para um ou mais grupos de aplicativos mencionados na pasta.
- Campos. Os usuários podem abrir a pasta com os programas cliente OnDemand e modificar as informações do campo da pasta com a interface do administrador. O OnDemand mantém um conjunto de campos de pasta para cada usuário com permissão para os campos indicados para a pasta.
- Consultas nominais. Uma consulta nominal é um conjunto de critérios de pesquisa, salvos por nome, que podem ser selecionados e restaurados nos campos de pesquisa da pasta. O OnDemand suporta dois tipos de consultas nominais: pública, ou seja, uma consulta nominal que está disponível a todos os usuários que podem abrir a pasta, e privada, que é uma consulta nominal disponível apenas ao usuário que a criou. Os usuários podem receber autoridade para exibir, criar, modificar e excluir consultas nominais.
- v Administrador. Um administrador de pasta pode modificar e excluir a pasta. Ele pode alterar as permissões de usuário e de grupo, incluir e remover usuários e grupos da pasta e alterar as informações dos campos da pasta.

# **Permissões para Grupo de Aplicativos**

As permissões para grupo de aplicativos podem ser definidas em nível de grupo de aplicativos, grupo e usuário. A definição de permissões em nível de grupo de aplicativos concede as permissões definidas a todos os usuários e grupos do OnDemand que ainda não as tenham. A definição de permissões em nível de grupo concede as permissões definidas a todos os usuários que foram incluídos no grupo. As permissões em nível de grupo substituem as de nível de grupo de aplicativos. A definição de permissões em nível de usuário concede as permissões definidas a um usuário específico. As permissões em nível de usuário substituem as de nível de grupo e de grupo de aplicativos.

Por padrão, apenas o usuário que criou o grupo de aplicativos, os usuários com permissão do administrador para esse grupo, os administradores de grupo de aplicativos/pasta e os administradores do sistema podem acessar o grupo de aplicativos.

Você pode definir os seguintes tipos de permissões para grupos de aplicativos:

- Acesso. Os usuários podem pesquisar e recuperar dados armazenados no grupo de aplicativos, utilizando os programas cliente OnDemand.
- v Documento. Determina o tipo de funções do documento que os usuários podem executar. As permissões padrão do documento são exibição, impressão, fax e cópia.
- v Anotação. Determina os tipos de funções de anotação que os usuários podem executar. As permissões padrão de anotação são exibição e inclusão.
- v Exibições lógicas. As exibições lógicas determinam como o OnDemand exibe as páginas do arquivo de relatórios. Os usuários podem definir as próprias exibições lógicas com os programas cliente OnDemand.
- v Administrador. Um administrador de grupo de aplicativos pode modificar e excluir o grupo de aplicativos. Pode alterar as permissões do usuário e do grupo, incluir e remover usuários e grupos do grupo de aplicativos, alterar as opções de log de mensagens, atualizar as definições do gerenciamento de armazenamento para o grupo de aplicativos e alterar as informações dos campos do grupo de aplicativos.
- Restrição à consulta. Limita o acesso aos dados do grupo de aplicativos. Normalmente, define-se uma restrição à consulta para limitar os dados que um usuário específico ou um grupo de usuários pode acessar.

#### **Regras de Nomenclatura**

Ao criar objetos no OnDemand, atribua nomes aos diversos objetos.

**Nota:** Se o OnDemand foi instalado com um idioma que exige múltiplos bytes por caractere (por exemplo, Kanji), o número de caracteres permitido para um nome será menor que o número listado nas seções a seguir.

Ao se nomear um usuário, o nome especificado:

- Pode conter de um a 128 caracteres (bytes), dependendo de os nomes dos usuários do OnDemand estarem ou não vinculados aos nomes dos perfis dos usuários do i5/OS. Se você utilizar o OnDemand com a configuração original, os nomes dos usuários do OnDemand ficarão vinculados aos nomes dos perfis dos usuários do i5/OS. Essa é a configuração padrão e aplicável à maioria dos clientes. No entanto, ela pode ser alterada para que não haja relação entre os nomes dos usuários do OnDemand e os nomes dos perfis dos usuários do i5/OS. Consulte "Relação do ID do Usuário do [OnDemand](#page-55-0) com os Perfis de [Usuário](#page-55-0) do i5/OS" na página 42 para obter mais detalhes.
- Não é possível incluir ' (apóstrofe),  $*$  (asterisco), % (porcentagem) + (mais),  $\_$ (sublinhado), [ (colchete esquerdo), ] (colchete direito), " (aspas duplas) ou caracteres em branco
- Deve ser exclusivo
- v Por padrão, o OnDemand converte as letras minúsculas de um nome do usuário em maiúsculas (por exemplo, laguarde é armazenado como LAGUARDE)
- **Nota:** Se você definir a própria saída do usuário para início de sessão, então será preciso determinar as características dos IDs do usuário no sistema.

Ao se criar uma senha, o valor a ser especificado:

• Pode conter de um a vinte caracteres (bytes).

- **Nota:** Quando criar uma senha, o valor especificado poderá ter no máximo 20 caracteres. Entretanto, a autenticação de senha que é montada no OnDemand verifica apenas os primeiros oito caracteres digitados pelo usuário. Os caracteres adicionais são fornecidos aos clientes que optaram por implementar a segurança da própria senha utilizando a saída do usuário para início de sessão. Entre em contato com o Centro de Suporte daIBM para obter informações adicionais sobre a saída do usuário para início de sessão.
- v Por padrão, o OnDemand converte as letras minúsculas de uma senha em maiúsculas (por exemplo, laguarde é armazenado como LAGUARDE)
- **Nota:** Se você definir uma saída do usuário para início de sessão, então será preciso determinar as características das senhas no sistema.

Ao se nomear um grupo, o nome especificado:

- Pode conter de um a 128 caracteres (bytes)
- Não é possível incluir ' (apóstrofe),  $*$  (asterisco), % (porcentagem) + (mais),  $\overline{\phantom{a}}$ (sublinhado), [ (colchete esquerdo), ] (colchete direito), " (aspas duplas) ou caracteres em branco
- Deve ser exclusivo
- v Pode ter letras maiúsculas e minúsculas juntas; entretanto, o OnDemand não faz distinção entre maiúsculas e minúsculas (por exemplo, LaGuarde é igual a laguarde)

Ao se nomear um grupo de aplicativos, aplicativo ou pasta, o nome especificado:

- v Pode conter de um a sessenta caracteres (bytes), inclusive espaços em branco incorporados. Se você preferir utilizar a função de monitor da fila de saída do OnDemand para carregar automaticamente os relatórios, será preciso nomear os aplicativos e grupos de aplicativos, como os dez primeiros caracteres correspondentes ao nome de arquivo em spool, os dados do usuário, o tipo de formulário ou um dos demais atributos do arquivo em spool. Consulte o *IBM Content Manager OnDemand for i5/OS Common Server Administration Guide* para obter mais detalhes sobre monitores de fila de saída.
- v Não é possível incluir o caractere ' (apóstrofe), % (porcentagem), \_ (sublinhado), [ (colchete esquerdo), ] (colchete direito) ou " (aspas dupla)
- v Pode ter letras maiúsculas e minúsculas juntas; entretanto, o OnDemand não faz distinção entre maiúsculas e minúsculas (por exemplo, LaGuarde é igual a laguarde)
- v Um nome do aplicativo deve ser exclusivo do grupo de aplicativos ao qual o aplicativo é atribuído
- Um nome de grupo de aplicativos ou pasta deve ser exclusivo do servidor

Ao se nomear um campo da base de dados, o nome especificado:

- Pode conter de um a dezoito caracteres (bytes)
- Deve começar com letras de A até Z
- Pode incluir as letras A até Z, os números de 0 até 9,  $\omega$  (sinal de arroba), \$ (cifrão), \_ (sublinhado) e # (sinal de número)
- v Pode ter letras maiúsculas e minúsculas juntas; entretanto, o OnDemand não cria um nome exclusivo (por exemplo, rDate é igual a rdate)
- Deve ser exclusivo do grupo de aplicativos
- Não pode ser nenhuma das palavras reservadas do OnDemand:

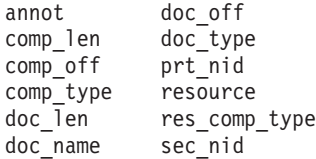

v Não pode ser nenhuma das palavras reservadas pelo gerenciador do banco de dados (Para obter uma lista de palavras reservadas, consulte o Apêndice D do *DB2 Universal Database for System i5 SQL Reference*).

Ao se nomear uma exibição lógica, o nome especificado:

- Pode conter de um a trinta caracteres (bytes)
- v Pode ter letras maiúsculas e minúsculas juntas
- Uma exibição pública deve ser exclusiva do aplicativo
- Uma exibição privada deve ser exclusiva do usuário

Ao se nomear um campo da pasta, o nome especificado:

- v Pode conter de um a sessenta caracteres (bytes), inclusive espaços em branco incorporados
- v Não é possível incluir o caractere ' (apóstrofe), % (porcentagem), \_ (sublinhado), [ (colchete esquerdo), ] (colchete direito) ou " (aspas dupla)
- v Pode ter letras maiúsculas e minúsculas juntas
- Deve ser exclusivo da pasta

Ao se nomear um conjunto de armazenamento ou política de migração, o nome especificado:

- Pode conter de um a sessenta caracteres (bytes)
- v Pode ter letras maiúsculas e minúsculas juntas; entretanto, o OnDemand não faz distinção entre maiúsculas e minúsculas (por exemplo, LaGuarde é igual a laguarde)
- Deve ser exclusivo

Ao se nomear a impressora do servidor, o nome especificado:

- Pode conter de um a sessenta caracteres (bytes)
- v Pode ter letras maiúsculas e minúsculas juntas; entretanto, o OnDemand não faz distinção entre maiúsculas e minúsculas (por exemplo, LaGuarde é igual a laguarde)
- Deve ser exclusivo do servidor

Ao se nomear uma fila da impressora do servidor, o nome especificado:

• Deve ter um nome válido de fila de saída no servidor, digitado no formato *nomedabiblioteca/filadesaída*

# **Tipos de Dados e Tipos de Campos**

Ao se definir um grupo de aplicativos, o OnDemand cria uma estrutura para a tabela do banco de dados, com os campos de índice e de filtro que foram definidos. Ao armazenar um relatório no grupo de aplicativos, o OnDemand extrai os dados do índice que estão no relatório, coloca esses dados nos campos do banco de dados e insere linhas na tabela do grupo de aplicativos. Os campos do banco de dados definidos para o grupo de aplicativos podem conter diferentes tipos de dados. Ao definir os campos do banco de dados, selecione o tipo de dados para cada campo. O tipo de dados indica ao OnDemand o tipo de dados que pode ser armazenado no campo.

Ao se definir uma pasta para o OnDemand, os campos definidos podem ser utilizados de duas maneiras:

- Para os campos de pesquisa, nos quais os usuários informam os valores para elaborar consultas
- v Para os campos de exibição, a fim de identificar os itens na lista de documentos

A Tabela 2 lista os tipos de grupos de aplicativos e campos de pasta suportados pelo OnDemand.

| <b>Tipo de Campo</b> | Descrição                                                                                                    |
|----------------------|----------------------------------------------------------------------------------------------------|
| Inteiro Pequeno      | Contém números inteiros entre -32.767 e 32.767                                                                                                    |
| Inteiro              | Contém números inteiros entre -2.147.483.648 e 2.147.483.647                                                                                                    |
| Inteiro Grande       | Contém números inteiros entre -922.337.036.854.775.807 e<br>922.337.036.854.775.807. Os campos de inteiro grande contêm<br>uma representação de inteiro de 64 bits de um número ou de uma<br>cadeia de caracteres, na forma de uma constante de inteiro.                                                      |
| Decimal              | Contém números entre -10 <sup>307</sup> e 10 <sup>308</sup> , com até 15 dígitos<br>significativos. É possível armazenar valores de moeda em um<br>campo decimal e utilizar o atributo de precisão para formatar as<br>casas decimais.                                                                        |
| Cadeia (Fixa)        | Contém letras, números, símbolos especiais, como % e #, e<br>qualquer outro caractere imprimível. Um campo de cadeia com<br>comprimento fixo requer um byte por caractere declarado. Os<br>caracteres não utilizados ocupam espaço de armazenamento.                                                          |
| Cadeia (Variável)    | Contém letras, números, símbolos especiais, como % e #, e<br>qualquer outro caractere imprimível. Um campo de cadeia com<br>comprimento variável requer um byte por caractere mais quatro<br>bytes extras. Os caracteres não utilizados ocupam espaço de<br>armazenamento.                                    |
| Data                 | Contém uma data válida entre 01 de janeiro de 1970 e 31 de<br>dezembro de 2069. Se você precisar indexar relatórios que<br>contenham datas ocorridas antes de 01 de janeiro de 1970, será<br>preciso definir a data como um campo Cadeia. O OnDemand<br>verifica um valor de data para garantir sua validade. |
| Hora                 | Contém as horas do dia armazenadas em incrementos de três<br>segundos, a partir da meia-noite e limitadas a 24 horas                                                                                                    |
| Data/Hora            | Contém um valor de data e de hora. A data pode ser de 01 de<br>janeiro de 1970 até 31 de dezembro de 2038. A hora é<br>armazenada em incrementos de um segundo.                                                                                                    |
| Data/Hora (FH)       | Contém um valor de data e de hora. A data pode ser de 01 de<br>janeiro de 1970 até 31 de dezembro de 2038. Um campo de<br>data/hora (FH) é exatamente igual a um campo de data/hora,<br>porém utiliza o conjunto de fuso horário do PC do cliente.                                                            |

*Tabela 2. Tipos de grupos de aplicativos e de campos de pasta*

A Tabela 3 na [página](#page-62-0) 49 lista tipos adicionais de campos que são suportados nas pastas.

<span id="page-62-0"></span>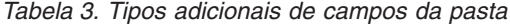

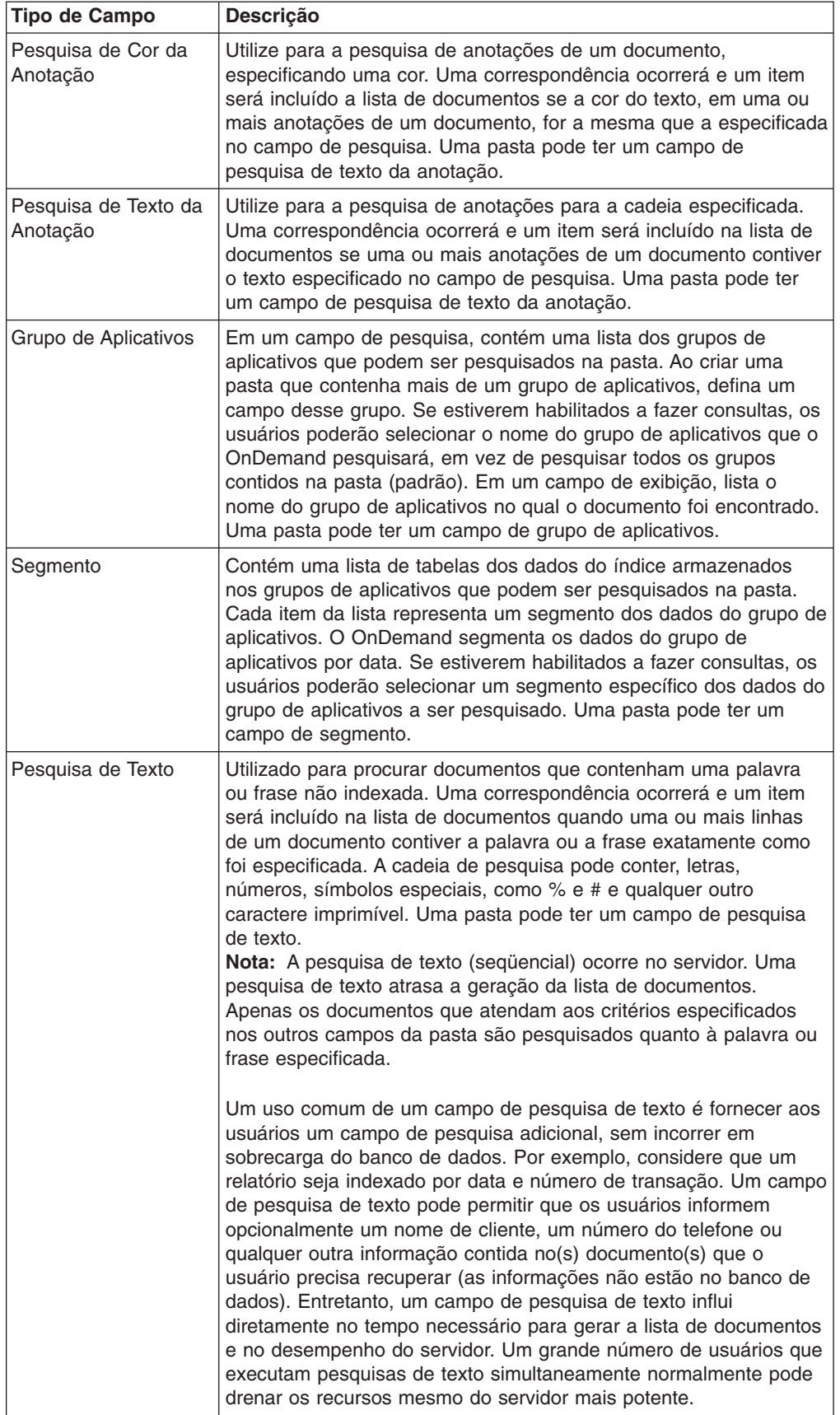

# **Capítulo 7. Requisitos de Memória**

# **Visão Geral**

A estimativa das necessidades de armazenamento de um sistema OnDemand começa com a compreensão e a documentação das necessidades do usuário final quanto ao armazenamento e ao acesso a dados. Capítulo 5, ["Relatórios](#page-44-0) e Outros [Dados",](#page-44-0) na página 31 fornece informações que podem ajudá-lo a descobrir as necessidades do usuário final.

Antes de transformar essas necessidades em um subsistema de armazenamento para oferecer suporte ao sistema, revise as diversas questões operacionais e de desempenho. Por exemplo, o OnDemand suporta até 32 campos de índices para cada relatório. Entretanto, os usuários não devem precisar de muitos índices para localizar uma versão específica de um relatório ou de um documento dentro do relatório. O número de campos de índice definidos tem influência direta na quantidade de espaço em disco que será necessária para o banco de dados. Além disso, quanto mais índices forem definidos para um relatório, mais tempo levará para que o relatório no sistema seja carregado. É importante trabalhar com os usuários e entender as necessidades de recuperação de dados. Defina somente o número necessário de campos de índice. Pode ser necessário equilibrar as necessidades do usuário final com o espaço em disco, o tempo necessário para carregar um relatório e outras questões de desempenho.

A manutenção de uma cópia dos relatórios no disco tem influência significativa na quantidade de armazenamento em disco necessária em seu sistema. A maior parte dos clientes armazena as versões mais recentes, ou os relatórios acessados com mais freqüência. Revise a forma como os usuários procuram e recuperam informações a partir dos relatórios que você pretende armazenar no OnDemand. Por exemplo, se a maioria das recuperações ocorrer nos primeiros 90 dias após a geração de um relatório, provavelmente é melhor armazenar o relatório no disco durante esse período, no mínimo. Escolha um intervalo de tempo para cada relatório que atenda às necessidades dos usuários e que também utilize o espaço em disco da melhor forma.

Existem diversos componentes que devem ser medidos para determinar a quantidade de armazenamento em disco, ótico ou em fita necessária para suportar o sistema OnDemand. Por exemplo, os componentes a seguir do sistema exigem armazenamento em disco:

- v Espaço de armazenamento para programas aplicativos e software de sistema, incluindo o sistema operacional base, o software do servidor OnDemand e quaisquer outros aplicativos do i5/OS necessários para seus negócios.
- v Espaço de armazenamento para arquivos de configuração e de controle.
- v Espaço de armazenamento para o recurso de log do sistema OnDemand.
- v Espaço de armazenamento temporário para relatórios recebidos de outros sistemas. Planeje o espaço em disco suficiente para conter o maior relatório que será carregado no sistema ou o total dos vários relatórios que podem ser preparados para carregamento ao mesmo tempo, o que exigir mais espaço de armazenamento. Em muitas empresas, a maioria das versões de um relatório tem tamanho semelhante. Entretanto, pode ocorrer que um relatório seja muito maior do que a média. Por exemplo, um relatório gerado no fim do mês ou no fim do trimestre pode ser muito maior do que a média dos relatórios.
- v Espaço de armazenamento temporário para indexar um relatório no servidor OnDemand.
- v Espaço de armazenamento temporário para carregar um relatório no servidor OnDemand.
- v Espaço de armazenamento para relatórios armazenados em disco. Esse valor pode ser zero no caso de relatórios que não exigem armazenamento em disco. Entretanto, pode ser necessário um espaço em disco muito grande para relatórios que devem permanecer no disco por vários meses ou mais.

O OnDemand compacta os dados do relatório antes de armazená-los. A taxa de compactação pode ter influência significativa na quantidade de espaço em disco necessária para armazenar um relatório. O OnDemand pode atingir uma compactação de até 30:1 em relatórios de dados on-line. Entretanto, no caso de relatórios que contêm dados AFP ou dados de imagens já compactadas, a compactação atingida é muito menor.

v Espaço de armazenamento para o banco de dados, que inclui tabelas do sistema OnDemand (informações de controle e objetos definidos para o OnDemand) e tabelas de grupos de aplicativos (dados de índice extraídos de relatórios). A quantidade de espaço no banco de dados que deve ser planejada para um relatório é um fator do número de documentos ou seções contidos no relatório, do número de campos de índice definidos para o relatório, do número de versões de um relatório (a freqüência com a qual o relatório é carregado no sistema) e o tempo necessário para manter um relatório no sistema.

No caso de relatórios que contenham dados de transações ordenados, o OnDemand pode dividir o relatório em grupos com um número fixo de páginas e criar uma linha de índice para cada grupo de páginas.<sup>6</sup> No caso de relatórios que contenham itens lógicos, tais como instruções e políticas, o OnDemand pode criar uma linha de índice para cada item lógico no relatório. Normalmente, o espaço necessário no banco de dados para indexar dados de transação ordenados é muito menor que o espaço em banco de dados necessário para indexar relatórios que contenham itens lógicos. Além disso, os campos de índice oferecem pesquisa rápida, mas exigem um espaço significativo de espaço no banco de dados.

- Espaço de armazenamento para o diário OnDemand e receptores de diário. E necessário planejar o espaço em disco para o diário OnDemand e para os receptores utilizados para controle de consolidação.
- v Espaço de armazenamento temporário para impressão e fax no servidor.
- v Espaço de armazenamento temporário para importar índices migrados de mídia de arquivamento no banco de dados.

Os componentes do sistema a seguir exigem armazenamento em archive (ótico e em fita):

- v Relatórios que você pretende armazenar em mídia de arquivamento.
- v Cópias de backup de relatórios armazenados em mídia de arquivamento (para aplicativos críticos, alguns clientes exigem que o sistema mantenha duas ou mais cópias de um relatório na mídia de arquivamento).

Você pode substituir volumes de armazenamento ótico cheios por volumes novos vazios na biblioteca ótica, conforme necessário, se os requisitos de disponibilidade do sistema permitirem. Por exemplo, você pode optar por remover volumes de armazenamento cheios de uma biblioteca um ano após o OnDemand ter gravado dados de relatório no volume de armazenamento. Os volumes de armazenamento

<sup>6.</sup> No caso de dados de transação ordenados, os exemplos e cálculos a seguir supõem que o OnDemand cria um item indexado para cada grupo de 100 páginas em um relatório. O número de páginas em um grupo é um parâmetro que você pode configurar ao indexar um relatório. O *IBM Content Manager OnDemand for i5/OS Common Server: Indexing Reference* fornece mais informações.

cheios podem ser substituídos por volumes de armazenamento recém-inicializados para manter os relatórios mais recentes armazenados no sistema. Dessa forma, as versões mais recentes de um relatório estão sempre disponíveis na biblioteca. Entretanto, se for necessário manter vários anos de dados de relatório on-line na biblioteca ou armazenar grandes quantidades de dados nos grupos do aplicativo, pode ser necessário planejar várias bibliotecas óticas no sistema.

### **Hierarquia de Armazenamento**

Existem diversas estratégias de armazenamento diferentes que você pode utilizar com o OnDemand.

Por exemplo, o OnDemand permite a migração dos dados de um tipo de mídia de armazenamento para outro, utilizando critérios definidos por um administrador. O armazenamento em disco pode ser utilizado para acesso em alta velocidade aos relatórios. Quando um relatório é carregado no sistema, o OnDemand pode armazenar automaticamente uma cópia desse relatório no disco e outra cópia na mídia de armazenamento de archive. O OnDemand também suporta a opção de armazenar relatórios em disco e depois migrá-los para o armazenamento de archive. Entretanto, recomendamos que você sempre planeje copiar relatórios e mídia de arquivamento para o disco ao mesmo tempo (ao carregar o relatório). Dessa forma, é eliminada a necessidade de fazer backups periódicos do armazenamento em disco, pois já existe uma cópia de backup dos relatórios na mídia de arquivamento. A cópia de relatórios para o armazenamento em cache e o armazenamento de archive ao mesmo tempo elimina a necessidade de migrar relatórios para a mídia de arquivamento posteriormente.

Os relatórios *expiram* (podem ser removidos) do disco quando atingem a data de expiração no disco. A data de expiração do relatório no disco é especificada quando você cria um grupo de aplicativos. Por exemplo, você pode especificar que um relatório deve expirar do disco após ele estar armazenado por noventa dias. O OnDemand fornece um comando que pode ser utilizado para remover automaticamente do disco os relatórios expirados, com uma programação regular. Após executar o processo de expiração, o OnDemand solicita o espaço ocupado pelos documentos expirados.

O OnDemand mantém os documentos no disco e na mídia de arquivamento independentemente um do outro. Cada um utiliza seus próprios critérios para determinar quando os dados expiram e devem ser removidos do sistema; cada um utiliza os seus próprios comandos para remover documentos. Entretanto, para remover documentos do sistema, especifique os mesmos critérios para ambos. Por exemplo, a soma dos valores Duração para todos os níveis de armazenamento da política de migração mais os valores para os Dias em Cache deve ser igual ao valor da Vigência de Dados e Índices especificado na definição de grupo de aplicativo.

# **Compactação de Dados**

O OnDemand pode compactar dados do relatório utilizando vários algoritmos de compactação diferentes antes de armazenar os dados no disco e no armazenamento de archive. A taxa de compactação que o OnDemand pode atingir tem impacto significativo sobre a quantidade de espaço necessária para armazenar relatórios.

As taxas de compactação que o OnDemand pode atingir variam muito, dependendo do tipo de dados e de seu formato. Nem sempre é possível fazer uma estimativa precisa da taxa de compactação simplesmente examinando os dados. Em média, o esperado é atingir compactação entre 2:1 e 15:1 para documentos AFP e até 30:1 em relatórios de dados em linha. A compactação de documentos AFP é baseada no arquivo de dados de saída produzido pelo indexador e não no arquivo de entrada, que pode ter dados em linha. Quando o indexador formata dados em linha com uma definição de página, pode aumentar o tamanho dos dados incluindo controles do AFP para posicionar o texto.

Para fazer uma estimativa correta do espaço de armazenamento necessário para um relatório, recomendamos medir a taxa de compactação atingida por meio do armazenamento real de uma amostra do relatório. O relatório pode ser armazenado utilizando o comando ADDRPTOND. O comando ADDRPTOND coloca entradas no log do sistema, o que fornece valores de tamanho anterior e posterior que podem ser utilizados para a taxa de compactação real obtida.

Consulte o *IBM Content Manager OnDemand for i5/OS Common Server Administration Guide* para obter mais informações sobre o comando ADDRPTOND.

# **Cálculo dos Requisitos de Armazenamento em Disco**

#### **Software do Sistema**

| | | | | Os servidores OnDemand exigem espaço em disco para uma grande variedade de produtos de software para oferecer suporte aos aplicativos de negócios que são executados neles. Isto inclui o software do sistema operacional, software do aplicativo de negócios, espaço de trabalho temporário e o software do servidor OnDemand.

#### **Espaço Temporário para Indexação**

O OnDemand requer espaço de armazenamento temporário no disco para relatórios de índice. O espaço temporário solicitado pelo OnDemand é a maior instância de um relatório multiplicada pelo número de relatórios que você planeja indexar ao mesmo tempo.

Utilize o cálculo a seguir para determinar o espaço temporário necessário para relatórios de índice:

Espaço = Maior tamanho  $*$  1,5 temporário do arquivo de relatório

*Figura 7. Cálculo do espaço temporário para indexação*

em que Maior tamanho do arquivo de relatório é o tamanho em bytes da maior versão de um relatório a ser indexado, ou o tamanho total de todos os relatórios que o servidor deve indexar ao mesmo tempo (se você indexar mais de um relatório por vez).

Por exemplo, se o maior relatório tiver 400 MB, o espaço temporário necessário para indexar o relatório é:

Espaço = 400 MB  $*$  1,5 = 600 MB temporário

*Figura 8. Exemplo de cálculo de espaço de armazenamento temporário*

## **Armazenamento em Disco para Relatórios Armazenados**

A quantidade de espaço em disco que deve ser dedicada aos dados do relatório armazenado varia muito com base em requisitos como o número de relatórios que você armazena no sistema, a taxa de compactação que o OnDemand pode atingir e o tempo necessário para manter um relatório no disco. A maior parte dos clientes armazena relatórios em disco por um tempo curto para obter uma recuperação mais rápida dos relatórios mais utilizados. Conforme os relatórios ficam mais antigos e seus pedidos de recuperação são menos freqüentes, eles podem ser recuperados da mídia de arquivamento. Outro motivo para manter os relatórios no disco é para que vários usuários tenham acesso a eles ao mesmo tempo. Como o gerenciador de armazenamento do archive pode precisar de seis a sessenta segundos para montar um volume de armazenamento ótico ou de fita e recuperar um relatório, normalmente não é possível oferecer suporte a taxa de alta transação para relatórios armazenados em mídia de arquivamento.

Outro uso do armazenamento em disco é para relatórios com vida útil curta, como uma semana ou um mês. Esses tipos de relatórios podem ser armazenados em disco e o OnDemand os exclui automaticamente ao atingirem a data de expiração. O armazenamento em disco também pode ser utilizado para manter relatórios para os quais não é necessária uma cópia de backup.

Utilize o cálculo a seguir para determinar o espaço em disco necessário para relatórios armazenados:

Espaço em disco necessário = Tamanho dos dados por semana \* Número de semanas no disco \* Taxa de compactação de dados \* 1,1

*Figura 9. Cálculo do armazenamento em cache*

| | | | | | |

> | | | | |

Por exemplo, se você pretende carregar 2 GB de dados de relatório no sistema por semana, os relatórios devem ser mantidos em disco por 12 semanas e a taxa de compactação for 3:1 (0,33), os espaço em disco necessário para o espaço de armazenamento em cache pode ser calculado da seguinte forma:

```
Espaço em disco = 2 GB * 12 * 0,33 * 1,1 = 8,71 GB
necessário
```
*Figura 10. Exemplo de cálculo de armazenamento de cache*

#### **Armazenamento do Banco de Dados do OnDemand**

Ao carregar um relatório no sistema, o OnDemand extrai dados do índice do relatório e os armazena em uma tabela do grupo de aplicativos no banco de dados. Para relatórios que contenham itens lógicos, tais como instruções e critérios, o OnDemand pode criar uma linha do banco de dados para cada item encontrado no relatório. Para relatórios que contenham dados da transação ordenados, o OnDemand pode criar uma linha do banco de dados para cada grupo indexado de páginas (por padrão, 100 páginas em um grupo).

Uma linha do banco de dados contém uma quantidade fixa de informações que o OnDemand utiliza para manter relatórios (aproximadamente 40 bytes) e todos os campos de filtro e índice que você definir para o grupo de aplicativos. Os campos de índice, que permitem que os usuários localizem documentos rapidamente, exigem um armazenamento em disco significativamente maior que os campos de filtro (os campos de índice também exigem maior tempo de carregamento no OnDemand).

Existem quatro fatores principais que determinam a quantidade de espaço em disco necessária para o banco de dados do OnDemand:

- v O número de campos de filtro e de índices
- v O tamanho dos campos de filtro e dos índices
- O número de itens indexados por mês
- v Por quantos meses o OnDemand mantém os dados do índice no banco de dados

A Tabela 4 lista os tipos de campos de índice suportados pelo OnDemand e o número de bytes necessários para armazenar um valor em cada tipo de campo de índice.

| <b>Tipo de Campo</b>      | <b>Tamanho de Campo</b>                                                                                    |
|---------------------------|----------------------------------------------------------------------------------------------------|
| Inteiro Pequeno           | 2 bytes                                                                                                    |
| Inteiro                   | 4 bytes                                                                                                    |
| Inteiro Grande            | 8 bytes                                                                                                    |
| Decimal (Ponto Flutuante) | 8 bytes                                                                                                    |
| Cadeia (Fixa)             | 1 - 254; 1 byte por caractere declarado,<br>mesmo que utilizado parcialmente                               |
| Cadeia (Variável)         | 25 - 254; 1 byte por caractere mais 2 bytes<br>de sobra; caracteres não utilizados não<br>consomem memória |
| Data                      | 4 bytes                                                                                                    |
| Hora                      | 4 bytes                                                                                                    |
| Data/Hora                 | 4 bytes                                                                                                    |
| Data/Hora (FH)            | 4 bytes                                                                                                    |

*Tabela 4. Tipos e tamanhos de campos de índice*

#### **Armazenamento do Diário do Banco de Dados**

O banco de dados do OnDemand inclui um diário de recuperação e receptores de diário utilizados para recuperação a partir de erros no aplicativo ou no sistema. Em combinação com backups do banco de dados, eles são utilizados para recuperar a consistência do banco de dados a partir do momento em que ocorreu o erro. Ao instalar o OnDemand, um diário denominado QSQJRN é criado na biblioteca QUSROND (o nome padrão da biblioteca de instâncias; será criado um diário em sua biblioteca particular de instâncias se você criar instâncias adicionais). Um receptor de diário chamado QSQJRN0001 é criado automaticamente como primeiro receptor do diário. QSQJRN é um diário gerenciado pelo sistema, o que significa que o sistema operacional gerencia a alteração dos receptores do diário conforme necessário. As mensagens relacionadas a esse diário são enviadas para a fila de mensagens QSYSOPR.

#### **Espaço Temporário para Importação de Dados de Índice**

**Nota:** Se você não pretende migrar dados de índice do banco de dados para a mídia de arquivamento, não é necessário alocar espaço de armazenamento temporário para importar os dados de índice migrados. É importante entender que a migração dos dados de índice **não é recomendada**. Portanto, poucos clientes devem precisar ler esta seção.

O OnDemand requer espaço de trabalho temporário para importar dados de índice migrados da mídia de arquivamento para o banco de dados. É necessário alocar espaço em disco suficiente para suportar o número máximo de pedidos de importação simultâneos que o servidor deve gerenciar. O espaço alocado é baseado no tamanho das tabelas do grupo de aplicativos e no número de tabelas que devem ser importadas para atender a uma consulta de dados migrados.

# **Cálculo dos Requisitos de Armazenamento em Archive**

# **Espaço de Armazenamento de Relatório**

| | | | | |

| | | |  $\blacksquare$ | Quando você faz uma estimativa do espaço necessário para armazenar um relatório em archive, deve levar em consideração o tamanho do relatório, a taxa de compactação atingida e o tempo pelo qual o gerenciador de armazenamento do archive mantém o relatório. A mídia de arquivamento pode ser de armazenamento ótico ou fita magnética. Utilize o cálculo a seguir para fazer uma estimativa do espaço necessário:

ArchiveStorageSpace = ( Dados por mês \* vida útil dos dados em meses ) \* taxa de compactação \* 1,1

*Figura 11. Cálculo do espaço de armazenamento em archive*

Por exemplo, se você pretende armazenar 8 GB de dados de relatório por mês, o gerenciador de armazenamento do archive deve manter os dados por sete anos e o OnDemand pode atingir uma taxa de compactação de 3:1 (0,33), serão necessários aproximadamente 244 GB de espaço de armazenamento em archive:

OpticalSpace =  $(8 GB * 84)$ \* 0,33  $\begin{array}{r} \star \quad 1,1 \quad = \quad 244 \text{} \end{array}$ 

*Figura 12. Exemplo de cálculo de espaço de armazenamento de arquivo*

#### **Espaço de Armazenamento do Relatório de Backup**

O sistema OnDemand pode manter uma (segunda) cópia de backup dos relatórios que você armazena na mídia de arquivamento. Normalmente, você mantém várias cópias de relatórios críticos para a operação de sua empresa que sejam impossíveis ou difíceis de recriar.

Para que o OnDemand mantenha uma cópia de backup dos seus relatórios, duplique o espaço de armazenamento em archive calculado em "Espaço de Armazenamento de Relatório".

# **Espaço de Armazenamento de Índice Migrado**

**Nota:** É importante entender que a migração dos dados de índice **não é recomendada**. Portanto, poucos clientes devem precisar ler esta seção.

O OnDemand suporta a migração automática de índices a partir do banco de dados para o armazenamento em archive, para que você possa manter índices pouco utilizados por um longo tempo. Entretanto, a migração de índices deve ser feita somente quando não houver mais necessidade de recuperar os relatórios que eles indicam. Por exemplo, suponha que todas as consultas em um relatório ocorram nos 24 primeiros meses após o carregamento do relatório no sistema. Após esse período, praticamente não há consultas no relatório. Os índices podem

ser migrados do banco de dados para o armazenamento em archive. A migração de dados de índice é opcional; você pode optar por migrar os índices de todos, alguns ou nenhum dos grupos de aplicativos do sistema. Além disso, você determina por quanto tempo os índices permanecem no banco de dados antes de o OnDemand migrá-los para o armazenamento em archive.

Utilize o cálculo a seguir para determinar o espaço de armazenamento em archive necessário para manter índices migrados:

ArchiveMediaDBSpace = ( Tamanho do BD por mês \* taxa de compactação ) \* ( vida útil dos dados - meses antes da migração )

*Figura 13. Cálculo do espaço de armazenamento para índices migrados*

Por exemplo, se o tamanho do banco de dados for 202 MB por mês, os índices deverão ser mantidos por 84 meses e permanecerão no banco de dados por 24 meses antes da migração. Portanto, o a memória de archive necessária para conter os índices migrados é:

ArchiveMediaDBSpace = ( 202 MB \* 0,33 ) \* ( 84 - 24 ) = 4 GB

*Figura 14. Exemplo de cálculo de espaço de armazenamento de índice migrado*

| | | | |

| | | | |
# **Capítulo 8. Backup e Recuperação**

#### **Visão Geral**

Esta seção do manual descreve o backup e a recuperação do OnDemand e fornece recomendações sobre métodos e procedimentos que um administrador pode utilizar para certificar-se de que os seguintes componentes críticos do OnDemand possam ser recuperados quando necessário:

- software do OnDemand
- v informações sobre servidor OnDemand, criadas e modificadas durante a instalação, configuração e operação contínua do OnDemand
- banco de dados do OnDemand
- relatórios arquivados

Consulte o Capítulo 5 do *IBM Content Manager OnDemand for i5/OS Common Server: Administration Guide* para obter as bibliotecas e os objetos específicos dos quais será feito backup regularmente.

#### **Software do Servidor**

Se ocorrer uma falha de mídia ou outro evento não previsto, pode ser necessário restaurar os programas do software OnDemand e outros aplicativos e software definido pelo usuário utilizados no sistema.

É importante armazenar a mídia de backup para esses produtos de software em um local seguro. Recomendamos que você registre o OnDemand como parte de seu plano de recuperação de negócios e armazene a mídia do produto no mesmo local que os outros programas e arquivos vitais para a operação dos seus sistemas.

#### **Informações do Servidor**

Quando você instalou e configurou o OnDemand, especificou informações que personalizaram a operação do OnDemand em seu ambiente. Essas informações estão armazenadas em arquivos de controle localizados em diversos diretórios IFS no servidor. Recomendamos que você faça backup dos arquivos de controle imediatamente após verificar a instalação do OnDemand. Além disso, se você faz alterações periódicas nas informações do servidor OnDemand, recomendamos que você faça backup dos arquivos de controle regularmente.

Consulte as publicações do sistema operacional e do dispositivo para obter detalhes sobre conceitos e comandos de backup e restauração.

#### **Banco de Dados do OnDemand**

#### **Backup do Banco de Dados**

O sistema operacional fornece comandos para que você possa criar cópias de backup do banco de dados do OnDemand.

Se seu planejamento de produção permitir, recomendamos que você crie backups off-line regularmente, talvez todas as noites ou uma vez por semana. Backups off-line programados regularmente podem reduzir o tempo necessário para recriar o banco de dados, caso necessário. Mantenha a mídia de backup em um local seguro até a próxima vez que criar um backup off-line do banco de dados.

Se seu planejamento não permitir tempo para backups off-line (isto é, caso seu sistema permaneça sempre disponível para os usuários), faça backups on-line regularmente. Consulte o Guia de Backup e Recuperação para obter detalhes sobre como fazer backup do banco de dados.

#### **Criação de Diário do Banco de Dados**

O gerenciador do banco de dados cria diários para registrar informações sobre alterações no banco de dados do OnDemand. As informações do diário são utilizadas para recuperar dados corrompidos do banco de dados. A criação de diário garante que não ocorra perda de dados. Combinando as informações no diário com uma cópia de backup do banco de dados, o banco de dados do OnDemand pode ser recuperado a qualquer instante.

#### **Recuperação do Banco de Dados**

Existem dois tipos de recuperação do banco de dados. O primeiro recupera a partir de falhas durante transações de atualização. O diário ajuda a corrigir esse tipo de falha permitindo que as transações recebidas antes da falha sejam reaplicadas ao banco de dados ou sejam *retrocedidas*. O retrocesso de transações é uma forma de retornar o banco de dados ao estado anterior à transação que provocou a falha.

O segundo tipo de recuperação lida com danos no banco de dados do OnDemand, normalmente provocado por falha na mídia. A combinação de diários e uma cópia de backup do banco de dados pode ser utilizada para recriar o banco de dados do OnDemand em um determinado instante.

Caso ocorra uma falha muito grande, o administrador do sistema precisa intervir para recuperar o banco de dados. A recuperação de falhas catastróficas inicia com a restauração da última cópia de backup completa do banco de dados. Em seguida, o administrador do sistema reaplica as transações gravadas no(s) diário(s). Essas etapas recriam o banco de dados do OnDemand antes da grande falha.

### **Relatórios**

O OnDemand pode armazenar cópias de relatórios no disco e no armazenamento em archive:

- v O objetivo principal do armazenamento em disco é um armazenamento e recuperação dos relatórios por um período curto e com alta velocidade.
- v O objetivo principal do armazenamento em archive é um armazenamento e recuperação dos relatórios por um período longo. Os relatórios no armazenamento em archive também podem ser utilizados como cópias de backup, no caso de o armazenamento ser danificado ou tornar-se indisponível. O armazenamento em archive consiste em volumes de armazenamento ótico ou de fita gerenciados pelo gerenciador de armazenamento em archive.

Ao carregar um relatório no sistema, a maior parte dos clientes configura o sistema para copiar relatórios para o armazenamento em disco e em archive ao mesmo tempo.

O OnDemand pode recuperar uma cópia de um relatório do armazenamento em archive após o relatório ter sido removido do disco, ou se a cópia no disco não estiver disponível. Entretanto, é necessário configurar o sistema para suportar

várias cópias de relatórios. Defina dispositivos para o gerenciador de armazenamento em archive e configure o OnDemand para utilizar armazenamento em archive. Configure o OnDemand para utilizar armazenamento em archive definindo políticas de migração e conjuntos de armazenamento, atribuindo grupos de aplicativos aos conjuntos de armazenamento e configurando a migração de dados em grupos de aplicativos.

#### **Armazenamento em Disco**

O armazenamento em disco é o local principal para armazenamento de relatórios por um período curto.

Caso não copie os relatórios para o armazenamento em archive ao armazená-los no OnDemand, considere como recuperar os relatórios se necessário.

O armazenamento em disco pode ser protegido se for mantido em subsistemas de armazenamento RAID. O armazenamento RAID pode oferecer excelente disponibilidade, permitindo que os usuários acessem relatórios mesmo que um disco ou um controlador falhe. Entretanto, o armazenamento RAID não é à prova de falhas. Podem ocorrer situações nas quais, devido a várias falhas no controlador ou no disco, os usuários não conseguem acessar os relatórios. Recomendamos que manter sempre uma cópia de backup dos relatórios no armazenamento em archive.

#### **Armazenamento em Archive**

A política de migração do OnDemand identifica o local em que a cópia principal de um relatório é mantida. O OnDemand recupera a cópia principal do relatório a partir do armazenamento em archive após a remoção do relatório do disco. Os clientes que tenham razões especiais de negócios, jurídicas ou de desempenho podem desejar que o sistema mantenha uma cópia de backup de seus relatórios no armazenamento em archive. A cópia de backup pode ser utilizada se a cópia principal for danificada ou tornar-se indisponível.

# <span id="page-76-0"></span>**Capítulo 9. Como Salvar Arquivos de Configuração**

Quando você instala software em um servidor OnDemand, os programas de instalação copiam arquivos de programas, arquivos de configuração e outros tipos de arquivos da mídia de distribuição para diretórios no servidor. Ao configurar um servidor para atender às necessidades específicas do seu ambiente, você faz alterações no arquivo de configuração e pode personalizar outros arquivos, tais como arquivos definidos pelo usuário e arquivos de inicialização de fontes.

Após fazer alterações em algum arquivo de configuração ou antes de fazer o upgrade para uma nova versão do OnDemand, recomendamos que você salve uma cópia dos arquivos listados nesta seção. Consulte o Capítulo 5 do *IBM Content Manager OnDemand for i5/OS Common Server: Administration Guide* para obter as bibliotecas e os objetos específicos dos quais será feito backup regularmente.

## **Arquivos do OnDemand**

Salve uma cópia dos arquivos de configuração do OnDemand listados na Tabela 5. **Nota:** Substitua <instância> pelo nome real da <instância> à qual o arquivo pertence.

| <b>Arquivo</b> | Localização Padrão                                      | <b>Objetivo</b>                                                                                                    |
|----------------|---------------------------------------------------------|----------------------------------------------------------------------------------------------------|
| ars.cache      | /QIBM/UserData/OnDemand/ <instância>/config</instância> | Definir detalhes do<br>armazenamento em disco.                                                                                                    |
| ars.cfg        | /QIBM/UserData/OnDemand/ <instância>/config</instância> | Arquivo de configuração do<br>servidor OnDemand.<br>Alterações descritas no<br>Capítulo 14, "Configuração<br>do Arquivo ARS.CFG", na<br>página 85.                                                                                                    |
| ars.ini        | /QIBM/UserData/OnDemand/config                          | Configurar instâncias do<br>OnDemand. Alterações<br>descritas no Capítulo 12,<br>"Criação de uma<br>ocorrência", na página 73.                                                                                                    |
| ars.dbfs       | /QIBM/UserData/OnDemand/ <instância>/config</instância> | Não utilizado, mas deve<br>existir.                                                                                                    |
| arsload.cfg    | /QIBM/UserData/OnDemand/ <instância>/config</instância> | Definir um ID do usuário e<br>uma senha padrão do<br>administrador do sistema<br>OnDemand para o<br>programa ARSLOAD.<br>Alterações descritas no<br>Apêndice B do IBM Content<br>Manager OnDemand for<br>i5/OS Common Server<br><b>Administration Guide</b><br>$(C27 - 1161)$ |

*Tabela 5. Arquivos de configuração do OnDemand a serem salvos*

*Tabela 5. Arquivos de configuração do OnDemand a serem salvos (continuação)*

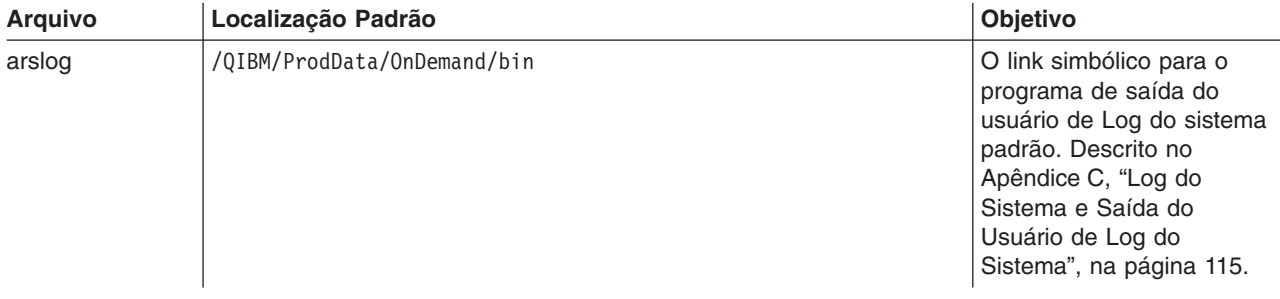

# **Arquivos de Fontes do Windows**

Se você modificou quaisquer arquivos relacionados a fonte nas estações de trabalho do cliente Windows, salve uma cópia dos arquivos listados em Tabela 6. Quando instalar um novo nível de software do cliente, esses arquivos serão substituídos e as modificações efetuadas serão perdidas. Por isso, você pode optar por fazer backup dos arquivos modificados.

A localização mostra o diretório de instalação padrão do cliente Windows.

*Tabela 6. Arquivos de página de códigos definidos pelo usuário (cliente Windows)*

| <b>Arquivo</b>    | Localização                             | Objetivo                                                                                                    |
|-------------------|-----------------------------------------|----------------------------------------------------------------------------------------------------|
| <b>ICODED.FNT</b> | \Program Files\IBM\OnDemand32\Font      | Arquivo de fontes codificadas. Contém a lista<br>de arquivos de fontes codificadas utilizadas<br>pelo programa do cliente Windows.                      |
| CSDEF.FNT         | \Program Files\IBM\OnDemand32\Font      | Arquivo de definição do conjunto de<br>caracteres. Contém a lista dos conjuntos de<br>caracteres utilizados pelo programa do cliente<br>Windows.        |
| <b>CPDEF.FNT</b>  | \Program Files\IBM\OnDemand32\Font      | Arquivo de definição da página de códigos.<br>Contém a lista de arquivos de página de<br>códigos utilizados pelo programa do cliente<br>Windows.        |
| *.CP              | \Program Files\IBM\OnDemand32\Font\Maps | Arquivo de mapa da página de códigos.<br>Todos os arquivos de mapa da página de<br>códigos do Windows definidos pelo usuário,<br>incluídos no OnDemand. |
| ALIAS.FNT         | \Program Files\IBM\OnDemand32\Font      | O arquivo de alias. Utilizado para mapear<br>fontes AFP para fontes do tipo 1 ou Truetype.                                                              |

# **Parte 4. Instalação do Software**

Esta seção contém instruções para instalação do software do servidor OnDemand no servidor i5/OS.

# **Capítulo 10. Lista de Verificação da Instalação**

A configuração do sistema OnDemand normalmente exige que você faça o seguinte:

- \_\_ 1. Entre em contato com o Centro de Suporte da IBM para obter as PTFs mais recentes para o OnDemand. A lista de PTFs atuais pode ser encontrada no Informational APAR número II14283. Você também pode considerar a solicitação de PTFs atuais para o i5/OS (DB2 em específico) e System i Access, porque esses dois produtos são uma parte integral do sistema OnDemand.
- \_\_ 2. Obtenha uma cópia do documento Leia Isto Primeiro do OnDemand na Web, em http://www.ibm.com/software/data/ondemand/400/support.html (no título ″Learn″, juntamente com outra documentação da Versão 6, Release 1). Imprima e leia o arquivo inteiro antes de iniciar.
- \_\_ 3. Verifique os pré-requisitos do OnDemand (consulte o Capítulo 4, ["Hardware](#page-36-0) e [Software",](#page-36-0) na página 23) e os produtos de hardware e software necessários e opcionais.
- \_\_ 4. Se estiver atualizando para uma nova versão do OnDemand, salve os arquivos de configuração utilizados pelo sistema (consulte o [Capítulo](#page-76-0) 9, "Como Salvar Arquivos de [Configuração",](#page-76-0) na página 63). Além disso, anote qualquer alteração que você tenha feito no perfil de usuário QRDARS400. Uma atualização irá sobrepor esse perfil de usuário do OnDemand e será necessário fazer as alterações novamente depois que a atualização for concluída.
- \_\_ 5. Obtenha o software OnDemand (consulte Capítulo 11, ["Instalação](#page-82-0) do Software do Servidor [OnDemand",](#page-82-0) na página 69).
- \_\_ 6. Instale o software OnDemand no servidor i5/OS (consulte [Capítulo](#page-82-0) 11, "Instalação do Software do Servidor [OnDemand",](#page-82-0) na página 69).
- \_\_ 7. Configure o software OnDemand (consulte a Parte 5, ["Configuração](#page-84-0) e [Inicialização](#page-84-0) do Sistema", na página 71). Esta etapa inclui o seguinte:
	- \_\_ a. Refazer qualquer alteração no perfil de usuário QRDARS400 que você anotou no item 4, acima
	- \_\_ b. Criação de uma instância (consulte o Capítulo 12, ["Criação](#page-86-0) de uma [ocorrência",](#page-86-0) na página 73)
	- \_\_ c. Definição dr um locale (consulte o Capítulo 13, ["Definição](#page-94-0) do Locale", na [página](#page-94-0) 81)
	- \_\_ d. Configuração do arquivo ARS.CFG (consulte o [Capítulo](#page-98-0) 14, ["Configuração](#page-98-0) do Arquivo ARS.CFG", na página 85)
	- \_\_ e. Configuração da inicialização do sistema (consulte o [Capítulo](#page-100-0) 15, ["Configuração](#page-100-0) da Inicialização do Sistema", na página 87)
	- \_\_ f. Definição do planejamento dos programas de manutenção (consulte o Capítulo 16, ["Planejamento](#page-102-0) de Programas de Manutenção", na página [89\)](#page-102-0)
- \_\_ 8. Crie e inicialize o banco de dados no servidor (consulte o [Capítulo](#page-86-0) 12, "Criação de uma [ocorrência",](#page-86-0) na página 73)

Verifique a instalação do OnDemand (consulte o Capítulo 17, ["Verificação](#page-106-0) da [Instalação",](#page-106-0) na página 93):

\_\_ 1. Para acessar o sistema, instale o programa Cliente OnDemand em um PC. Consulte o *IBM Content Manager OnDemand: Guia do Usuário* para mais detalhes sobre instalação do software do cliente OnDemand.

| | | | | |

| | 2. Inicie a sessão no servidor com um programa do cliente OnDemand.

Prepare o sistema para a utilização:

- \_\_ 1. Defina políticas de migração e conjuntos de armazenamento (consulte o Capítulo 18, ["Definição](#page-108-0) de políticas de migração e conjuntos de [armazenamento",](#page-108-0) na página 95). Antes de incluir grupos de aplicativos ou de carregar dados no sistema, defina políticas de migração e conjuntos de armazenamento.
- \_\_ 2. Configure o grupo de aplicativos de Log do sistema (consulte o [Capítulo](#page-110-0) 19, ["Configuração](#page-110-0) do Grupo de Aplicativos do Log do Sistema", na página 97). Antes de definir relatórios no sistema, carregar dados, ou permitir que os usuários acessem o sistema, configure o grupo de aplicativos de Log do sistema.
- \_\_ 3. Configure o grupo de aplicativos de Migração do sistema (consulte o Capítulo 20, ["Configuração](#page-114-0) do Grupo de Aplicativos de Migração do [Sistema",](#page-114-0) na página 101). Caso pretenda migrar dados de índice para o armazenamento em archive, configure o grupo de aplicativos de Migração do sistema.
	- **Nota:** Não é recomendado migrar dados de índice para o armazenamento em archive.
- \_\_ 4. Faça backup do banco de dados (consulte [Capítulo](#page-116-0) 21, "Backup dos dados do [OnDemand",](#page-116-0) na página 103). Após configurar o sistema, recomendamos que seja criada um backup completa do banco de dados do OnDemand.

Instalação e configuração de software opcional:

- 1. Se você planeja reimprimir os documentos AFP ou enviar por fax quaisquer documentos utilizando a função de impressão do servidor OnDemand, deve instalar o PSF/400 no servidor OnDemand para i5/OS. Execute as seguintes tarefas:
	- \_\_ a. Instale e configure o PSF/400 (parte do i5/OS).
	- \_\_ b. Defina uma impressora do servidor no OnDemand com o cliente administrativo.
- 2. Se você pretende configurar as mensagens enviadas ao log do sistema ou definir seu próprio programa de saída do usuário de log do sistema, consulte o Apêndice C, "Log do Sistema e Saída do Usuário de Log do [Sistema",](#page-128-0) na [página](#page-128-0) 115.

# <span id="page-82-0"></span>**Capítulo 11. Instalação do Software do Servidor OnDemand**

Você deve instalar uma cópia do software do servidor OnDemand em seu servidor i5/OS.

#### **Obtendo o Software OnDemand**

| | | | | | | | |

| | |

| | | | | | | O software OnDemand não é mais enviado na mídia em pilha (CDs) recebida com muitos outros programas licenciados. O produto agora é disponibilizado no Web site do Passport Advantage, de onde pode ser transferido por download. Para obter instruções importantes e detalhadas sobre o processo de obtenção e instalação do software, consulte o http://www.ibm.com/support/docview.wss?uid=swg21245956. A IBM recomenda que você imprima e revise o arquivo de instruções em PDF fornecido com as informações, em vez das instruções abreviadas disponíveis no site do Passport Advantage como um arquivo TXT.

#### **Instalação do OnDemand**

Este capítulo fornece instruções de instalação para todos os recursos do OnDemand Common Server.

#### **Procedimentos de Instalação do OnDemand**

Para instalar o OnDemand, siga as instruções do manual denominado *Instalação do Software* (SC17-1257).

O número do programa licenciado do OnDemand Versão 6 Release 1 é **5722RD1**. Os recursos individuais do OnDemand (instalados separadamente) são:

- \*BASE para o Suporte Base (necessário para todos os outros)
- 10 para o Common Server
- **11** para o ODWEK (Web Enablement Kit)
- **12** para o PDF Indexer

As opções 1 a 5 não se aplicam a esta publicação e não estão mais disponíveis. Consulte a Versão 5 Release 4 do *IBM Content Manager OnDemand para i5/OS: Installation Guide* (SC41-5325) para obter mais informações sobre estas opções.

A forma recomendada de instalar o OnDemand é utilizar a opção de menu Instalar programas licenciados no menu Trabalhar com programas licenciados (go licpgm). Na tela Instalar programas licenciados, digite 1 para Incluir uma opção e depois digite cada um dos recursos listados acima que você solicitou (como \*BASE e, em seguida, opção 10, 11, ou 12 conforme necessário).

#### **Caso instale o OnDemand com algum outro método, podem ocorrer erros quando tentar utilizá-lo.**

A IBM recomenda que você solicite, carregue e aplique todas as PTFs disponíveis para o OnDemand após a instalação com êxito do programa licenciado. Consulte o APAR Informativo II14283 para obter uma lista completa das PTFs do OnDemand Versão 6 Release 1. O APAR informativo pode ser solicitado eletronicamente utilizando o comando SNDPTFORD, especificando II14283 para o número da PTF. Certifique-se de ler a carta na capa da PTF e de seguir todas as instruções especiais.

## **Instalação do Cliente do Usuário Final do OnDemand**

Para obter informações sobre a instalação do cliente OnDemand para Windows, consulte o *IBM Content Manager OnDemand: Guia do Usuário* (S517-7165).

**Nota:** O Web site do FTP para obter o software do cliente do OnDemand é ftp://service.software.ibm.com/software/ondemand/fixes/.

### **Instalação do Cliente Administrativo do OnDemand**

Para obter informações sobre a instalação do cliente administrativo do OnDemand para Windows, consulte o *IBM Content Manager OnDemand para i5/OS Common Server: Administration Guide* (SC27-1161).

**Importante:** Se o CD-ROM recebido contém o software do Cliente em uma versão inferior à 7.1.0.4, você deve atualizar o software do Cliente Administrativo na Internet para a versão 7.1.0.4 ou superior. Para fazer download dos Clientes do OnDemand, vá para o Web site do FTP em ftp://service.software.ibm.com/software/ondemand/fixes/.

# <span id="page-84-0"></span>**Parte 5. Configuração e Inicialização do Sistema**

Esta parte do manual descreve como configurar o servidor OnDemand para operar e suportar sua empresa e para criar e inicializar o banco de dados. Esta parte contém as seguintes sessões:

- v Capítulo 12, "Criação de uma [ocorrência",](#page-86-0) na página 73
- v Capítulo 13, ["Definição](#page-94-0) do Locale", na página 81
- Capítulo 14, ["Configuração](#page-98-0) do Arquivo ARS.CFG", na página 85
- v Capítulo 15, ["Configuração](#page-100-0) da Inicialização do Sistema", na página 87
- v Capítulo 16, ["Planejamento](#page-102-0) de Programas de Manutenção", na página 89

# <span id="page-86-0"></span>**Capítulo 12. Criação de uma ocorrência**

#### **Sobre as ocorrências**

Uma ocorrência do OnDemand é um ambiente de servidor lógico com sua própria biblioteca contendo um conjunto exclusivo de arquivos de banco de dados. Uma ocorrência é definida no arquivo ARS.INI nomeando a ocorrência (que identifica o nome da biblioteca utilizada pela ocorrência). Todos os arquivos de banco de dados pertencentes a uma ocorrência são executados somente em um CCSID.

Você pode executar várias ocorrências no mesmo servidor, cada uma configurada de uma forma:

- v Para ter ambientes de teste e produção separados
- Para ter bancos de dados utilizando CCSIDs diferentes

Quando você trabalha com mais de uma ocorrência, deve identificar o nome da ocorrência ao executar comandos do OnDemand (tais como ADDRPTOND e STRMONOND).

Cada ocorrência tem segurança diferente das outras ocorrências na mesma máquina. Defina usuários e grupos para cada ocorrência e permissões de grupo de aplicativos e de pasta para os usuários de cada ocorrência. Cada ocorrência tem seu próprio log do sistema.

Cada ocorrência adiciona requer recursos adicionais do sistema, tais como memória virtual e espaço em disco, além de administração.

### **Configuração de uma ocorrência**

Ao instalar o OnDemand, os arquivos de configuração para uma instância padrão denominada QUSROND são criados (se ainda não existirem). A própria instância QUSROND não é criada durante a instalação do programa licenciado. O idioma da instância padrão é determinado pela versão do idioma do OnDemand instalada. Se essa versão de idioma não for um dos idiomas suportados pelo servidor, o inglês será assumido como padrão. Se você estiver instalando várias versões de idioma para a opção 10 do OnDemand (o recurso OnDemand Common Server), deverá verificar se o idioma do servidor especificado no arquivo ARS.CFG para a instância QUSROND é o desejado. Se não for, modifique o arquivo ars.cfg para definir o idioma correto do servidor antes de criar a instância QUSROND.

Execute as seguintes etapas para validar as definições de configuração QUSROND (ou para criar definições de configuração para instâncias adicionais, se necessário) e criar a(s) instância(s):

1. Quando estiver criando uma instância, seu perfil do usuário deverá ter seu locale definido como o locale da instância que você deseja criar. Como o locale é definido no perfil do usuário, será necessário alterar o perfil do usuário, desconectar-se e conectar-se novamente antes de criar a instância. Utilize o comando CHGUSRPRF (Alterar Perfil do Usuário) para alterar (se necessário) seu perfil do usuário. Você também precisa certificar-se de que outros parâmetros relacionados ao idioma em seu perfil do usuário estão definidos corretamente. (O comando CHGUSRPRF (Alterar Perfil do Usuário) não mostrará a definição do locale atual; ele mostrará \*SAME. Utilize o comando DSPUSRPRF (Exibir Perfil do Usuário) para verificar a definição do locale.) O parâmetro SETJOBATR (Atributos de Job do Locale) em seu perfil do usuário é utilizado para determinar quais valores são obtidos do locale. Para o

OnDemand, no mínimo, você deve utilizar SETJOBATR(\*CCSID). Por exemplo, se você estiver nos Estados Unidos e estiver utilizando o idioma inglês, insira o comando:

```
CHGUSRPRF USRPRF(nome_do_perfil_do_usuário) LANGID(ENU) CNTRYID(US) CCSID(37)
SETJOBATR(*CCSID *DATFMT *TIMSEP *DATSEP *DECFMT *SRTSEQ)
LOCALE('/QSYS.LIB/EN_US.LOCALE')
```
Se estiver na Espanha e estiver utilizando o idioma espanhol com suporte Euro, insira o comando:

```
CHGUSRPRF USRPRF(nome_do_perfil_do_usuário) LANGID(ESP) CNTRYID(ES) CCSID(1145)
SETJOBATR(*CCSID *DATFMT *TIMSEP *DATSEP *DECFMT *SRTSEQ)
LOCALE('/QSYS.LIB/ES_ES_E.LOCALE')
```
Consulte a Tabela 8 na [página](#page-123-0) 110 para obter uma lista de locales.

- 2. Escolha um nome para a instância ou utilize o nome da instância padrão de QUSROND. O nome da instância deve ser um nome de biblioteca válido para o i5/OS. Certifique-se de que nenhuma biblioteca, perfil do usuário ou lista de autorizações já possua esse nome. Além disso, o nome da instância não deve começar com a letra Q (exceto para QUSROND, que é a instância padrão) e não deve ser CONFIG ou WWW. Esse nome de instância será chamado de [instância] no restante destas instruções.
- 3. Crie a instância, chamando o programa QRDARS/QRLMINST e transmitindo três parâmetros. O primeiro parâmetro é o nome da instância, o segundo é o identificador de idioma com três caracteres para a instância e o terceiro é o locale da instância. O identificador de idioma com três caracteres deve corresponder a um dos identificadores de idioma listados na Tabela 7 na [página](#page-122-0) [109.](#page-122-0) Uma lista de locales pode ser encontrada na Tabela 8 na [página](#page-123-0) 110. Por exemplo:

CALL PGM(QRDARS/QRLMINST)PARM(ONDTEST ENU '/QSYS.LIB/EN\_US.LOCALE')

cria uma instância denominada ONDTEST em que o idioma do servidor é o inglês americano.

O programa QRLMINST executa o seguinte:

- a. Cria o diretório /CONFIG em /QIBM/UserData/OnDemand e os arquivos padrão e modelo nesse diretório (se ainda não existirem).
- b. Anexa o arquivo modelo ARS.INI (no diretório /QIBM/ProdData/OnDemand/ config) ao arquivo real ARS.INI (no diretório /QIBM/UserData/OnDemand/ CONFIG) e utiliza o nome da instância sempre que encontrar [instância] no arquivo modelo.
- c. Cria o diretório da instância (um diretório com o mesmo nome que a instância) no diretório /QIBM/UserData/OnDemand.
- d. Cria os arquivos ARS.CFG, ARS.CACHE e ARS.DBFS no diretório /QIBM/UserData/OnDemand/[instância] e utiliza o nome da instância sempre que encontrar [instância] e o identificador de idioma sempre que encontrar [idioma] no arquivo modelo. (Os arquivos modelo para esses três novos arquivos estão localizados no diretório /QIBM/ProdData/OnDemand/config.)
- e. Cria a biblioteca e as tabelas do banco de dados para a instância.
- f. Cria os diretórios necessários para a instância, conforme especificado nos arquivos ARS.CFG e ARS.CACHE.
- g. Cria um perfil do usuário com o mesmo nome que a instância.
- h. Cria uma lista de autorizações com o mesmo nome que a instância.
- 4. Poderá ser necessário alterar alguns parâmetros de configuração ARS.INI dos valores padrão antes de utilizar essa instância pela primeira vez. Edite o

arquivo ARS.INI localizado no diretório /QIBM/UserData/OnDemand/config. Os valores listados abaixo podem ser alterados na definição dessa instância. A definição da instância inicia com a linha [@SRV@\_[instância]] em que [instância] é o nome da instância. Por exemplo, a instância ONDTEST iniciaria com a linha [@SRV@\_ONDTEST].

As linhas a seguir devem ser revisadas:

**PORT=0**. Isso especifica a porta na qual o servidor atende os pedidos de recepção de um cliente OnDemand. O valor de 0 significa utilizar a porta padrão de 1445. Somente um servidor pode estar atendendo em uma porta específica em um determinado momento. Se você deseja executar várias instâncias ao mesmo tempo, especifique uma porta que não esteja sendo utilizada no sistema com alguma outra finalidade. Se você estiver executando o OnDemand Spool File Archive assim como o Common Server, provavelmente está utilizando a porta 1445 para Spool File Archive, portanto certifique-se de alterar PORT=0 para algum outro valor para que ele não assuma o padrão 1445. Você pode utilizar o comando Trabalhar com Est. de Rede TCP/IP (WRKTCPSTS) OPTION(\*CNN) para ver quais portas estão sendo utilizadas atualmente no sistema.

**SRVR\_FLAGS\_SECURITY\_EXIT=1.** Especifica se você deseja utilizar os IDs dos usuários e as senhas do i5/OS como os IDs dos usuários e senhas do OnDemand. Este é o valor padrão, o que simplifica para os usuários finais, pois eles não precisam manter várias senhas. Se os usuários do OnDemand não precisarem ter os IDs dos usuários do i5/OS, você deverá especificar o valor 0 para esse parâmetro. Ao fazer isso, as senhas do OnDemand não terão relação com as senhas do i5/OS. Entretanto, se houver correspondência entre um ID do usuário do OnDemand e um perfil do usuário do i5/OS, alguns comandos e APIs do OnDemand utilizarão o perfil do usuário do i5/OS como ID do usuário do OnDemand, mesmo que você tenha optado por não relacionar os dois. Essa situação pode permitir que os usuários do i5/OS executem funções do OnDemand que você não pretendia que eles executassem. Portanto, um ID do usuário do OnDemand não deve corresponder a um nome do perfil do usuário do i5/OS, a não ser que os dois IDs sejam utilizados pela mesma pessoa. Se você fizer uma alteração no valor SRVR\_FLAGS\_SECURITY\_EXIT, deverá revisar os valores de Parâmetros do Sistema OnDemand (definidos por meio do cliente administrativo OnDemand) para a instância alterada. Consulte "Relação do ID do Usuário do [OnDemand](#page-55-0) com os Perfis de Usuário do i5/OS" na [página](#page-55-0) 42 para obter detalhes.

5. Poderá ser necessário alterar alguns parâmetros de configuração ARS.CFG dos valores padrão antes de utilizar essa instância pela primeira vez. É necessário editar o arquivo ARS.CFG localizado no diretório /QIBM/UserData/OnDemand/ nome da instância (em que nome da instância é o nome da instância que você deseja revisar). Os valores listados abaixo podem ser alterados na definição dessa instância.

**ARS\_LANGUAGE=ENU**. Isso especifica o idioma no qual essa instância é executada. Esse exemplo mostra a utilização do idioma inglês. Os idiomas válidos são listados em ["Locales"](#page-122-0) na página 109.

ARS MSGS LANGUAGE=ENU. Isso especifica o idioma utilizado para as mensagens do servidor. Esse exemplo mostra a utilização do idioma inglês. Os idiomas válidos são listados em ["Locales"](#page-122-0) na página 109.

ARS AUTOSTART INSTANCE=1. Isso especifica se o servidor é ou não iniciado automaticamente para essa instância ao utilizar o comando Iniciar o Servidor TCP/IP (STRTCPSVR). Defina esse valor como 1 para iniciar

automaticamente o servidor dessa instância; defina esse valor como 0 se não desejar iniciar automaticamente o servidor dessa instância.

6. Não modifique os outros valores nesses arquivos de definição de instância sem primeiro consultar o Suporte do OnDemand.

#### **Exclusão de uma Instância**

Para excluir completamente uma instância, faça o seguinte:

- 1. Se o servidor para a instância já foi iniciado, encerre-o antes de excluir a instância. Você pode finalizar um servidor específico, seguindo as instruções em "Início e Parada dos [Servidores"](#page-90-0) na página 77.
- 2. Exclua a biblioteca da instância. Isto pode ser feito emitindo o seguinte comando: DLTLIB LIB([instância]) Ao emitir esse comando, você pode receber uma mensagem indicando que um receptor de diário não foi completamente salvo. Você pode responder com I para ignorar essa mensagem.
- 3. Exclua o diretório da instância que está em /QIBM/UserData/OnDemand. Se você utilizar o comando WRKLNK, cada diretório deverá estar vazio para que possa ser excluído. Se houver arquivos em um subdiretório, será necessário entrar em cada subdiretório na instância para excluir os arquivos e diretórios dele antes de remover o diretório.
	- **Nota:** O comando WRKLNK pode ser utilizado para excluir recursivamente todos os objetos em um diretório. Isso pode ser feito emitindo o seguinte comando: WRKLNK '/QIBM/UserData/OnDemand/[instância]' em que [instância] é o nome da instância. Especifique o opção 2 para editar o diretório da instância que deseja excluir. Em seguida, especifique a opção 9 para todo diretório listado naquele diretório da instância. Finalmente, pressione F12 para voltar à página anterior e exclua você mesmo o diretório da instância.
- 4. Exclua a definição da instância dentro do arquivo ars.ini no diretório /QIBM/UserData/OnDemand/config.
	- v Se a instância tiver sido utilizada com o OnDemand Web Enablement Kit (ODWEK), remova qualquer referência à instância do arquivo arswww.ini no diretório /QIBM/UserData/OnDemand/www. Se você estiver utilizando suporte ao CGI multilíngüe, o nome do diretório será /QIBM/UserData/OnDemand/ www/[ccsid], em que *ccsid* é o CCSID necessário. Se você estiver utilizando o WebSphere Application Server V6, o nome do diretório será /QIBM/UserData/WebSphere.
- 5. Exclua a lista de autorização da instância. Isto pode ser feito emitindo o seguinte comando: DLTAUTL AUTL[instância] em que [instância] é o nome da instância que você está excluindo.
- 6. Exclua definições relacionadas ao gerenciamento de armazenamento que foram criadas utilizando as funções administrativas do System i Navigator. Esses itens incluem políticas de migração, grupos de armazenamento ótico, volumes óticos, definições do monitor, volumes de fita e grupos de armazenamento do conjunto de discos. Se você tiver criado uma política de migração para uso com o Log do Sistema do OnDemand, entre em contato com o suporte a software IBM para verificar as etapas para exclusão da política de migração e dados relacionados.
- 7. Você deve excluir o perfil do usuário da instância (que possui um nome correspondente ao nome da instância), porém verifique se o perfil do usuário não pertence aos objetos que ainda serão necessários depois que a instância for excluída. Utilize o comando Trabalhar com Objetos do Proprietário (WRKOBJOWN), especificando o nome da instância para o parâmetro de perfil

| | | | | | |

| | | | | | | | | | | | |

 $\mathbf{I}$ 

<span id="page-90-0"></span>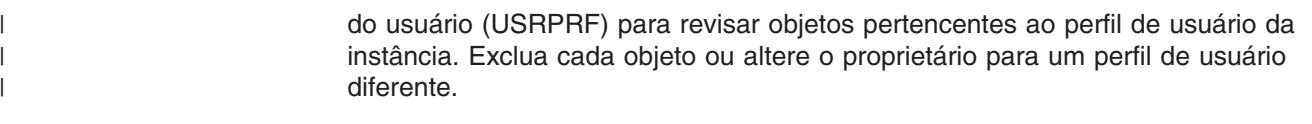

### **Início e Parada dos Servidores**

É necessário iniciar um servidor de uma instância antes que os clientes possam conectar-se à instância.

Para iniciar todas as instâncias que possuem ARS\_AUTOSTART\_INSTANCE=1 definido no arquivo de configuração ars.cfg:

1. Inicie as instâncias:

STRTCPSVR SERVER(\*ONDMD)

2. Utilize o comando WRKACTJ0B para verificar se uma <instância> foi iniciada: WRKACTJOB JOB(<instância>)

em que <instância> é o nome da instância.

Para parar todas as instâncias:

ENDTCPSVR SERVER(\*ONDMD)

Para iniciar uma instância específica:

CALL PGM(QRDARS/QRLMCTL) PARM(\*STRTCPSVRQUSROND)

em que QUSROND é o nome da instância que você deseja iniciar. Observe que não há espaço entre \*STRTCPSVR e o nome da instância.

Para parar uma instância específica: CALL PGM(QRDARS/QRLMCTL) PARM(\*ENDTCPSVRQUSROND)

em que QUSROND é o nome da instância que você deseja parar. Observe que não há espaço entre \*ENDTCPSVR e o nome da instância.

Jobs do servidor são iniciados utilizando uma descrição de job por meio do nome da instância (a qual deve ser encontrada na biblioteca QUSRRDARS). Se uma descrição de job por meio do nome não for encontrada no QUSRRDARS, a descrição do job QOND400 na biblioteca QRDARS é utilizada (e pode ser alterada se necessário).

A descrição do job controla os seguintes atributos de job do servidor:

- v JOBQ
- JOBPTY
- OUTPTY
- PRTDEV
- OUTQ
- v INLLIBL
- v LOG
- LOGCLPGM
- INQMSGRPY
- HOLD
- $\cdot$  DATE
- $\cdot$  SWS
- v JOBMSGQMX
- JOBMSGQFL

Por exemplo, se você quis alterar a fila de jobs que o TEST de instância utilizou, você deveria criar uma descrição de job chamada TEST na biblioteca QUSRRDARS que especificou a fila de jobs que você quis utilizar. Isso permite utilizar a descrição do job TEST para enviar os jobs do servidor para um subsistema diferente do que o padrão.

#### **Início Automático de Instâncias**

Para permitir que uma instância seja iniciada automaticamente sempre que o sistema reiniciar, inclua um dos comandos descritos em "Início e [Parada](#page-90-0) dos [Servidores"](#page-90-0) na página 77 no programa QSTRUP. É possível também incluir os comandos em um programador de jobs.

#### **Conexão com Instâncias**

#### **Conexão a partir de Clientes do OnDemand**

Para fazer conexão com uma determinada instância o cliente deve iniciar sessão no servidor utilizando a porta correta. Utilize a caixa de diálogo Atualizar servidores para incluir servidores no cliente. Ao incluir um servidor, identifique o nome do servidor, o número da porta e o protocolo de comunicação utilizado para comunicar-se com o servidor. O número da porta especificado na caixa de diálogo Atualizar servidores deve ser igual ao valor especificado para a instância no arquivo ARS.INI.

#### **Como Trabalhar com Instâncias**

O OnDemand oferece comandos que você pode utilizar para trabalhar com uma instância. Por exemplo, o OnDemand fornece comandos para adicionar, remover e imprimir arquivos em spool e outros tipos de dados e para gerenciar o armazenamento. Na maioria do comandos do OnDemand, um dos parâmetros que você pode especificar para um comando é o nome da instância Por padrão, se você não especificar um nome, o nome da instância será QUSROND. Se você der à sua única instância um nome diferente de QUSROND ou se trabalhar com mais de uma instância, sempre especifique o nome da instância ao executar um comando. Dessa forma é possível certificar-se de que você está trabalhando com a instância correta.

Consulte o apêndice do *IBM Content Manager OnDemand para i5/OS Common Server: Administration Guide*, denominado "Referência do Comando", para obter mais informações sobre os comandos do OnDemand.

O OnDemand também fornece APIs que você pode utilizar para trabalhar com uma instância.

A API ARSLOAD utiliza o parâmetro –I instance. O OnDemand recupera o nome do servidor associado à instância a partir do arquivo ARS.INI. Por exemplo (utilizando o QSHELL):

arsload -I TEST -d /test/file1 -c /test/file2

em que TEST é o nome da instância. No exemplo, o parâmetro PORT da seção [@SRV@\_TEST] do arquivo ARS.INI identifica o servidor.

A API ARSDOC fornece o identificador -h para especificar o nome da instância.

O exemplo a seguir mostra como executar os programas no QSHELL, especificando o nome da instância:

/arsdoc get -h TEST -F parmfile

em que TEST é o nome da instância. No exemplo, o OnDemand utiliza o parâmetro PORT na seção [@SRV@\_TEST] do arquivo ARS.INI para identificar o servidor.

Consulte o apêndice do *IBM Content Manager OnDemand for i5/OS Common Server: Administration Guide*, denominado "Referência de Saída de API e Usuário", para obter mais informações sobre as APIs do OnDemand.

# <span id="page-94-0"></span>**Capítulo 13. Definição do Locale**

O OnDemand requer a especificação de um locale para cada instância do Common Server, para assegurar que os dados tenham o identificador de idioma correto associado a eles durante o processo do arquivamento. As etapas descritas a seguir devem ser executadas para cada instância do OnDemand para que o servidor dessa instância possa ser iniciado. Mesmo que você esteja executando um sistema em inglês americano, ainda será necessário executar essas etapas. Algumas dessas etapas também foram discutidas no Capítulo 12, ["Criação](#page-86-0) de uma [ocorrência",](#page-86-0) na página 73, porém são incluídas novamente aqui para complementação.

A IBM envia uma série de objetos de locale (tipo de objeto \*LOCALE) na biblioteca QSYS. Outros são fornecidos como código fonte que devem ser criados utilizando o comando CRTLOCALE. (Os nomes de locale seguidos por um asterisco (\*) na tabela de valores de locale em ["Locales"](#page-122-0) na página 109 devem ser criados utilizando o comando CRTLOCALE.) Se o código do idioma que você precisa tiver que ser criado a partir do código fonte, será necessário instalar a opção 21 do i5/OS (Extended NLS Support; uma opção gratuita do produto de 5722-SS1), que contém todos os arquivos de origem do código do idioma fornecido pela IBM. Se você precisar de um locale que não seja fornecido pela IBM (nenhuma origem ou objeto), terá que copiar e modificar um locale existente para atender às suas necessidades. A assistência para fazer isso pode ser obtida da organização de suporte IBM em sua região.

### **Informações de Segundo Plano sobre Instâncias**

Quando uma instância do OnDemand Common Server é criada, os seguintes objetos são criados no sistema i5/OS:

- Um perfil do usuário, com o mesmo nome da instância
- Um diretório IFS, localizado em /QIBM/UserData/OnDemand/nome da instância (em que nome\_da\_instância é o nome da instância)
- Uma lista de autorização, com o mesmo nome da instância
- v Uma biblioteca, com o mesmo nome da instância
- v Uma seção da instância adicionada ao arquivo ARS.INI localizado em /QIBM/UserData/OnDemand/CONFIG/ARS.INI

Há dois conjuntos de instruções diferentes incluídos aqui: O primeiro conjunto descreve as etapas a serem seguidas para obter as instâncias que já existem no sistema i5/OS (se você ainda não tiver feito isso na V5R1, V5R2, V5R3 ou V5R4). O segundo conjunto descreve as etapas a serem seguidas para obter as novas instâncias que estão sendo adicionadas ao sistema OnDemand atual OU para obter novas instalações.

#### **Etapas a Serem Seguidas para Obter Instâncias Já Existentes**

Essas instruções descrevem as etapas necessárias para modificar com êxito os perfis do usuário de uma instância existente do OnDemand Common Server, para que o locale correto seja utilizado para a instância. **Os perfis do usuário para todas as instâncias devem ser modificados.**

1. O perfil do usuário com o mesmo nome da instância E todos os perfis do usuário que executam as funções de carregamento de dados do OnDemand (como ADDRPTOND, STRMONOND, arsload ou arsdoc add) devem ter seu

| | | | | | locale definido para o locale da instância. **AVISO:** Se os perfis do usuário que executam as funções de carregamento de dados do OnDemand também forem utilizados para outra função não OnDemand no sistema, alterar o valor do LOCALE pode impactar outros aplicativos não OnDemand. Em vez disso, considere a criação de perfis do usuário específicos do OnDemand para o carregamento de dados, de modo a não impactar os outros aplicativos e, em seguida, modifique somente o valor LOCALE para os perfis do usuário específicos do OnDemand. Se necessário, altere o locale dos perfis do usuário utilizando o comando CHGUSRPRF (Alterar Perfil do Usuário). Você também deve certificar-se de que os outros parâmetros relacionados ao idioma nos perfis do usuário estejam definidos corretamente. O parâmetro SETJOBATR é utilizado para determinar quais valores são obtidos do locale. Para o OnDemand, no mínimo, você deve utilizar SETJOBATR(\*CCSID). Por exemplo, se você estiver na Espanha e estiver utilizando o idioma espanhol com suporte Euro, insira o comando:

CHGUSRPRF USRPRF(nome\_do\_perfil\_do\_usuário) LANGID(ESP) CNTRYID(ES) CCSID(1145) SETJOBATR(\*CCSID \*DATFMT \*TIMSEP \*DATSEP \*DECFMT \*SRTSEQ) LOCALE('/QSYS.LIB/ES\_ES\_E.LOCALE')

Observe que copiar um perfil do usuário para criar outro perfil do usuário semelhante não copia o valor do parâmetro LOCALE. Depois que a cópia estiver concluída, você deve emitir o comando CHGUSRPRF, como mostrado anteriormente para definir o LOCALE. Você pode utilizar o comando DSPUSRPRF (Exibir Perfil do Usuário) para exibir ou verificar o locale de um perfil do usuário existente.

2. Depois de concluir a etapa 1 para todas as instâncias do OnDemand, você poderá iniciar os servidores do OnDemand para todas as instâncias que são definidas para "inicialização automática" utilizando o comando: STRTCPSVR \*ONDMD

Para iniciar somente o servidor para uma instância específica, utilize o comando (sem usar espaço entre \*STRTCPSVR e o nome\_da\_instância): CALL QRDARS/QRLMCTL \*STRTCPSVRnome\_da\_instância

- 3. Agora, você pode efetuar logon na instância utilizando o cliente administrativo do OnDemand e o cliente de usuário final do OnDemand.
- 4. Ao carregar dados no OnDemand, você deverá assegurar-se de que o job que está carregando os dados esteja em execução com o locale correto e o CCSID. Siga as instruções na etapa 1 para corrigir o perfil do usuário para carregar dados antes de iniciar quaisquer jobs de carregamento (se você ainda não tiver feito as alterações necessárias). Os jobs de carregamento são aqueles que utilizam qualquer um dos seguintes comandos: ADDRPTOND, STRMONOND, arsload, ou arsdoc add.

Se você não tiver um locale definido no perfil do usuário utilizado para carregar dados, o job de carregamento falhará. O registro de jobs para o job qshell, QP0ZSPWP, conterá a mensagem de erro YOU MUST SET A LOCALE.

## **Etapas a Serem Seguidas para Obter Novas Instâncias ou Novas Instalações**

As instruções descritas no Capítulo 12, "Criação de uma [ocorrência",](#page-86-0) na página 73 descrevem as etapas necessárias para criar, iniciar e acessar com êxito uma nova instância do OnDemand Common Server.

Se você encontrar problemas ao tentar criar uma instância do OnDemand Common Server, consulte a lista de problemas, causas e recuperações, a seguir. Se precisar de assistência adicional, entre em contato com a organização de suporte ao software em sua região.

#### **Resolvendo Problemas**

A seguinte lista inclui alguns dos problemas relacionados a locale que você pode encontrar ao criar uma instância ou arquivar dados. É descrita a causa de cada possível problema e são explicadas as etapas para recuperar de um problema.

**Problema:** Aparece a mensagem: CPFA0A9 Objeto não encontrado. LOCALE /QSYS.LIB/EN\_GB\_E.LOCALE NOT FOUND

**Causa:** Você especificou um locale que não existe no sistema.

**Recuperação:** Especifique um locale que existe no sistema ou crie o locale necessário, utilizando o comando CRTLOCALE.

**Problema:** Aparece a mensagem: OND1005 A instância do OnDemand MYINSTANCE falha ao instanciar. (V5R1) ou OND1005 A instância do OnDemand MYINSTANCE não foi criada. (V5R2). O registro de jobs também contém RDR2798 YOU MUST SET A LOCALE.

**Causa:** Você não especificou um locale no perfil do usuário criando a instância ou não desconectou-se e conectou-se novamente depois de alterar o perfil do usuário para especificar um locale.

**Recuperação:** Exclua os diretórios do IFS criados para a instância. Exclua o perfil do usuário da instância. Exclua a lista de autorização da instância. Retorne à etapa 2 dessas instruções.

**Problema:** Os dados não serão carregados no OnDemand. Não há uma mensagem de log do sistema indicando a causa da falha. O registro de jobs para o job de carregamento não contém uma mensagem de erro específica.

**Causa:** Não há um locale especificado no perfil do usuário que executa o job de carregamento.

**Recuperação:** Verifique o registro de jobs para o job qshell, QP0ZSPWP, para obter a mensagem de erro YOU MUST SET A LOCALE. Se o registro de jobs contiver essa mensagem, será necessário alterar o perfil do usuário que executa o job de carregamento para especificar um locale. Consulte essas instruções para obter detalhes.

**Problema:** Falha no arquivo em spool ao arquivar. O log do sistema contém a mensagem 88, incluindo texto semelhante ao seguinte Linha 1: a cadeia " 0/12/11" não pôde ser convertida em uma data de formato %m/%d/%y. Verifique a guia Carregar Informações na definição do aplicativo e verifique se o formato de data é especificado como %y/%m/%d e se os espaços iniciais serão removidos.

**Causa Provável:** O perfil do usuário que está arquivando os dados possui um locale especificado, mas esse locale não é compatível com a instância para a qual os dados estão sendo carregados. Por exemplo, especificar um locale tcheco, mas tentar arquivar dados em inglês americano causará esse tipo de falha. De fato,

pode ocorrer um erro de definição de data real, mas é provável que ele esteja relacionado aos locales, se você já tiver verificado que as informações sobre a data estão corretas.

**Recuperação:** Especifique um locale no perfil do usuário que está arquivando os dados compatíveis com a instância na qual os dados estão sendo arquivados.

# <span id="page-98-0"></span>**Capítulo 14. Configuração do Arquivo ARS.CFG**

Quando você executa os diversos programas do OnDemand, eles obtêm informações do arquivo ARS.CFG sobre várias definições de configuração. As informações incluem a definição de idioma do banco de dados e a localização dos diretórios de configuração e de área de trabalho temporários, por exemplo. Antes de começar a utilizar o OnDemand, revise os parâmetros no arquivo ARS.CFG. A maior parte dos valores fornecidos pela IBM é suficiente para vários clientes. Entretanto, pode ser necessário alterar alguns dos valores em seu ambiente. Se você efetuar alterações no arquivo ARS.CFG durante a execução do sistema, é necessário encerrar e reiniciar o servidor para que o OnDemand possa utilizar qualquer valor que você modifique.

Para alterar o arquivo ARS.CFG, inicie sessão como QSECOFR. Emita o comando WRKLNK e altere para o diretório /QIBM/UserData/OnDemand/<instância>, em que <instância> é o nome da instância do OnDemand. O nome da instância padrão é QUSROND. Faça uma cópia de backup dos arquivos fornecidos pela IBM. Edite o arquivo ARS.CFG utilizando a Opção 2 (Editar) na tela WRKLNK.

# **Parâmetro ARS\_AUTOSTART\_INSTANCE**

Padrões para 1 (o que significa SIM, inicia automaticamente este servidor de instâncias) para instância QUSROND. Padrões para 0 (o que significa NÃO, não inicia automaticamente este servidor de instâncias) para todas as outras instâncias. Quando você cria uma nova instância (diferente de QUSROND), os jobs do servidor para esta não iniciarão automaticamente emitindo STRTCPSVR \*ONDMD a não ser que o valor deste parâmetro seja alterado de 0 para 1.

Se a opção for não iniciar automaticamente um servidor de instâncias, o servidor pode ser iniciado manualmente fazendo o seguinte:

CALL QRDARS/QRLMCTL \*STRTCPSVRinstância

em que instância é o nome da instância. Não deve haver espaços entre \*STRTCPSVR e o nome da instância.

Qualquer servidor de instâncias pode ser encerrado manualmente fazendo o seguinte:

CALL QRDARS/QRLMCTL \*ENDTCPSVRinstância

em que instância é o nome da instância que você deseja parar. Novamente, não deve haver espaços entre \*STRTCPSVR e o nome da instância.

**Nota:** ENDTCPSVR \*ONDMD encerra todos os servidores OnDemand em execução independente de como foram iniciados.

## **Parâmetro ARS\_LANGUAGE**

O ambiente no idioma nacional utilizado para criar o banco de dados. O OnDemand utiliza um *código de idioma* de três caracteres para derivar o locale e o conjunto de códigos para o sistema operacional do servidor. Consulte o Apêndice B, "Suporte ao Idioma [Nacional",](#page-120-0) na página 107 para obter uma lista dos códigos de idiomas e informações sobre a configuração do sistema para suporte a caracteres no idioma nacional.

**Importante:** Forneça o código de idioma correto para seu ambiente operacional **antes** de criar o banco de dados da instância do OnDemand.

### **Parâmetro ARS\_MSGS\_LANGUAGE**

Se você não quer inglês para mensagens do servidor, inclua este parâmetro ao arquivo ars.cfg para a instância e especifique um ID de idioma de três caracteres que deseja utilizar. Para ver uma lista de valores de IDs de idiomas válidos, consulte os nomes de diretórios em /QIBM/ProdData/OnDemand/locale, no servidor i5/OS, depois de instalar o OnDemand.

# **Parâmetro ARS\_MESSAGE\_OF\_THE\_DAY**

Utilize especificar a mensagem do dia para o cliente OnDemand. Defina um nome de caminho completo de um arquivo que contém a mensagem que você deseja que o cliente exiba. Por exemplo:

ARS MESSAGE OF THE DAY=/QIBM/ProdData/OnDemand/tmp/message.txt

O conteúdo do arquivo de mensagem pode conter no máximo 1024 caracteres de texto. O cliente administrativo e o cliente do usuário final mostram a mensagem após o usuário se conectar ao servidor. Para fechar a caixa de mensagens e continuar, o usuário deve clicar OK. Se um arquivo de mensagem não for especificado, ocorre o processamento normal do cliente.

# **Parâmetro ARS\_NUM\_DBSRVR**

Determina o número de processos que o OnDemand inicia no servidor para tratar conexões com o banco de dados. O valor padrão é 5 (cinco). Consulte o Apêndice A, ["Servidores](#page-118-0) de Banco de Dados", na página 105 para obter informações adicionais sobre este parâmetro.

#### **Parâmetro ARS\_TMP**

A localização na qual programas do OnDemand armazenam dados temporariamente. Aloque espaço livre suficiente no sistema de arquivos especificado para suportar tarefas tais como migração e importação de dados de índice. O valor padrão é: /QIBM/UserData/OnDemand/<instância>/tmp (em que <instância> é o nome da instância do OnDemand).

### **Parâmetro ARS\_PRINT\_PATH**

A localização na qual a função de impressão do OnDemand armazena temporariamente dados de impressão. Certifique-se de que exista espaço suficiente na localização especificada para conter os arquivos de impressão para o número máximo de pedidos de impressão simultâneos com o qual o servidor trabalha. O valor padrão é: /QIBM/UserData/OnDemand/<instância>/tmp (em que <instância> é o nome da instância do OnDemand).

### **Parâmetro ARSSOCK\_RESOLVE\_CLIENT\_NAME**

Se os tempos de resposta de logon estiverem demorando mais do que o normal em um ambiente DHCP, o problema poderá ser corrigido, adicionando a seguinte linha ao arquivo ARS.CFG:

ARSSOCK\_RESOLVE\_CLIENT\_NAME=0

# <span id="page-100-0"></span>**Capítulo 15. Configuração da Inicialização do Sistema**

Esta seção fornece informações a respeito de funções do servidor que você pode iniciar automaticamente sempre que o sistema for iniciado.

Modifique o programa QSTRUP do sistema operacional para emitir automaticamente comandos do servidor sempre que este for reiniciado.

Para executar uma possível inclusão no programa QSTRUP:

- Inicie os jobs do servidor OnDemand
- Inicie os monitores de fila de saída do OnDemand

#### **Iniciar os Jobs do Servidor**

O exemplo a seguir mostra o comando que inicia os jobs do servidor OnDemand. Para mais detalhes e opções de início e parada dos servidores, consulte o ["Início](#page-90-0) e Parada dos [Servidores"](#page-90-0) na página 77. STRTCPSVR SERVER(\*ONDMD)

#### **Iniciar os Monitores de Fila da Saída**

Utilize o comando STRMONOND (Iniciar Monitor para OnDemand) para iniciar os monitores de fila de saída do OnDemand para filas de saída que receberão os arquivos em spool destinados ao OnDemand. Revise o texto da ajuda on-line para determinar os parâmetros específicos que você deseja especificar para cada monitor.

Também é possível criar definições de monitor, utilizando o plug-in do OnDemand Archive do System i Navigator. Depois de iniciar o System i Navigator, selecione o OnDemand Archive e, em seguida, utilize as Definições de Monitor no Common Server Administration. Essas definições de monitor permite predefinir os parâmetros de inicialização do monitor e especificar uma forma de automatizar o início dos monitores.

Consulte "Carregando Dados do Arquivo em Spool" no *IBM Content Manager OnDemand para i5/OS Common Server: Administration Guide* para obter mais informações sobre os monitores da fila de saída.

Posteriormente, você pode poderá finalizar o monitor, se desejar, utilizando o comando Finalizar Monitor para OnDemand (ENDMONOND) ou definindo as condições para finalizar ao emitir o comando STRMONOND ou configurar a definição do monitor, utilizando o System i Navigator conforme descrito anteriormente.

# <span id="page-102-0"></span>**Capítulo 16. Planejamento de Programas de Manutenção**

Esta seção descreve os comandos de manutenção do OnDemand a serem executados automaticamente de forma regular. Os programas de manutenção que você pode querer executar regularmente incluem os que mantêm dados do grupo de aplicativos no banco de dados e em disco e mantêm dados do sistema OnDemand no banco de dados.

**Importante:** A maior parte dos programas de manutenção deve ser executada quando não houver outros programas atualizando o banco de dados ou exigindo acesso exclusivo ao banco de dados. Por exemplo, você não deve carregar os dados (ADDRPTOND, STRMONOND, arsload, arsdoc add) ao mesmo tempo em que executa o comando de manutenção de armazenamento em disco (STRDSMOND). No entanto, o comando STRASMOND pode ser executado enquanto os dados estiverem sendo arquivados no OnDemand. Os backups não devem ser feitos enquanto os comandos STRDSMOND e STRASMOND ou o carregamento de dados estiver sendo executado.

> O horário e a freqüência com os quais os comandos de manutenção e as opções de processamento especificadas são executados variam, dependendo do seu ambiente. Por exemplo, se você não carrega dados todos os dias, ou se inclui algumas linhas no banco de dados ao carregar dados, pode programar a manutenção com menor freqüência, talvez uma vez por semana. No entanto, se você carregar um volume alto de dados todos os dias, deverá manter o banco de dados depois de concluir o processamento de carregamento. Se seu sistema tiver bastante espaço em disco para armazenar dados de índice e relatórios, você pode programar a manutenção com menor freqüência.

Os exemplos a seguir ilustram um método de manutenção diária. Os exemplos utilizam opções típicas para manter o banco de dados e o armazenamento em disco e criam imagens de backup completo do banco de dados. Os programas de manutenção são programados para serem executados pela manhã cedo, antes de os usuários começarem a acessar o sistema. Esse planejamento supõe que todo o carregamento de dados é concluído antes do início dos programas de manutenção. Utilize os exemplos como guia.

### **Manutenção de Dados do Grupo de Aplicativos**

**Nota:** O servidor OnDemand deve ser executado, caso contrário os comandos de manutenção falham.

Você pode utilizar os comandos STRDSMOND e STRASMOND para manter dados do grupo de aplicativos no banco de dados e no armazenamento em disco e em archive. Esses comandos de manutenção determinam as ações a serem tomadas a partir de parâmetros que você especifica e recuperando informações de de gerenciamento de armazenamento a partir de grupos de aplicativos. Os comandos podem fazer o seguinte para os grupos de aplicativos:

v Copiar dados de relatório do armazenamento em disco para o armazenamento em archive

- v Expirar dados de relatório do armazenamento em disco e do armazenamento em archive
- v Migrar dados de índice do banco de dados para o armazenamento em archive (se necessário, apesar de não ser recomendado).
- Expirar dados de índice do banco de dados

Normalmente você planeja essas ações nos comandos de manutenção regularmente. Se sua empresa carrega um grande volume de dados no sistema todos os dias, recomendamos que você planeje a execução dos comandos após o fim do processo de carregamento. No caso de volumes pequenos a médios, você pode executar os comandos de manutenção uma vez por semana. Programe a execução dos comandos durante um período de pouca um nenhuma atividade no sistema.

Consulte o *IBM Content Manager OnDemand para i5/OS Common Server: Administration Guide* para obter mais informações sobre os comandos STRDSMOND e STRASMOND.

#### **Backup do Banco de Dados do OnDemand**

Após terminar o carregamento dos dados no OnDemand e a manutenção do banco de dados, recomendamos que você crie uma imagem de backup do banco de dados do OnDemand. A imagem de backup pode ser utilizada para recuperar o banco de dados, no caso de falha no hardware ou se os dados do aplicativo forem danificados. Se você processa vários carregamentos todos os dias, pode optar pode fazer backup do banco de dados uma vez por dia, após o fim do último processo de carregamento.

Consulte Capítulo 21, "Backup dos dados do [OnDemand",](#page-116-0) na página 103 e *IBM Content Manager OnDemand para i5/OS Common Server: Administration Guide* para obter mais informações sobre o backup dos dados do OnDemand.

# **Parte 6. Preparação do Sistema para Utilização**

Esta seção do manual descreve como verificar a instalação do OnDemand. Outras tarefas importantes descritas nesta seção incluem:

- v Definição de políticas de migração e de conjuntos armazenamento. É necessário incluir políticas de migração e de conjuntos armazenamento no sistema para que seja possível criar grupos de aplicativos ou atribuir os grupos de aplicativos definidos pelo sistema a um conjunto de armazenamento. Dependendo das características do gerenciamento do armazenamento dos relatórios que você pretende armazenar no sistema, pode ser necessário incluir mais de uma política de migração e conjunto de armazenamento.
- v Configuração do grupo de aplicativos de log do sistema. A IBM recomenda que você atribua o grupo de aplicativos de Log do Sistema a um conjunto de armazenamento que especifique mídia de arquivamento (tal como uma unidade ótica ou fita, em vez de disco) para que o sistema possa manter uma cópia permanente dos dados de log do sistema.
- v Configuração do grupo de aplicativos de migração do sistema. Se você pretende migrar dados de índice do banco de dados para o armazenamento em archive, crie um conjunto de armazenamento que especifica mídia de arquivamento. Após incluir o conjunto de armazenamento no sistema, atribua o grupo de aplicativos Migração do sistema no conjunto de armazenamento. A migração de dados de índice do banco de dados para o armazenamento em archive não é recomendada.
- v Criação de uma cópia de backup do banco de dados. Após instalar e configurar o OnDemand, a IBM recomenda que seja criada uma cópia de backup do banco de dados do OnDemand.

# <span id="page-106-0"></span>**Capítulo 17. Verificação da Instalação**

| | |

- 1. Conclua todas as etapas obrigatórias do Capítulo 11, ["Instalação](#page-82-0) do Software do Servidor [OnDemand",](#page-82-0) na página 69.
- 2. Conclua todas as etapas obrigatórias do Parte 5, ["Configuração](#page-84-0) e Inicialização do [Sistema",](#page-84-0) na página 71.
- 3. Se esse procedimento não tiver sido feito, instale o programa do cliente OnDemand em uma estação de trabalho. Consulte o *IBM Content Manager OnDemand: Guia do Usuário* para obter detalhes.
- 4. Inicie o programa do cliente OnDemand. O OnDemand exibe a caixa de diálogo Iniciar sessão no servidor.
- 5. Clique em Atualizar servidores. O OnDemand exibe a caixa de diálogo Atualizar servidores.
- 6. Digite o nome do servidor do OnDemand. Clique em Ajuda para obter informações sobre campos e opções.
- 7. Clique em Adicionar e depois em Fechar para retornar à caixa de diálogo Iniciar sessão no servidor.
- 8. Selecione o nome do servidor incluído na caixa de diálogo Atualizar servidores, se ainda não estiver selecionado.
- 9. Digite um ID do usuário e uma senha do OnDemand nos campos fornecidos. Ao iniciar a sessão no sistema pela primeira vez, é necessário especificar o ID do usuário interno do OnDemand, QONDADM. Inicialmente, a senha é QONDADM1. No entanto, será solicitado que você insira e verifique uma nova senha.)
- 10. Pressionar Enter.
- 11. Abra e procure na pasta Log do sistema.

Se for possível exibir mensagens armazenadas no log do sistema, a instalação do OnDemand terá sido bem sucedida.

Se o programa do cliente não iniciar, verifique a unidade, o nome do caminho e o nome do programa utilizados para iniciar o programa. Em seguida, tente o comando novamente.

Se o programa do cliente emitir uma mensagem indicando um problema, execute as instruções da janela de mensagem. Se o problema persistir, entre em contato com o centro de suporte da IBM a fim de obter ajuda para resolver o problema.
# <span id="page-108-0"></span>**Capítulo 18. Definição de políticas de migração e conjuntos de armazenamento**

Defina políticas de migração e conjuntos de armazenamento para que possa determinar relatórios para o OnDemand ou carregar dados no sistema.

Você pode configurar o OnDemand para copiar dados para o armazenamento em disco ou em archive (ou ambos). Os atributos de gerenciamento do armazenamento dos grupos de aplicativos incluídos no sistema determinam os tipos de mídia necessários e como configurar conjuntos de armazenamento no sistema.

O conjunto de armazenamento deve conter no mínimo um local de armazenamento principal. O local de armazenamento principal pode utilizar armazenamento em disco (o padrão) ou especificar um armazenamento em archive tal como ótico ou fita (ou ambos). A ajuda on-line do cliente administrativo fornece detalhes sobre a definição de características de armazenamento. Também consulte o *IBM Content Manager OnDemand para i5/OS Common Server: Administration Guide* para obter mais informações sobre políticas de migração e conjuntos de armazenamento.

Apesar de não ser recomendado, se você pretende migrar dados de índice para o armazenamento em archive, atribua o grupo de aplicativos Migração do sistema a um conjunto de armazenamento que especifica armazenamento em archive. Recomendamos também que você atribua o grupo de aplicativos Log do sistema a um conjunto de armazenamento que especifique o armazenamento em archive para que o sistema possa manter uma cópia permanente dos dados gravados no log do sistema. Os tópicos a seguir fornecem detalhes adicionais:

- v Capítulo 19, ["Configuração](#page-110-0) do Grupo de Aplicativos do Log do Sistema", na [página](#page-110-0) 97
- v Capítulo 20, ["Configuração](#page-114-0) do Grupo de Aplicativos de Migração do Sistema", na [página](#page-114-0) 101

# <span id="page-110-0"></span>**Capítulo 19. Configuração do Grupo de Aplicativos do Log do Sistema**

Quando você instala e configura o OnDemand, inicializa o log do sistema. O log do sistema é consiste no grupo de aplicativos de Log do sistema, em um conjunto de aplicativos de Log do sistema e na pasta de Log do sistema. O grupo de aplicativos de Log do sistema contém as informações sobre gerenciamento do armazenamento que o OnDemand utiliza para manter os dados gravados no log do sistema. Quando você inicializa o sistema, o grupo de aplicativos não é atribuído a uma política de migração e nem a um conjunto de armazenamento. Como o grupo de aplicativos não é atribuído a um conjunto de armazenamento, o sistema não mantém uma cópia permanente dos dados do log do sistema.

A IBM recomenda, antes de começar a definir relatórios para o OnDemand, carregar dados no sistema ou permitir que os usuários acessem o sistema, você configure o grupo de aplicativos de Log do sistema para que seja mantida uma cópia permanente dos dados gravados no log do sistema. Isso pode ser feito definindo primeiro uma política de migração (e seu conjunto de armazenamento correspondente) que especifique uma mídia de armazenamento em archive, tal como conjunto de discos, ótica ou de fita e, em seguida, atualizando o grupo de aplicativos de Log do sistema e atribuindo-o ao conjunto de armazenamento.

Independente de onde você deseja manter os dados do Log do Sistema, é importante notar que o Log do Sistema é a forma mais direta de localizar o ID de Carga para os dados arquivados. Cada vez que os dados são carregados no OnDemand, o número de mensagem 87 é colocado no Log do Sistema e o Id de Carga é registrado como parte dessa mensagem. O ID de Carga (também chamado de "ID de Relatório") é um parâmetro requerido pelos parâmetros Remove Report (RMVRPTOND) e Print Report (PRTRPTOND). Sem esta informação do ID de Carga, você não estará habilitado a utilizar estes dois comandos.

## **Manutenção dos Dados de Log do Sistema no Armazenamento em Archive**

A IBM recomenda que você crie uma política de migração que especifique mídia de armazenamento em archive. Inclua no mínimo um local de armazenamento principal na política de migração. A localização de armazenamento principal deve identificar mídia de armazenamento em archive para manter os dados indefinidamente. Consulte Capítulo 18, ["Definição](#page-108-0) de políticas de migração e conjuntos de [armazenamento"](#page-108-0) para obter mais informações.

Após criar a política de migração (que cria automaticamente um conjunto de armazenamento com o mesmo nome), atualize o grupo de aplicativos de Log do sistema e atribua-o ao conjunto de armazenamento. Após atribuir o grupo de aplicativos ao conjunto de armazenamento e reiniciar o servidor, o sistema mantém automaticamente uma cópia do log do sistema no armazenamento em archive especificado.

Depois de criar a política de migração, conclua as etapas a seguir para atribuir o grupo de aplicativos de Log do sistema a um conjunto de armazenamento:

1. Inicie o System i Navigator. Selecione o servidor OnDemand e conecte-se, se solicitado.

| | | | | | | | |

| | | | | | | |

| | | | | | | | | | | | | | | | | |

| | | | | |

 $\overline{1}$ 

| | | |

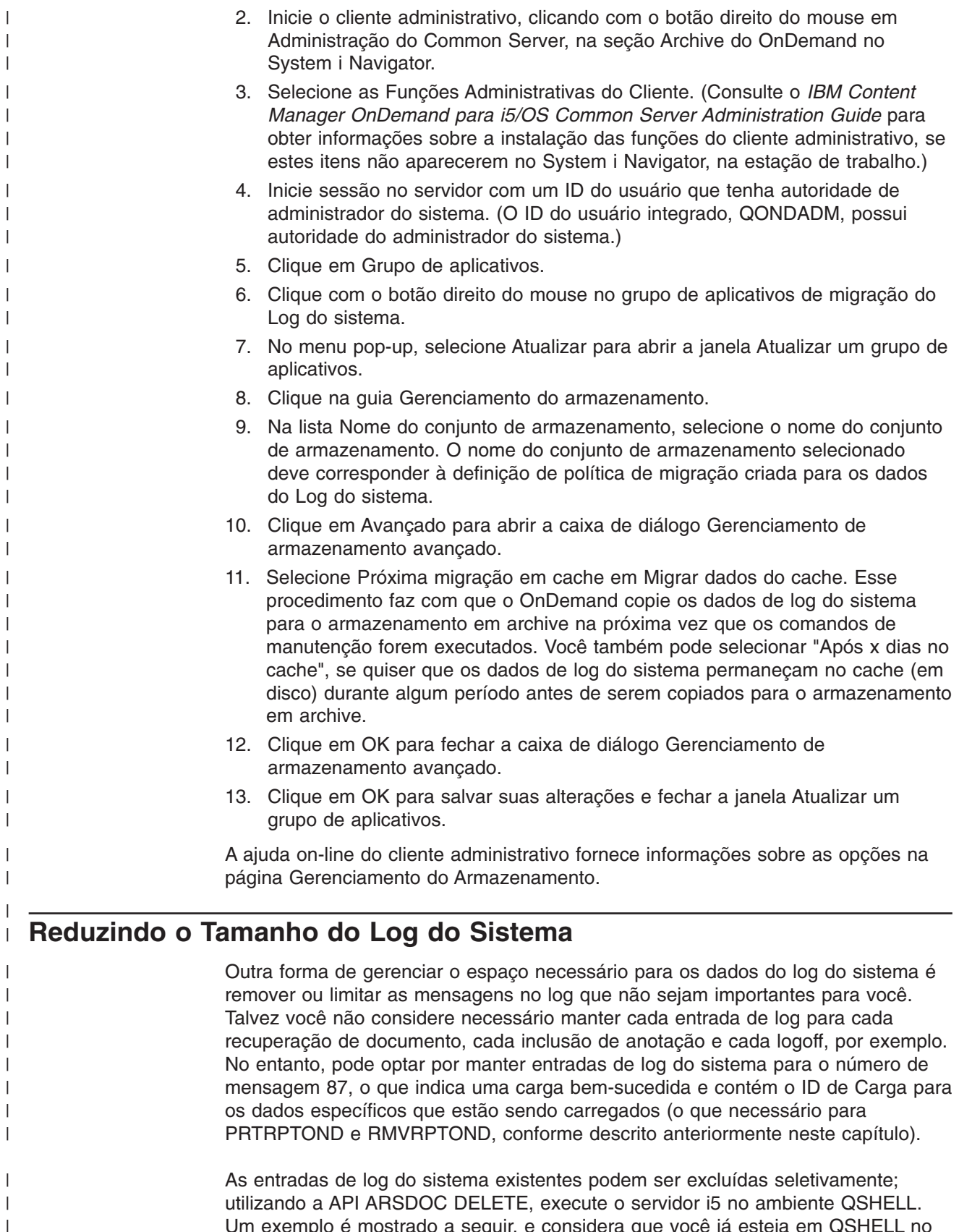

Um exemplo é mostrado a seguir, e considera que você já esteja em QSHELL no momento em que a API é executada. (Consulte o OnDemand Common Server Administration Guide para obter mais detalhes sobre o uso da API ARSDOC DELETE.) As entradas de log do sistema também podem ser limitadas de forma

|

|  $\begin{array}{c} \hline \end{array}$ | que apenas as consideradas importantes sejam sempre registradas. Consulte a seguir o exemplo de ARSDOC DELETE para obter mais informações sobre essa opção também.

| | |

> | | | | | |

| | | |  $\blacksquare$ | | | | | | | | | | | |

> | | | | | | |

> | | | | | | | | | | |

> $\overline{1}$

Lembre-se de salvar os arquivos de log do sistema antes de desempenhar atividades de limpeza. O primeiro log do sistema que o OnDemand utiliza é um arquivo físico denominado SL2, encontrado na biblioteca da instância. Quando o arquivo SL2 é cheio, o próximo arquivo de log do sistema é criado automaticamente e nomeado SL3, e continua sendo criado e incrementado por um, conforme necessário.

No exemplo a seguir, utilize a função ARSDOC DELETE para excluir todas as mensagens do log do sistema para o intervalo de data especificado, exceto para a mensagem de log do sistema 87:

\$ > **arsdoc delete -h QUSROND -v -i "WHERE NOT(MSG\_NUM = 87) -G 'System Log' -f 'System Log' -S 01.05.2007,10.05.2007,%d.%m%Y** 06/06/07 11:30:39: Starting arsdoc. Version: 7.1.2.8 06/06/07 11:30:39: QRDARS/ARSDOC delete -h QUSROND -v -i WHERE NOT(MSG\_NUM = 87) -G System Log -f System Log -S 01.05.2007,10.05.2007,%d%m%Y 06/06/07 11:30:39: Searching for folder 'System Log' ... 06/06/07 11:30:39: Search successful 06/06/07 11:30:39: Searching for documents in 'System Log' ... 06/06/07 11:30:39: Querying database with SQL string 'WHERE NOT(MSG\_NUM = 87)' 06/06/07 11:30:41: Search successful 06/06/07 11:30:41: Deleting 6161 documents 06/06/07 11:30:45: Delete successful 06/06/07 11:30:41: arsdoc completed.

Depois que você executa ARSDOC DELETE para limpar as entradas de log do sistema não-necessárias, o OnDemand reutiliza o espaço que era utilizado pelos registros que você excluiu. Alternativamente, é possível reorganizar os arquivos de log do sistema, utilizando o comando Reorganizar Mbr do Arquivo Físico (RGZPFM) do i5/OS. Por exemplo, você pode executar RGZPFM instance\_name/SL2, em que instance name é o nome da instância do OnDemand. No mínimo, é possível reorganizar todos, menos o arquivo de log do sistema mais atual.

Como uma etapa final, é possível limitar o que é enviado para o log do sistema no futuro. Um aprimoramento recente no Cliente Administrador do OnDemand permite selecionar quais atividades do OnDemand criam entradas no log do sistema. Para selecionar quais atividades criam entradas no log do sistema em um servidor OnDemand:

- 1. Efetue logon no servidor com o Cliente Admnistrador do OnDemand.
- 2. Clique com o botão direito do mouse no servidor.
- 3. No menu popup, selecione Parâmetros do Sistema, para chamar a caixa de diálogo Parâmetros do Sistema.
- 4. Selecione as atividades do OnDemand que você deseja registrar na Criação de Log do Sistema e Criação de Log de Saída de Usuário.

# <span id="page-114-0"></span>**Capítulo 20. Configuração do Grupo de Aplicativos de Migração do Sistema**

**Nota:** A migração do índice não é recomendada.

A migração do índice é o processo pelo qual o OnDemand move dados do índice do banco de dados para o armazenamento em archive. Esse processo otimiza o espaço de armazenamento do banco de dados ao mesmo tempo que permite a manutenção de dados do índice por muito tempo. Normalmente, os dados de índice são migrados quando os usuários não precisam mais acessar os relatórios, mas por exigência jurídica ou por outro motivo, ainda é necessário manter os dados por alguns anos ou meses. O OnDemand utiliza as definições de gerenciamento de armazenamento em grupos de aplicativos para determinar se os dados de índice são migrados ou não para o armazenamento em archive. Todos os dados migrados são gerenciados por meio do grupo de aplicativos Migração do sistema.

Quando você instala e configura o OnDemand, inicializa a função de migração do sistema. A migração do sistema consiste no grupo de aplicativos de Migração do sistema, em um conjunto de aplicativos de Migração do sistema e na pasta de Migração do sistema. O grupo de aplicativos de Migração do sistema contém as informações sobre gerenciamento do armazenamento que o OnDemand utiliza para manter os dados de índice migrados para o armazenamento em archive. Até que você atribua o grupo de aplicativos a um conjunto de armazenamento que especifique a mídia para arquivamento, o OnDemand não pode migrar dados de índice do banco de dados para o armazenamento em archive. Consulte o Capítulo 18, "Definição de políticas de migração e conjuntos de [armazenamento",](#page-108-0) na [página](#page-108-0) 95 e "Atribuição do Grupo de Aplicativos de Migração do Sistema a um Conjunto de Armazenamento" para obter informações adicionais.

### **Atribuição do Grupo de Aplicativos de Migração do Sistema a um Conjunto de Armazenamento**

Se for necessário que o sistema mantenha dados de índice no armazenamento em archive, atribua o grupo de aplicativos de Migração do sistema a um grupo de aplicativos que mantenha os dados indefinidamente.

Após atribuir o grupo de aplicativos ao conjunto de armazenamento e reiniciar o servidor, o sistema migra automaticamente os dados de índice para o armazenamento em archive, sempre que o comando de manutenção for executado. Conclua as etapas a seguir para atribuir o grupo de aplicativos de Migração do sistema a um conjunto de armazenamento:

- 1. Inicie o System i Navigator. Selecione o servidor OnDemand e inicie sessão, se solicitado.
- 2. Inicie o cliente administrativo, clicando com o botão direito do mouse em Administração do Common Server, na seção Archive do OnDemand do System i Navigator. Então, selecione as Funções Administrativas do Cliente. (Consulte o *IBM Content Manager OnDemand for i5/OS Common Server: Administration Guide* para obter informações sobre a instalação das funções do cliente administrativo, se estes itens não aparecerem no System i Navigator, na estação de trabalho.)
- 3. Inicie sessão no servidor com um ID do usuário que tenha autoridade de administrador. O ID do usuário interno, QONDADM, tem autoridade de administrador do sistema.
- 4. Clique em Grupo de aplicativos.
- 5. Aponte para o grupo de aplicativos de Migração do sistema e clique com o botão direito do mouse.
- 6. No menu popup, selecione Atualizar para abrir a janela Atualizar um grupo de aplicativos.
- 7. Clique na guia Gerenciamento do armazenamento.
- 8. Na lista Nome do conjunto de armazenamento, selecione o nome do conjunto de armazenamento. O conjunto de armazenamento selecionado deve identificar uma mídia de arquivamento que mantenha dados indefinidamente.
- 9. Clique em OK.

A ajuda on-line do cliente administrativo fornece informações sobre as opções na página Gerenciamento do armazenamento.

# <span id="page-116-0"></span>**Capítulo 21. Backup dos dados do OnDemand**

Para concluir o processo de instalação e configuração, recomendamos que você crie um backup completo off-line do banco de dados do OnDemand em mídia removível. O backup completo do banco de dados é necessário para recriar o banco de dados, caso necessário. A única forma de recriar o banco de dados é se você tiver um backup completo do banco de dados (e todos receptores de diário gerados desde o último backup completo do banco de dados). Consulte i *IBM Content Manager OnDemand para i5/OS Common Server: Administration Guide* para obter mais informações sobre o backup de dados do OnDemand.

Crie um registro das informações sobre o backup do banco de dados, inclusive a data e hora da criação do backup e o rótulo do volume de armazenamento. Mantenha a cópia de backup em um local seguro, de preferência externamente. Salve a cópia de backup no mínimo até a próxima criação de outro backup completo do banco de dados.

# <span id="page-118-0"></span>**Apêndice A. Servidores de Banco de Dados**

O parâmetro ARS\_NUM\_DBSRVR no arquivo ARS.CFG determina o número de processos que o OnDemand pode iniciar no servidor para tratar pedidos do banco de dados. Utilize o parâmetro ARS\_NUM\_DBSRVR para equilibrar o desempenho, distribuindo a carga de trabalho do banco de dados entre vários processos e o uso de recursos do sistema.

#### **Descrição**

Cada acesso ao banco de dados requer um agente do banco de dados. O OnDemand pode iniciar um agente do banco de dados para cada acesso. Entretanto, isso consome muitos recursos do sistema, pois um novo job é iniciado sempre que um agente do banco de dados é iniciado. Utilize o parâmetro ARS\_NUM\_DBSRVR para otimizar a forma como o OnDemand trata a carga do banco de dados. Por exemplo, você pode definir o ARS\_NUM\_DBSRVR para que o OnDemand inicie um número fixo de agentes do banco de dados, independentemente do número de pedidos simultâneos do banco de dados. Embora isso pareça restritivo, os pedidos do banco de dados normalmente são processados muito rapidamente.

Os fatores a serem considerados ao definir o parâmetro ARS\_NUM\_DBSRVR incluem:

- Número de usuários simultâneos
- v Número de jobs de carregamento de dados ativos
- v Número de processos de manutenção do banco de dados ativos

Recomendamos que você defina o parâmetro ARS\_NUM\_DBSRVR para suportar o número de pico de acessos simultâneos ao banco de dados os quais você supõe que o servidor vai tratar. Um valor baixo limita o acesso ao banco de dados durante períodos de alta atividade no banco de dados. Um valor alto exige mais recursos do sistema durante períodos de alta atividade no banco de dados. O valor escolhido também depende das características das consultas. Por exemplo, consultas gerais normalmente utilizam um agente do banco de dados por mais tempo do que uma consulta específica.

# <span id="page-120-0"></span>**Apêndice B. Suporte ao Idioma Nacional**

#### **Visão Geral**

Este capítulo contém informações sobre o NLS (Suporte ao Idioma Nacional) fornecido pelo OnDemand, incluindo informações sobre as páginas de códigos (conjuntos de códigos) suportadas para oferecer suporte aos caracteres do NL (Idioma Nacional).

#### **Conversão entre Páginas de Códigos Diferentes**

A página de códigos mapeia cada caractere de um conjunto de caracteres, tal como o alfabeto latino, para uma representação numérica. Cada página de códigos é identificada por um identificador numérico. Por exemplo, a página de códigos 850 representa o caractere A como o hexadecimal 41.

O ideal para um melhor desempenho é que os clientes e aplicativos do OnDemand sempre utilizem a mesma página de códigos que a instância do OnDemand<sup>7</sup>. Entretanto, esse processo nem sempre é prático ou possível. O OnDemand oferece suporte à conversão de caracteres que permite que os clientes, aplicativos e instâncias utilizem páginas de códigos diferentes. Isso significa que, enquanto uma instância do OnDemand deve ser executada em uma única página de códigos, os clientes que acessam a instância podem operar em qualquer página de códigos e os relatórios armazenados no OnDemand podem conter caracteres codificados em qualquer página de códigos.

Entretanto, quando você utiliza páginas de códigos diferentes, o OnDemand pode precisar converter caracteres de uma página de códigos em uma diferente, a fim de manter o significado dos dados.

### **Quando a Conversão de Caracteres Ocorre?**

A conversão de caracteres pode ocorrer nas seguintes situações:

v Quando um cliente estiver operando um ema página de códigos diferente da página de códigos da instância do OnDemand.

A conversão de dados de caracteres ocorre no servidor utilizando tabelas de mapeamento da página de códigos Unicode. As tabelas de mapeamento da página de códigos Unicode existem para todos os idiomas de byte simples e duplo. Por exemplo, um cliente Windows operando em Latin 1 na página de códigos 1252 pode acessar uma instância do OnDemand que tenha dados de caracteres codificados em Latin 1 na página de códigos 819 (conjunto de códigos ISO 8859-1).

Os dados que o usuário digita (ou os valores padrão) são convertidos em Unicode pelo OnDemand. Os dados de Unicode resultantes em seguida são convertidos na página de códigos da instância. Por exemplo, o usuário digita um ID do usuário, uma senha e um nome do servidor para iniciar sessão em um servidor. O OnDemand converte os caracteres da página de códigos do cliente em Unicode e depois de Unicode para a página de códigos da instância.

Os dados enviados ao cliente são convertidos em Unicode pelo OnDemand. Os dados de Unicode resultantes em seguida são convertidos na página de códigos do cliente. Por exemplo, após autenticar o ID do usuário e a senha, o servidor

<sup>7.</sup> Uma instância do OnDemand é um ambiente lógico do servidor OnDemand, com uma biblioteca (e um conjunto de arquivos de banco de dados). Cada instância do OnDemand deve ser executada em uma única página de códigos.

cria uma lista de nomes da pasta que o usuário pode abrir. O OnDemand converte os caracteres da página de códigos da instância para Unicode e, em seguida, de Unicode para a página de códigos do cliente.

v Quando os dados de índice do OnDemand estão em uma página de códigos diferente da página de códigos da instância do OnDemand.

A conversão de dados de caracteres ocorre no servidor utilizando tabelas de mapeamento da página de códigos Unicode. O OnDemand converte os caracteres da página de códigos dos dados de índice em Unicode e depois de Unicode para a página de códigos da instância. Por exemplo, os dados de índice com a página de códigos 1252 podem ser armazenados em uma instância que tenha dados de caracteres codificados na página de códigos 37.

A conversão de caracteres **não** ocorre para:

Documentos armazenados no OnDemand.

Quando você armazena documentos no OnDemand, eles são armazenados no servidor por um fluxo de bytes e não ocorre conversão de caracteres. Por exemplo, se os caracteres do documento forem codificados na página de códigos 500, os caracteres permanecem codificados na página de códigos 500 quando armazenados no OnDemand.

Quando um usuário recuperar um documento do OnDemand, o servidor envia o documento ao cliente sem converter os caracteres de uma página de códigos na outra. Por exemplo, um documento é armazenado no OnDemand com caracteres codificados na página de códigos 500. Quando o usuário recupera o documento, ele permanece codificado na página de códigos 500, apesar de o cliente estar executando em uma página de códigos diferente da instância, tal como 1252. Entretanto, o programa de exibição do cliente mapeia caracteres em um documento da página de códigos do servidor para a página de códigos do cliente.

#### **Mapeamento de Caracteres**

Para dados DBCS AFP e dados em linha DBCS e SBCS, o cliente OnDemand converte caracteres automaticamente em um documento a partir da página de códigos do servidor para a página de códigos do cliente, utilizando conversores ICONV. Esse método de mapeamento de caracteres funciona com o cliente Windows e suporta os idiomas DBCS (para AFP e dados em linha) e SBCS (para dados em linha) inclusive a maior parte dos mapeamentos de UDCs (Caracteres Definidos pelo Usuário) DBCS. Os conversores ICONV mapeiam automaticamente a área definida pelo usuário de uma página de códigos para a área padrão definida pelo usuário da tabela ICONV correspondente.

Para dados SBCS AFP, o cliente OnDemand converte os caracteres automaticamente em um documento da página de códigos do servidor para a página de códigos do cliente utilizando arquivos de mapeamento de caracteres fornecidos com o OnDemand.

#### **Como o OnDemand Determina Valores de Página de Códigos?**

A página de códigos do cliente é determinada a partir do ambiente operacional quando é feita a conexão com a instância. Por exemplo, no Windows, a página de códigos deriva do locale, conforme especificado nas Configurações regionais no Painel de controle.

A página de códigos da instância deriva do valor especificado no momento da criação da instância. A instância está em apenas uma página de códigos.

A página de códigos dos dados do índice gerada por um indexador é determinada pela página de códigos especificada pela entrada. Quando os dados do índice são armazenados em uma instância, eles são convertidos da página de códigos especificada na página de códigos da instância. Quando os dados do índice são recuperados de uma instância, são convertidos da página de códigos da instância para a página de códigos do cliente.

A página de códigos de um documento de dados em linha é derivada do aplicativo (página Exibir informações). Para todos os outros tipos de documentos, a página de códigos deriva dos dados. O servidor nunca executa conversão de caracteres em documentos.

### **Configuração do Sistema para NLS**

Ao criar uma instância do OnDemand, especifique o identificador de idioma e o locale para essa instância. Esses valores determinam as definições do idioma para a instância. Consulte o Capítulo 12, "Criação de uma [ocorrência",](#page-86-0) na página 73 para obter informações adicionais sobre a criação de instâncias e a especificação do identificador de idioma e do locale.

#### **Identificadores de Idioma**

A Tabela 7 lista os identificadores de idioma suportados pelo OnDemand.

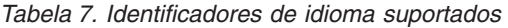

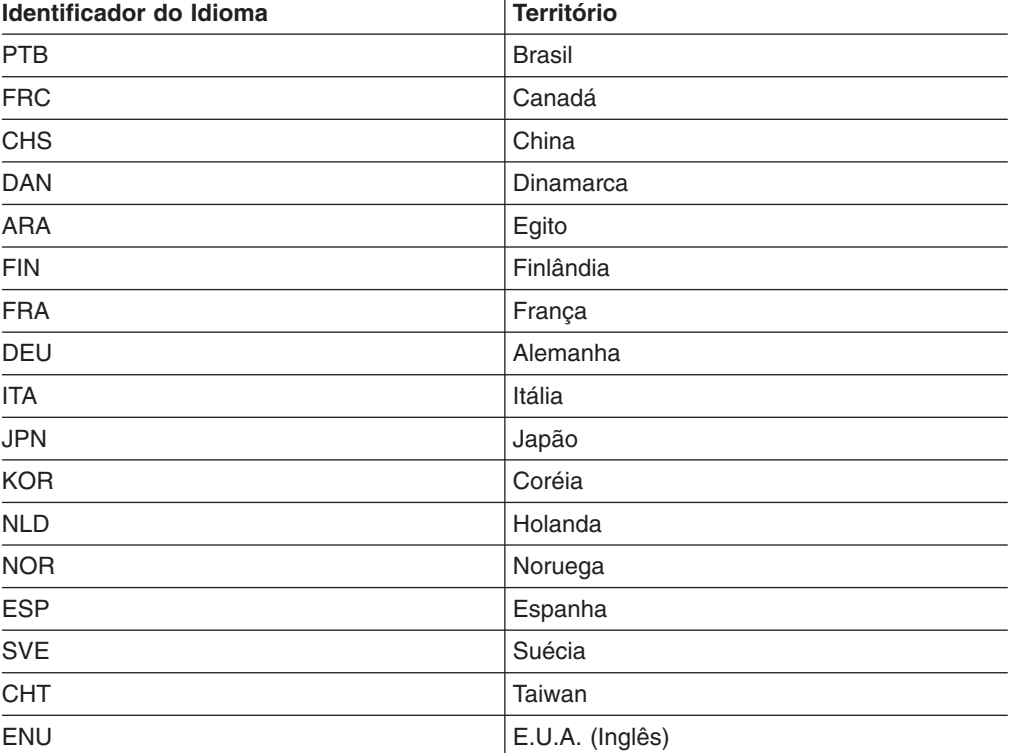

#### **Locales**

| | |

|

As informações na Tabela 8 na [página](#page-123-0) 110 podem ajudá-lo a determinar a abreviação do idioma e o locale a ser utilizado ao criar uma instância do servidor OnDemand. Uma instância pode ser criada em qualquer idioma, mesmo que esse idioma não esteja instalado para i5/OS. Os idiomas DBCS só poderão ser

utilizados quando você estiver executando em um sistema ativado por DBCS. Observe que no i5/OS V5R3 e em releases futuros, qualquer Versão do Idioma Nacional pode suportar o DBCS. Portanto, o valor do sistema QIGC é sempre definido como 1=Instalado.

A partir da V5R4, o código do idioma base para cada idioma foi alterado para incluir o suporte ao Euro. Um novo código de idioma foi criado sem suporte ao Euro. Por exemplo, o código do idioma ES\_ES agora inclui suporte ao Euro, assim como o código do idioma ES\_ES\_E existente. Se você necessitar de um código de idioma em espanhol sem suporte ao Euro, deve utilizar ES\_ES\_PE.

A partir da V5R4, o código do idioma base para cada idioma foi alterado para incluir o suporte para a moeda Euro. Novos códigos de idioma foram criados sem suporte ao Euro. Por exemplo, o código do idioma ES\_ES agora inclui suporte ao Euro, assim como o código do idioma ES\_ES\_E existente. Se você necessitar de um código de idioma em espanhol sem suporte ao Euro, deve utilizar ES\_ES\_PE.

A tabela não fornece uma lista completa de todos os códigos de idioma, CCSIDs, países ou locales. Informações de referência adicionais podem ser obtidas do IBM i5/OS Globalization na Web em www.ibm.com/servers/eserver/iseries/software/ globalization/.

| Código do<br>Idioma | Em OD <sup>1</sup> | Idioma                               | <b>SBCS CCSID</b> | <b>SBCS CCSID</b><br>(Euro) | <b>DBCS CCSID</b> | <b>Território</b>                 | Locale <sup>2</sup>         | Locale (Euro) <sup>2</sup> |
|---------------------|--------------------|--------------------------------------|-------------------|-----------------------------|-------------------|-----------------------------------|-----------------------------|----------------------------|
| ARA                 | Υ                  | Árabe                                | 420               |                             |                   | Árabe<br>Falado<br>Egito<br>Catar | AR_AA<br>AR_EG *<br>AR_QA * |                            |
| <b>CHS</b>          | Υ                  | Chinês<br>Simplificado               | 836               |                             | 9351388           | China                             | ZH CH GBK *<br>ZH CN        |                            |
| CHT                 | Υ                  | Chinês<br>Tradicional                | 25                |                             | 937               | Taiwan                            | ZH_TW                       |                            |
| CSY                 |                    | Tcheco                               | 870               | 1154                        |                   | República<br>Tcheca               | CS CZ                       |                            |
| DAN                 | Υ                  | Dinamarquês                          | 277               | 1142                        |                   | Dinamarca                         | DA_DK_PE*                   | DA_DK                      |
| <b>DES</b>          |                    | Alemão (Suíça)                       | 500               | 1148                        |                   | Suíca                             | DE CH                       |                            |
| DEU                 | Y                  | Alemão                               | 273               | 1141                        |                   | Austria<br>Alemanha               | DE AT PE *<br>DE_DE_PE      | DE_AT<br>DE_DE             |
| ELL                 |                    | Grego                                | 875               | 4971                        |                   | Grécia                            | EL_GR_PE *                  | EL_GR                      |
| ENA                 |                    | Inglês<br>(Austrália)                | 25                | 1140                        |                   | Austrália                         | EN AU*                      |                            |
| ENB                 |                    | Inglês (Bélgica)                     | 500               | 1148                        |                   | Bélgica                           | EN_BE_PE*                   | EN_BE                      |
| ENG                 |                    | Inglês (Reino<br>Unido)              | 285               | 1146                        |                   | Reino Unido                       | EN GB PE *                  | EN GB                      |
| ENP                 |                    | Inglês<br>Maiúscula                  | 25                | 1140                        |                   |                                   | EN_UPPER                    |                            |
| ENU                 | Y                  | Inglês (EUA)                         | 25                | 1140                        |                   | Estados Unidos                    | EN_US                       |                            |
| <b>ESP</b>          | Y                  | Espanhol                             | 284               | 1145                        |                   | Espanha<br>México                 | ES_ES_PE *<br>ES MX '       | ES_ES                      |
| FIN                 | Υ                  | Finlandês                            | 278               | 1143                        |                   | Finlândia                         | FI_FI_PE                    | FI FI                      |
| FRA                 | Υ                  | Francês                              | 297               | 1147                        |                   | França                            | FR_FR_PE                    | FR_FR                      |
| FRB                 |                    | Francês<br>(Bélgica)                 | 500               | 1148                        |                   | Bélgica                           | FR BE PE                    | FR BE                      |
| FRC                 | Υ                  | Francês<br>(Canadá)                  | 500               | 1148                        |                   | Canadá                            | FR_CA                       |                            |
| <b>FRS</b>          |                    | Francês (Suíça)                      | 500               | 1148                        |                   | Suíça                             | FR_CH                       |                            |
| HEB                 |                    | Hebraico                             | 424               |                             |                   | Israel                            | HE IL                       |                            |
| HUN                 |                    | ENU                                  | 870               | 1153                        |                   | Hungria                           | HU_HU                       |                            |
| <b>ITA</b>          | Y                  | <b>FAR</b>                           | 280               | 1144                        |                   | Itália                            | IT_IT_PE                    | IT IT                      |
| <b>ITS</b>          |                    | Italiano (Suíça)                     | 500               | 1148                        |                   | Suíça                             | IT_CH <sup>*</sup>          |                            |
| <b>JPN</b>          | Υ                  | Japonês<br>Katakana com<br>minúscula | 290               | 1027                        | 5035              | Japão                             | JA 5035                     |                            |
| KOR                 | Υ                  | Coreano                              | 833               |                             | 933               | Coréia do Sul                     | KO_KR                       |                            |
| NLB                 |                    | Holandês<br>(Bélgica)                | 500               | 1148                        |                   | Bélgica                           | NL BE PE                    | NL BE                      |
| NLD                 | Υ                  | Dutch                                | 25                | 1140                        |                   | Holanda                           | NL_NL_PE                    | NL_NL                      |
| <b>NON</b>          |                    | Norueguês -<br>Nynorsk               | 277               | 1142                        |                   | Noruega                           | NO NO                       |                            |
| <b>NOR</b>          | Υ                  | Norueguês -<br>Bokmal                | 277               | 1142                        |                   | Noruega                           | NB_NO <sup>*</sup>          |                            |

*Tabela 8. Códigos de Idioma, CCSIDS e Locales*

<span id="page-123-0"></span>| | | |

| | | | |

| | | | |

> | | | || | | || | | || | || | ||||

> | ||| | ||| | || | ||| | ||||

> | || |

> |||||||

| | |||

| ||| | || | |

#### *Tabela 8. Códigos de Idioma, CCSIDS e Locales (continuação)*

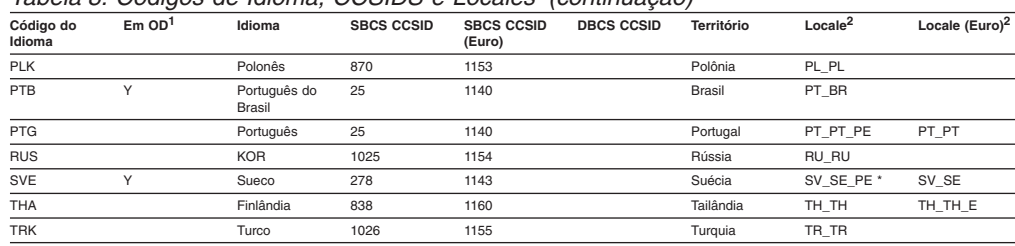

#### **Notas:**

<span id="page-124-0"></span>| | | |<br>|<br>|<br>| |

|<br>|<br>|<br>|<br>|<br>|

| | | | | | | | | | | | |

1. Um Y nessa coluna indica que o OnDemand emitirá mensagens de log do sistema nesse idioma. Para todos os outros idiomas o OnDemand emitirá mensagens de log do sistema em inglês.

2. Os nomes de locale seguidos por um asterisco (\*) devem ser criados utilizando o comando CRTLOCALE. Todos os outros nomes de locale listados são enviados na biblioteca QSYS. Observe que o asterisco não faz parte do nome real do locale. Ele é utilizado nessa tabela simplesmente para fins de identificação. Antes de criar códigos de idioma, você deve instalar o i5/OS Opção 21, Suporte Estendido ao NLS. Esta opção de produto contém todos os arquivos de origem do código do idioma fornecidos pela IBM. Se você precisar de um código de idioma que não seja fornecido pela IBM, terá que copiar modificar um código do idioma existente para atender às suas necessidades. A assistência para fazer isso pode ser obtida da organização de suporte IBM em sua região.

3. O seguinte comando mostra um exemplo de como criar um locale:

CRTLOCALE LOCALE('/QSYS.LIB/SV\_SE\_E.LOCALE') SRCFILE('/QSYS.LIB/QSYSLOCALE.LIB/QLOCALESRC.FILE/SV\_SE\_E.MBR') CCSID(1143) TEXT('SWEDEN/SWEDISH LOCALE WITH EURO')

4. Para uma instância no idioma japonês, ela deverá ser criada com CCSID 5035 e locale JA\_5035. Utilizar uma combinação de CCSID/locale que suporta apenas maiúscula resultará em mensagens do OnDemand ilegíveis no log do sistema.

#### **Mapeamento de Fontes AFP**

Pode ser necessário mapear as fontes que os documentos utilizam, as quais podem ser exibidas no cliente.

É necessário mapear fontes AFP se seus documentos possuírem fontes não definidas para o OnDemand, fontes IBM AFP modificadas, ou fontes AFP criadas por você ou por outras pessoas da empresa. Caso contrário, o programa de exibição pode não conseguir exibir os caracteres corretamente. Se seus documentos utilizam fontes não definidas no OnDemand, os usuários vêem uma mensagem ao exibi-los. O *IBM Content Manager OnDemand: Windows Client Customization Guide* fornece mais detalhes sobre o mapeamento de fontes AFP.

Mapeie fontes AFP utilizando os arquivos de definição de fontes fornecidos pelo OnDemand. Os arquivos são armazenados no subdiretório FONT no diretório no qual o OnDemand foi instalado (por padrão, \Arquivos de programas\IBM\ OnDemand32).

O OnDemand fornece os arquivos de definição de fonte para os seguintes idiomas de múltiplos bytes:

- Japonês (ICODED.JPN, CSDEF.JPN, CPDEF.JPN)
- v Coreano (ICODED.KOR, CSDEF.KOR, CPDEF.KOR)
- Chinês simplificado (ICODED.CHS, CSDEF.CHS, CPDEF.CHS)
- Chinês tradicional (ICODED.CHT, CSDEF.CHT, CPDEF.CHT)

Por exemplo, para japonês, se uma fonte for listada no arquivo CSDEF.JPN, ela será suportada no visualizador AFP. O mapeamento de fonte real da fonte AFP para a fonte Windows acontece na seção [FGID] do arquivo CSDEF.JPN (a seção [FGID] está no final do arquivo). Se uma fonte não estiver listada no arquivo CSDEF.JPN, você poderá adicioná-la, editando o arquivo CSDEF.JPN com um editor de texto padrão.

#### <span id="page-125-0"></span>**Criação de Grupos de Aplicativos**

Um grupo de aplicativos é um contêiner de dados de relatório. Os relatórios e os dados de índice utilizados para recuperá-los e mantê-los são armazenados em um grupo de aplicativos. Os campos de banco de dados são definidos para cada grupo de aplicativos. Os campos de banco de dados representam categorias de informações em um relatório. Quando você carrega um relatório em um grupo de aplicativos, armazena informações de índice sobre o relatório no banco de dados.

Quando você define campos de banco de dados, especifica atributos dos campos. Os atributos incluem o nome do campo, o tipo e o comprimento. Para dados de caracteres, o comprimento do campo deve especificar o número de bytes necessários para conter os dados do campo no banco de dados. Para idiomas de byte duplo, a conversão da cadeia de caracteres entre páginas de códigos pode resultar em um aumento ou em uma redução do comprimento da cadeia quando os dados são carregados no banco de dados. Por exemplo, o cliente não utiliza caracteres SOSI (Shift-Out/Shift-In) para separar SBCS e DBCS, mas o servidor os utiliza. Você deve permitir essa possível expansão ao especificar o comprimento de um campo de dados. O comprimento máximo de um campo de dados no OnDemand é 254 bytes. Verifique o comprimento de cada campo do banco de dados (cadeia) definido:

- v Se você utiliza o Assistente de relatório para gerar grupos de aplicativos, o Assistente de relatório converte cadeias selecionadas na página de códigos do banco de dados e exibe o número de caracteres necessário para conter a cadeia no banco de dados. Você pode aceitar o valor gerado pelo Assistente de relatório ou substitui-lo por outro valor.
- v Se utilizar o comando Incluir um grupo de aplicativos para incluir grupos de aplicativos, você deverá calcular o número de bytes necessários para conter o campo no banco de dados e digitar o valor na página Informações sobre o campo.

#### **Criação de Aplicativos**

Normalmente você cria um aplicativo do OnDemand para cada tipo de relatório ou fonte de dados que pretende armazenar no OnDemand. Quando você cria um aplicativo, especifica seus atributos. Os atributos incluem:

- O tipo de dados do relatório, conforme armazenado no OnDemand (por exemplo, AFP). O tipo de dados determina o programa de exibição utilizado para exibir páginas do relatório.
- v O programa utilizado para indexar o relatório. Se você utilizar um dos programas de indexação fornecidos com o OnDemand, normalmente o aplicativo OnDemand incluirá os parâmetros que o programa de indexação utiliza para processar o relatório e gerar os dados de índice.
- Exibições lógicas dos dados de relatório. As exibições lógicas fornecem formas diferentes de exibir páginas de um relatório de dados em linha.

Você pode criar um aplicativo utilizando o Assistente de relatório ou utilizando o comando Incluir um aplicativo. Crie informações de índice digitando parâmetros e valores diretamente no aplicativo, especificando o nome de um arquivo de parâmetro que contém as informações ou utilizando o Indexador gráfico para gerar informações de índice. Crie exibições lógicas digitando valores diretamente no aplicativo ou utilizando a janela de exemplo de dados para gerar as informações lógicas de exibição.

#### <span id="page-126-0"></span>**Tipo de Dados**

O Tipo de dados do aplicativo identifica o formato dos dados conforme armazenado no OnDemand e o visualizador que o cliente chama para exibir documentos armazenados no aplicativo. Se você pretende armazenar dados em linha no OnDemand ou criar parâmetros de indexação com o indexador gráfico (utilizando um arquivo fonte de dados em linha), defina o Tipo de dados do aplicativo como Linha. (**Nota:** As referências a um tipo de dados de Linha nessa discussão também incluem o tipo de dados de SCS, porque o SCS é processado como dados da Linha. O tipo de dados estendido de SCS é processado de maneira diferente e, portanto, não pode ser utilizado.) Quando você define o Tipo de Dados para Linha:

- v Verifique a página de códigos dos dados. A página de códigos dos dados normalmente é a página de códigos do sistema operacional no qual os dados foram criados. No OnDemand, a página de códigos padrão dos dados em linha é 500 (ISO EBCDIC).
- Se os dados da linha contiverem códigos SOSI (Shift-In/Shift-Out), indique como o OnDemand os tratará. Os códigos SOSI indicam quando o código aponta para uma alteração de registro de byte único para byte duplo e de byte duplo para byte único. Selecione a partir de SOSI1, SOSI2 e SOSI3. Esses valores são especificados utilizando o OnDemand Administrator Client, utilizando o campo Modo PR na guia Visualizar Informações em uma definição de aplicativo.)

Para todos os outros tipos de dados, a página de códigos está encapsulada nos dados. Para dados AFP, os caracteres podem estar codificados em mais de uma página de códigos. O visualizador de AFP utiliza arquivos de mapeamento para exibir dados de byte simples e duplo na página de códigos correta. Poderá ser necessário mapear as fontes AFP que um documento utiliza para fontes geométricas no PC, para que o cliente exiba corretamente todos os caracteres. O *IBM Content Manager OnDemand: Windows Client Customization Guide* fornece mais detalhes sobre o mapeamento de fontes AFP.

#### **Indexação**

Se você utiliza o Indexador genérico para indexar os dados de entrada, a página de códigos padrão será 500. Se for necessário gerar dados de índice em alguma outra página de códigos, especifique o parâmetro CODEPAGE: no arquivo de parâmetros utilizado pelo Indexador genérico. Consulte o *IBM Content Manager OnDemand for i5/OS Common Server: Indexing Reference* para obter mais informações.

Se você utiliza o indexador gráfico para gerar parâmetros de indexação de um relatório que contém dados de caracteres de byte duplo, pode ser necessário alterar a coluna inicial, a coluna final e a coluna com valores gerados pelo indexador gráfico. Quando você abre um relatório com o indexador gráfico, o cliente converte os caracteres da página de códigos do host na página de códigos do PC. Se o relatório tiver dados de caracteres de duplo byte, os códigos SOSI nos dados não são convertidos. Como resultado, quando você seleciona uma cadeia que contém dados de caractere de byte duplo, a coluna inicial da cadeia pode ser exibida de forma incorreta pelo indexador gráfico. Além disso, se a cadeia no relatório original (gerada no host) tiver códigos SOSI, a coluna final ou o valor de largura da coluna serão exibidos incorretamente pelo indexador gráfico. Para gerar parâmetros de indexação corretos para dados de caracteres de byte duplo:

- Crie os parâmetros de indexação utilizando o indexador gráfico
- Utilizando uma cópia do relatório original (gerado no host), determine a coluna inicial real, a coluna final e os valores de largura de coluna para as cadeias selecionadas no relatório (disparos e campos)
- v Altere os parâmetros de indexação, utilizando o OnDemand Administrator, Client, clicando no botão Modificar, depois de selecionar a opção Teclado na seção Origem de Parâmetros da guia Informações do Indexador.
- **Importante:** Após modificar os parâmetros de indexação, não abra novamente o relatório com o indexador gráfico. Se isso for feito, as modificações serão perdidas.

#### <span id="page-127-0"></span>**Exibições Lógicas**

Se você utiliza a janela de exemplo de dados para criar exibições lógicas para um relatório que contém dados de caracteres de byte duplo, pode ser necessário alterar a coluna inicial, a coluna final e a coluna com valores gerados pelo OnDemand. Quando você abre um relatório na janela de exemplo de dados, o cliente converte os caracteres da página de códigos do host na página de códigos do PC. Se o relatório tiver dados de caracteres de duplo byte, os códigos SOSI nos dados não são convertidos. Como resultado, quando você seleciona uma cadeia que contém dados de caractere de byte duplo, a coluna inicial da cadeia pode ser exibida de forma incorreta pelo indexador gráfico. Além disso, se a cadeia no relatório original (gerada no host) tiver códigos SOSI, a coluna final ou o valor de largura da coluna serão exibidos incorretamente pelo indexador gráfico. Para gerar indexações lógicas corretas para dados de caracteres de byte duplo:

- v Crie as exibições lógicas utilizando a janela de exemplo de dados
- Utilizando uma cópia do relatório original (gerado no host), determine a coluna inicial real, a coluna final e os valores de largura de coluna para as cadeias selecionadas no relatório (campos e a cadeia de validação)
- v Altere as informações sobre a exibição lógica, substituindo os valores na página Campos de exibição lógica.
- **Importante:** Após modificar as informações de exibição lógica, não abra novamente o relatório na janela de exemplo de dados. Se isso for feito, as modificações serão perdidas.

### **Execução de Programas do OnDemand**

Determinados programas do OnDemand aceitam dados de entrada (parâmetros e valores) de um arquivo de parâmetros. Quando você trabalha com um banco de dados do idioma de byte duplo, os dados no arquivo de parâmetros devem ser codificados na página de códigos do banco de dados. A Tabela 9 lista os países ou regiões DBCS suportados pelo OnDemand e a página de códigos que você deve executar ao criar o arquivo de parâmetros. Quando for necessário criar um arquivo de parâmetros, recomendamos que você trabalhe a partir de um emulador 5250 e utilize a opção 2=Editar nas telas WRKLNK para editar um arquivo de fluxo. Não crie o arquivo de parâmetros em um PC e depois utilize o programa de FTP para enviá-lo ao servidor.

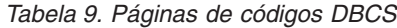

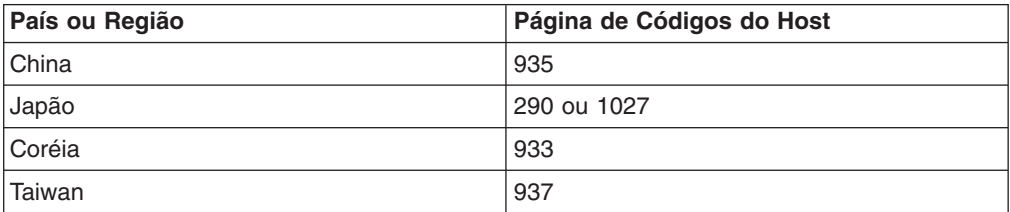

# <span id="page-128-0"></span>**Apêndice C. Log do Sistema e Saída do Usuário de Log do Sistema**

O OnDemand gera mensagens sobre as diversas ações que ocorrem no sistema. Por exemplo, quando um usuário inicia sessão no sistema, o OnDemand gera uma mensagem que contém a data e hora, o tipo de ação, o ID do usuário e outras informações. Você pode configurar o OnDemand para salvar as mensagens em um log do sistema. Além disso, pode configurar o sistema para enviar as mensagens a um programa definido pelo usuário. O programa definido pelo usuário pode processar mensagens da forma que você desejar. Por exemplo, pode enviar alertas para administradores, compilar estatísticas ou gerar informações sobre contas.

Faça o seguinte para configurar o sistema para enviar as mensagens a um programa definido pelo usuário:

- v Ative o OnDemand para gerar mensagens do sistema e especifique os tipos de mensagens geradas, selecionando as opções apropriadas na caixa de diálogo Parâmetros do sistema.
- v Ative o OnDemand para gerar mensagens do grupo de aplicativos selecionando a opção apropriada na caixa de diálogo Parâmetros do sistema.
- Especifique os tipos de mensagens do grupo de aplicativos geradas selecionando opções na página Log de mensagens nos grupos de aplicativos.
- v Ative o OnDemand para enviar mensagens para um programa definido pelo usuário selecionando as opções apropriadas na caixa de diálogo Parâmetros do sistema.

Depois de concluir essas etapas, o OnDemand salva as mensagens automaticamente no log do sistema e as envia para o programa definido pelo usuário.

O OnDemand envia as mensagens para um programa chamado ARSLOG. O programa ARSLOG fornecido pela IBM não executa função alguma. Entretanto, você pode substituir o programa ARSLOG fornecido pela IBM por um programa definido pelo usuário que executa funções específicas, tais como verificar o número da mensagem e emitir alertas aos administradores.

As mensagens que o OnDemand envia ao programa ARSLOG contêm os parâmetros listados na Tabela 10.

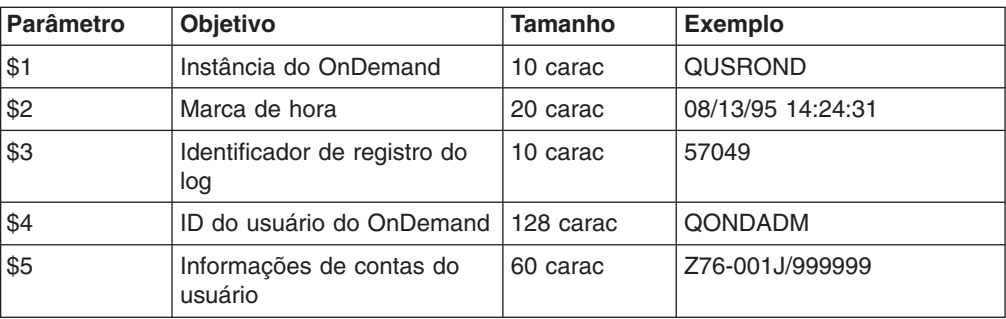

*Tabela 10. Parâmetros do programa ARSLOG (programa de saída do usuário de log do sistema)*

| <b>Parâmetro</b> | Objetivo             |                    | <b>Tamanho</b> | <b>Exemplo</b>                                                                                                    |  |
|------------------|----------------------|--------------------|----------------|----------------------------------------------------------------------------------------------------|--|
| \$6              | Gravidade:           |                    | 1 carac        | 3                                                                                                    |  |
|                  | 1                    | Alerta             |                |                                                                                                    |  |
|                  | $\mathbf{2}$         | Erro               |                |                                                                                                    |  |
|                  | 3                    | Aviso              |                |                                                                                                    |  |
|                  | 4                    | Informação         |                |                                                                                                    |  |
|                  | 5                    | Depuração          |                |                                                                                                    |  |
| \$7              |                      | Número da mensagem | 5 carac        | 31                                                                                                    |  |
| \$8              | Texto da mensagem    |                    | 255 carac      | Falha no Login: od400lib1<br>7.52.365.12                                                                                                    |  |
| \$9              | Arquivo de documento |                    | variável       | O arquivo é armazenado no<br>diretório especificado pelo<br>parâmetro ARS_TMP no<br>arquivo ARS.CFG (consulte<br>"Parâmetro ARS_TMP" na<br>página 86). O arquivo é<br>excluído imediatamente<br>depois que o programa de<br>saída retorna o controle ao<br>OnDemand. |  |

*Tabela 10. Parâmetros do programa ARSLOG (programa de saída do usuário de log do sistema) (continuação)*

Se você criar seu próprio programa ARSLOG, lembre-se que o ARSLOG e todos os programas que ele chama executam como usuário QRDARS400. O QRDARS400 deve ter autoridade para todos os objetos utilizados pelo programa ARSLOG.

Os programas do OnDemand são codificados na linguagem C. Entretanto, o programa ARSLOG pode ser escrito em qualquer linguagem. Você é responsável por desenvolver o programa ARSLOG. Valide a qualidade e o desempenho do programa ARSLOG e de todos os outros programas que ele chama.

Um exemplo de programa ARSLOG CL está no arquivo fonte QSAMPLES2 nas bibliotecas QRDARS e QUSRRDARS. Qualquer código fonte de programa que você modificar não deve ser colocado na biblioteca QRDARS, pois ela é substituída durante upgrades do software. Entretanto, a biblioteca QUSRRDARS não é substituída e pode ser utilizada para a origem modificada.

A ajuda on-line do cliente administrativo fornece informações sobre como ativar o OnDemand para gerar mensagens e enviá-las para o programa ARSLOG. A ajuda on-line também fornece informações sobre como selecionar quais mensagens do grupo de aplicativos o OnDemand gera e envia para o programa ARSLOG.

### **Avisos**

Estas informações foram desenvolvidas para produtos e serviços oferecidos nos Estados Unidos.

A IBM pode não oferecer os produtos, serviços ou recursos oferecidos neste documento em outros países. Consulte o Representante IBM local para obter informações sobre os produtos e serviços atualmente disponíveis na sua área. Qualquer referência a um produto, programa ou serviço IBM não significa que os programas, produtos ou serviços IBM possam ser utilizados. Qualquer produto, programa ou serviço funcionalmente equivalente, que não infrinja nenhum direito de propriedade intelectual da IBM, poderá ser utilizado como substituto. Entretanto, é de responsabilidade do usuário avaliar e verificar a operação de qualquer produto, programa ou serviço de não seja da IBM.

A IBM pode ter patentes ou solicitações de patentes relativas a assuntos descritos neste documento. O fornecimento desta publicação não garante ao Cliente nenhum direito sobre tais patentes. Pedidos de licenças devem ser enviados, por escrito, para:

Gerência de Relações Comerciais e Industriais da IBM Brasil Av. Pasteur, 138-146 Botafogo Rio de Janeiro, RJ CEP 22290-240

Para pedidos de licença relacionados a informações de DBCS (Conjunto de Caracteres de Byte Duplo), entre em contato com o Departamento de Propriedade Intelectual da IBM em seu país ou envie pedidos de licença, por escrito, para:

IBM World Trade Asia Corporation **Licensing** 2-31 Roppongi 3-chome, Minato-ku Tokyo 106, Japan

**O seguinte parágrafo não se aplica ao Reino Unido e a nenhum país em que tais disposições não estejam de acordo com a legislação local:**

A INTERNATIONAL BUSINESS MACHINES CORPORATION FORNECE ESTA PUBLICAÇÃO ″NO ESTADO EM QUE SE ENCONTRA″, SEM GARANTIA DE NENHUM TIPO, SEJA EXPRESSA OU IMPLÍCITA, INCLUINDO, MAS NÃO SE LIMITANDO ÀS GARANTIAS IMPLÍCITAS DE MERCADO OU DE ADEQUAÇÃO A UM DETERMINADO PROPÓSITO.

Alguns países não permitem a exclusão de garantias expressas ou implícitas em certas transações, portanto, esta disposição pode não se aplicar ao Cliente.

Estas informações podem incluir imprecisões técnicas ou erros tipográficos. Periodicamente, são feitas alterações nas informações aqui contidas; tais alterações serão incorporadas em futuras edições desta publicação. A IBM pode, a qualquer momento, aperfeiçoar e/ou alterar o(s) produto(s) ou programa(s) descrito(s) nesta publicação sem aviso prévio.

Quaisquer referências nestas informações a Web sites que não sejam da IBM são fornecidas apenas por conveniência e não servem, de maneira alguma, como

endosso destes Web sites. Os materiais nesses Web sites não fazem parte dos materiais deste produto IBM e o uso desses Web sites é de responsabilidade do Cliente.

A IBM pode utilizar ou distribuir quaisquer das informações fornecidas pelo Cliente, da forma que considerar apropriada, sem que isso ocorra em obrigações ao Cliente.

Os possuidores de licenças deste programa que pretendam obter informações adicionais sobre o mesmo com o objetivo de permitir: (i) a troca de informações entre programas criados independentemente e outros programas (incluindo este) e (ii) a utilização mútua das informações trocadas, devem entrar em contato com a:

Gerência de Relações Comerciais e Industriais da IBM Brasil Av. Pasteur, 138-146 Botafogo Rio de Janeiro, RJ CEP 22290-240

Tais informações podem estar disponíveis, sujeitas a termos e condições apropriadas, incluindo em alguns casos, o pagamento de uma taxa.

O programa licenciado descrito neste documento e todo o material licenciado disponível são fornecidos pela IBM sob os termos do Contrato com o Cliente IBM, o Contrato de Licença do Programa Internacional da IBM ou qualquer contrato equivalente entre as partes.

Todos os dados sobre desempenho aqui descritos foram determinados em um ambiente controlado. Portanto, os resultados obtidos em outros ambientes operacionais podem variar significativamente. Algumas medidas podem ter sido tomadas em sistemas em fase de desenvolvimento e não há garantia de que tais medidas sejam as mesmas nos sistemas normalmente disponíveis. Além disso, algumas medidas podem ter sido estimadas através de extrapolação. Os resultados reais podem variar. Os usuários deste documento devem verificar os dados aplicáveis para o ambiente específico.

As informações referentes a produtos que não são da IBM foram obtidas com os fornecedores destes produtos, anúncios publicados ou outra fonte de publicidade disponível. A IBM não testou tais produtos e não pode confirmar a exatidão do desempenho, compatibilidade ou quaisquer outras reivindicações relacionadas a produtos que não são da IBM. As dúvidas sobre as capacidades dos produtos que não são da IBM devem ser encaminhadas aos fornecedores destes produtos.

Estas informações contêm exemplos de dados e relatórios utilizados em operações comerciais diárias. Para ilustrá-los da forma mais completa possível, os exemplos incluem nomes de pessoas, empresas, marcas e produtos. Todos esses nomes são fictícios e qualquer semelhança com os nomes e endereços utilizados por uma empresa real é mera coincidência.

#### LICENÇA DE COPYRIGHT:

Este documento contém amostra de programas aplicativos no idioma de origem, que ilustra as técnicas de programação em várias plataformas operacionais. As amostras desses programas podem ser copiadas, modificadas e distribuídas de qualquer forma, sem pagamento à IBM, com o fim de desenvolver, utilizar, fazer propaganda ou distribuir os programas aplicativos, em conformidade com a interface de programação de aplicativo da plataforma operacional para a qual

essas amostras são escritas. Esses exemplos não foram completamente testados sob todas as condições. A IBM, portanto, não pode garantir ou implicar a confiabilidade, a manutenção ou o funcionamento desses programas. As amostras de programas podem ser copiadas, modificadas e distribuídas, de qualquer forma, sem pagamento à IBM a fim de desenvolver, utilizar, fazer propaganda ou distribuir programas aplicativos em conformidade com interfaces de programação de aplicativos da IBM.

Se estiver visualizando estas informações em cópia eletrônica, as fotos e ilustrações podem não aparecer.

#### **Marcas Registradas**

Advanced Function Presentation, AFP, DB2, DB2 Universal Database, i5/OS, IBM, i5/OS, Operating System/400, OS/390, OS/400, Redbooks e WebSphere são marcas registradas da International Business Machines Corporation nos Estados Unidos e/ou em outros países.

Adobe, o logotipo Adobe, Acrobat e o logotipo Acrobat são marcas registradas da Adobe Systems Incorporated, os quais podem ser registrados em certas jurisdições.

Intel e Pentium são marcas registradas da Intel Corporation nos Estados Unidos e/ou em outros países.

Java e todos os logotipos e marcas registradas baseados em Java são marcas registradas da Sun Microsystems, Inc. nos Estados Unidos e/ou em outros países.

Lotus é uma marca registrada da Lotus Development Corporation nos Estados Unidos e/ou em outros países.

Windows e Windows NT são marcas registradas da Microsoft Corporation nos Estados Unidos e/ou em outros países.

Outros nomes de empresas, produtos e serviços podem ser marcas registradas ou marcas de serviço de terceiros.

# **Índice Remissivo**

## **A**

[Acrobat](#page-39-0) 26 administrativas funções e [responsabilidades](#page-27-0) 14 Adobe [Acrobat](#page-39-0) 26 API *Veja* interface de [programação](#page-128-0) de aplicativo [APIs](#page-28-0) 15 aplicativo [nomenclatura](#page-58-0) 45 [sobre](#page-54-0) 41 [visão](#page-17-0) geral 4, [41](#page-54-0) armazenamento [banco](#page-64-0) de dados 51, [56](#page-69-0) como [calcular](#page-64-0) 51 [espaço](#page-68-0) em disco 55 espaço [temporário](#page-67-0) 54 [importação](#page-69-0) de dados de índice migrados 56 índices [migrados](#page-70-0) 57 [planejamento](#page-64-0) para 51 [relatório](#page-64-0) 51 relatórios de [indexação](#page-67-0) 54 relatórios em mídia de [arquivamento](#page-70-0) 57 [requisitos](#page-64-0) 51 requisitos de [armazenamento](#page-69-0) do log de [recuperação](#page-69-0) 56 requisitos de [armazenamento](#page-69-0) do log de [transações](#page-69-0) 56 requisitos de [armazenamento](#page-70-0) em archive 57 requisitos de [armazenamento](#page-67-0) em disco 54 armazenamento em archive índices [migrados](#page-70-0) 57 relatórios em mídia de [arquivamento](#page-70-0) 57 [requisitos](#page-70-0) 57 [sobre](#page-32-0) 19 [visão](#page-32-0) geral 19 armazenamento em disco [requisitos](#page-67-0) 54, [55](#page-68-0) arquivo [ARS.CACHE](#page-87-0) 74 arquivo ARS.CFG conexões do banco de dados, [especificação](#page-99-0) 86 [configuração](#page-98-0) 85 [criação](#page-87-0) 74 [inicialização](#page-98-0) das instâncias 85 instâncias de [inicialização](#page-98-0) automática 85 parâmetro [ARS\\_AUTOSTART\\_INSTANCE](#page-98-0) 85 parâmetro [ARS\\_LANGUAGE](#page-98-0) 85 parâmetro [ARS\\_MESSAGE\\_OF\\_THE\\_DAY](#page-99-0) 86 parâmetro [ARS\\_MSGS\\_LANGUAGE](#page-99-0) 86 parâmetro [ARS\\_NUM\\_DBSRVR](#page-99-0) 86, [105](#page-118-0) parâmetro [ARS\\_PRINT\\_PATH](#page-99-0) 86 parâmetro [ARS\\_TMP](#page-99-0) 86 [Parâmetro](#page-99-0) [ARSSOCK\\_RESOLVE\\_CLIENT\\_NAME](#page-99-0) 86 parâmetro de espaço [temporário](#page-99-0) 86 [parâmetro](#page-98-0) de idioma 85 parâmetro de idioma de [mensagem](#page-99-0) 86

arquivo ARS.CFG *(continuação)* parâmetro de [impressão](#page-99-0) 86 parâmetro de [impressão](#page-99-0) do servidor 86 parâmetro de [mensagem](#page-99-0) do dia 86 parâmetros do [gerenciador](#page-118-0) de banco de dados 105 [parâmetros](#page-99-0) do servidor 86 arquivo [ARS.DBFS](#page-87-0) 74 arquivo [ARS.INI](#page-87-0) 74 arquivo de registro do [sistema](#page-28-0) 15 arquivos de configuração como [salvar](#page-76-0) 63 arquivos de [inicialização](#page-100-0) 87, [89](#page-102-0) [arquivos](#page-28-0) de registro 15 [assistente](#page-126-0) de relatório 113, [114](#page-127-0)

### **B**

[backup](#page-103-0) do banco de dados 90, [103](#page-116-0) backup e [recuperação](#page-72-0) 59 [banco](#page-72-0) de dados 59 [documentos](#page-73-0) 60 [relatórios](#page-73-0) 60 banco de dados [backup](#page-103-0) 90, [103](#page-116-0) backup e [recuperação](#page-72-0) 59 [conexões](#page-99-0) 86, [105](#page-118-0) [criação](#page-86-0) 73 [importação](#page-69-0) de dados de índice migrados 56 [logs](#page-69-0) 56 [manutenção](#page-102-0) 89 [migração](#page-114-0) 101 nomes de [campos](#page-58-0) 45 [planejamento](#page-102-0) da manutenção 89 processo de [expiração](#page-54-0) 41 [recuperação](#page-72-0) 59 requisitos de [armazenamento](#page-69-0) do log de [recuperação](#page-69-0) 56 requisitos de [armazenamento](#page-69-0) do log de [transações](#page-69-0) 56 requisitos de espaço de [armazenamento](#page-69-0) 56 [requisitos](#page-64-0) de memória 51 tipos de [campos](#page-60-0) 47 [Bitmap](#page-45-0) (BMP) 32 BMP [\(Bitmap\)](#page-45-0) 32

# **C**

campo de pesquisa de cor da [anotação](#page-62-0) 49 campo de [pesquisa](#page-62-0) de texto 49 campo do grupo de [aplicativos](#page-62-0) 49 campo do [segmento](#page-62-0) 49 campos de datas [indexação](#page-49-0) 36 tipo de [campo](#page-61-0) da pasta 48 tipo de [campo](#page-61-0) do banco de dados 48 campos de filtro [campos,](#page-52-0) filtro 39

campos do índice [campos,](#page-52-0) índice 39 campos [estruturados](#page-126-0) Map Coded Font Format 2 113 campos [estruturados](#page-126-0) Shift Out Shift In 113 campos [estruturados](#page-126-0) SOSI 113 campos MCF2 [estruturados](#page-126-0) 113 cargas [múltiplas](#page-53-0) por tabela de banco de dados 40 [cargas](#page-53-0) únicas por tabela de banco de dados 40 cliente [APIs](#page-28-0) 15 [personalização](#page-28-0) 15 [requisitos](#page-38-0) de hardware 25 [requisitos](#page-38-0) de software 25 cliente administrativo [requisitos](#page-38-0) de hardware 25 [requisitos](#page-38-0) de software 25 cliente Windows [APIs](#page-28-0) 15 [personalização](#page-28-0) 15 [comandos](#page-28-0) 15 [comandos](#page-28-0) do servidor 15 como instalar [software](#page-78-0) 65 software [OnDemand](#page-82-0) 69 como salvar arquivos de [configuração](#page-76-0) 63 [compactação](#page-66-0) 53 [comprimento](#page-58-0) da senha 45 conceitos [aplicativo](#page-17-0) 4 [carregamento](#page-22-0) de dados 9 dados do [carregamento](#page-22-0) 9 [documento](#page-19-0) 6 [expiração](#page-24-0) 11 gerenciador de [armazenamento](#page-22-0) 9 gerenciador de [armazenamento](#page-22-0) em arquivo 9 gerenciador de [armazenamento](#page-22-0) em cache 9 grupo de [aplicativos](#page-18-0) 5 [indexação](#page-22-0) 9 métodos de [indexação](#page-19-0) 6 [migração](#page-24-0) 11 [pasta](#page-18-0) 5 [servidor](#page-20-0) 7 servidor de [bibliotecas](#page-20-0) 7 [servidor](#page-20-0) de objetos 7 visão geral do [sistema](#page-17-0) 4 visão geral do sistema [cliente/servidor](#page-17-0) 4 [conexão](#page-99-0) com o banco de dados 86, [105](#page-118-0) conjuntos de [armazenamento](#page-108-0) 95 convenções [nomes](#page-58-0) 45

# **D**

dados [compactação](#page-66-0) 53 [formatos](#page-44-0) 31 [indexação](#page-45-0) 32 dados AFP [entrada](#page-44-0) 31 [indexação](#page-48-0) 35

**122** Guia de Planejamento e Instalação

dados de linha [entrada](#page-44-0) 31 [indexação](#page-45-0) 32 dados [definidos](#page-45-0) pelo usuário 32 dados do carregamento [visão](#page-22-0) geral 9 dados do índice [migração](#page-114-0) 101 dados genéricos [indexação](#page-48-0) 35 dados PDF [indexação](#page-48-0) 35 D<sub>B2</sub> [conexões](#page-99-0) 86, [105](#page-118-0) parâmetro [ARS\\_NUM\\_DBSRVR](#page-118-0) 105 DBCS [assistente](#page-126-0) de relatório 113, [114](#page-127-0) campos de grupos de [aplicativos](#page-125-0) 112 [campos](#page-125-0) do banco de dados 112 campos [estruturados](#page-126-0) Shift Out Shift In 113 campos [estruturados](#page-126-0) SOSI 113 [exibições](#page-127-0) lógicas 114 [fontes](#page-124-0) 111 [idiomas,](#page-120-0) suporte aos 107 [indexação](#page-126-0) de dados 113 [indexador](#page-126-0) genérico 113 [indexador](#page-126-0) gráfico 113, [114](#page-127-0) [páginas](#page-126-0) de códigos 113 [programas](#page-127-0) 114 definição da variável de [ambiente](#page-61-0) de fuso horário 48 definição de um conjunto de [armazenamento](#page-108-0) 95 definição de um nó de [armazenamento](#page-108-0) 95 DHCP [ARSSOCK\\_RESOLVE\\_CLIENT\\_NAME](#page-99-0) 86 documento [definido](#page-14-0) 1 [expiração](#page-24-0) 11 [indexação](#page-22-0) 9, [33](#page-46-0) [migração](#page-24-0) 11 [sobre](#page-19-0) 6 documentos backup e [recuperação](#page-73-0) 60

# **E**

espaço [temporário](#page-99-0) 86 [requisitos](#page-67-0) de memória 54 [exibições](#page-127-0) lógicas 114 expiração [visão](#page-24-0) geral 11

# **F**

[fontes](#page-124-0) 111 [fontes](#page-124-0) AFP 111 formatos de arquivos suportados pelo OnDemand [Bitmap](#page-45-0) (BMP) 32 BMP [\(Bitmap\)](#page-45-0) 32 [dados](#page-44-0) AFP 31 [dados](#page-44-0) de linha 31 dados [definidos](#page-45-0) pelo usuário 32

formatos de arquivos suportados pelo OnDemand *(continuação)* GIF (Graphic [Interchange](#page-45-0) Format) 32 Graphic [Interchange](#page-45-0) Format (GIF) 32 JFIF (JPEG [Format](#page-45-0) Image File) 32 JPEG [Format](#page-45-0) Image File (JFIF) 32 PCX (Picture [Exchange](#page-45-0) Format) 32 PDF [\(Portable](#page-45-0) Data Format) 32 Picture [Exchange](#page-45-0) Format (PCX) 32 [Portable](#page-45-0) Data Format (PDF) 32 [Tagged](#page-45-0) Image File Format (TIFF) 32 TIFF [\(Tagged](#page-45-0) Image File Format) 32 [formatos](#page-44-0) dos dados de entrada 31 funções [administrativas](#page-27-0) 14

# **G**

gerenciador de armazenamento [expiração](#page-24-0) 11 [migração](#page-24-0) 11 [visão](#page-22-0) geral 9 gerenciador de banco de dados [expiração](#page-24-0) 11 [migração](#page-24-0) 11 [visão](#page-22-0) geral 9 GIF (Graphic [Interchange](#page-45-0) Format) 32 Graphic [Interchange](#page-45-0) Format (GIF) 32 grupo de aplicativos [indexação](#page-53-0) 40 [nomenclatura](#page-58-0) 45 [permissões](#page-57-0) 44 [sobre](#page-52-0) 39 tipos de [campos](#page-60-0) 47 tipos de [campos](#page-60-0) do banco de dados 47 [visão](#page-18-0) geral 5, [39](#page-52-0) grupos [nomes](#page-58-0) 45 [sobre](#page-55-0) 42 [visão](#page-55-0) geral 42 grupos de aplicativos [manutenção](#page-102-0) 89 migração de dados para o [armazenamento](#page-102-0) em [archive](#page-102-0) 89 [planejamento](#page-102-0) da manutenção 89

# **I**

importação de dados de índice migrados requisitos de espaço de [armazenamento](#page-69-0) 56 indexação [alternativas](#page-48-0) 35 [campos](#page-49-0) de datas 36 [dados](#page-48-0) AFP 35 [Dados](#page-126-0) DBCS 113 [dados](#page-45-0) de linha 32 dados [genéricos](#page-48-0) 35 [dados](#page-48-0) PDF 35 [documentos](#page-46-0) 33 espaço [temporário](#page-67-0) 54 grupos de [aplicativos](#page-53-0) 40

indexação *(continuação)* [métodos](#page-19-0) 6 [outros](#page-48-0) dados 35 outros [programas](#page-48-0) de indexação 35 [programa](#page-49-0) Generic Indexer 36 [programa](#page-48-0) PDF Indexer 35 [programas](#page-19-0) 6, [35](#page-48-0) [programas](#page-48-0) aplicativos 35 [relatórios](#page-47-0) 34 [requisitos](#page-45-0) 32 [requisitos](#page-67-0) de espaço 54 [visão](#page-22-0) geral 9 [indexador](#page-126-0) genérico 113 [indexador](#page-126-0) gráfico 113, [114](#page-127-0) índices requisitos de espaço de [armazenamento](#page-70-0) em [archive](#page-70-0) 57 índices migrados requisitos de espaço de [armazenamento](#page-70-0) 57 [inicialização](#page-98-0) das instâncias 85 [inicialização](#page-100-0) do sistema 87, [89](#page-102-0) início de sessão [ARSSOCK\\_RESOLVE\\_CLIENT\\_NAME](#page-99-0) 86 instâncias como [iniciar](#page-98-0) 85 [inicialização](#page-98-0) automática 85 instâncias de [inicialização](#page-98-0) automática 85 interface de programação de aplicativo log do [sistema](#page-128-0) 115 [programas](#page-128-0) de saída do usuário 115 interfaces de [programação](#page-28-0) de aplicativos 15

## **J**

JFIF (JPEG [Format](#page-45-0) Image File) 32 JPEG [Format](#page-45-0) Image File (JFIF) 32

# **L**

lista de [verificação](#page-80-0) 67 lista de [verificação](#page-80-0) da instalação 67 [locale](#page-98-0) 85 log, sistema [definição](#page-128-0) de API 115 [programas](#page-128-0) de saída do usuário 115 log de recuperação requisitos de espaço de [armazenamento](#page-69-0) 56 log de transações requisitos de espaço de [armazenamento](#page-69-0) 56 log do sistema [definição](#page-128-0) de API 115 [programas](#page-128-0) de saída do usuário 115 logs requisitos de espaço de [armazenamento](#page-69-0) 56

#### **M**

[manutenção](#page-76-0) de software 63 [mapeamento](#page-124-0) de fontes AFP 111 mensagens [definição](#page-128-0) de API 115

mensagens *(continuação)* log do [sistema](#page-128-0) 115 [programas](#page-128-0) de saída do usuário 115 migração [armazenamento](#page-102-0) em cache do armazenamento em [archive](#page-102-0) 89 dados do grupo de [aplicativos](#page-102-0) 89 grupo de aplicativos, [configuração](#page-114-0) 101 [visão](#page-24-0) geral 11 [migração](#page-114-0) de dados do índice 101 migração do sistema grupo de aplicativos, [configuração](#page-114-0) 101 Monarch [integração](#page-28-0) com o cliente 15

# **N**

[NLS](#page-120-0) 107 [nomes](#page-58-0) 45 nomes de [campos](#page-58-0) 45 nomes de campos de [consulta](#page-58-0) 45 nomes de campos de [pesquisa](#page-58-0) 45 nós de [armazenamento](#page-108-0) 95

# **O**

organização do banco de dados cargas [múltiplas](#page-53-0) por tabela de banco de dados 40 [cargas](#page-53-0) únicas por tabela de banco de dados 40 OS/400 Indexer [visão](#page-22-0) geral 9

## **P**

[páginas](#page-126-0) de códigos 113 parâmetro [ARS\\_AUTOSTART\\_INSTANCE](#page-98-0) 85 parâmetro [ARS\\_LANGUAGE](#page-98-0) 85 parâmetro [ARS\\_MESSAGE\\_OF\\_THE\\_DAY](#page-99-0) 86 parâmetro [ARS\\_MSGS\\_LANGUAGE](#page-99-0) 86 parâmetro [ARS\\_NUM\\_DBSRVR](#page-99-0) 86, [105](#page-118-0) parâmetro [ARS\\_PRINT\\_PATH](#page-99-0) 86 parâmetro [ARS\\_TMP](#page-99-0) 86 Parâmetro [ARSSOCK\\_RESOLVE\\_CLIENT\\_NAME](#page-99-0) 86 [parâmetro](#page-98-0) de idioma 85 parâmetro de idioma de [mensagem](#page-99-0) 86 parâmetro de [mensagem](#page-99-0) do dia 86 parâmetro [MCF2REF](#page-126-0) 113 parâmetros [ARS\\_AUTOSTART\\_INSTANCE](#page-98-0) 85 [ARS\\_LANGUAGE](#page-98-0) 85 [ARS\\_MESSAGE\\_OF\\_THE\\_DAY](#page-99-0) 86 [ARS\\_MSGS\\_LANGUAGE](#page-99-0) 86 [ARS\\_NUM\\_DBSRVR](#page-99-0) 86, [105](#page-118-0) [ARS\\_PRINT\\_PATH](#page-99-0)\_86 [ARS\\_TMP](#page-99-0) 86 [ARSSOCK\\_RESOLVE\\_CLIENT\\_NAME](#page-99-0) 86 [MCF2REF](#page-126-0) 113 parâmetros do gerenciador de banco de dados [ARS\\_NUM\\_DBSRVR](#page-118-0) 105 pasta campo de pesquisa de cor da [anotação](#page-62-0) 49

pasta *(continuação)* campo de [pesquisa](#page-62-0) de texto 49 campo do grupo de [aplicativos](#page-62-0) 49 campo do [segmento](#page-62-0) 49 [nomenclatura](#page-58-0) 45 nomes de [campos](#page-58-0) 45 [permissões](#page-57-0) 44 [sobre](#page-51-0) 38 tipos de [campos](#page-60-0) 47 tipos de campos de [consulta](#page-60-0) 47 tipos de campos de [pesquisa](#page-60-0) 47 [visão](#page-18-0) geral 5, [38](#page-51-0) PCX (Picture [Exchange](#page-45-0) Format) 32 PDF [\(Portable](#page-45-0) Data Format) 32 permissões grupo de [aplicativos](#page-57-0) 44 [pasta](#page-57-0) 44 [sobre](#page-56-0) 43 [visão](#page-56-0) geral 43 Picture [Exchange](#page-45-0) Format (PCX) 32 [planejamento](#page-102-0) de programas de manutenção 89 políticas, [migração](#page-108-0) 95 políticas de [migração](#page-108-0) 95 [Portable](#page-45-0) Data Format (PDF) 32 [procedimentos](#page-82-0) de instalação 69 processo de [expiração](#page-54-0) 41 processo de [expiração](#page-54-0) em cache 41 processo de [migração](#page-54-0) em cache 41 [programa](#page-128-0) ARSLOG 115 [programa](#page-49-0) Generic Indexer 36 [programa](#page-48-0) PDF Indexer 35 programas aplicativos [indexação](#page-48-0) com 35 programas de gerenciamento [visão](#page-24-0) geral 11 programas de manutenção [planejamento](#page-102-0) 89 programas de saída do usuário [ARSLOG](#page-128-0) 115 log do [sistema](#page-128-0) 115 [PTFs](#page-82-0) 69

## **R**

[recuperação](#page-72-0) 59 [banco](#page-72-0) de dados 59 registro do [servidor](#page-28-0) 15 [reinstalação](#page-76-0) de software 63 relatório [armazenamento](#page-70-0) em mídia de arquivamento 57 [definido](#page-8-0) vii [expiração](#page-24-0) 11 [formatos](#page-44-0) 31 [indexação](#page-22-0) 9, [32,](#page-45-0) [34](#page-47-0) [migração](#page-24-0) 11 [requisitos](#page-64-0) de memória 51 relatórios backup e [recuperação](#page-73-0) 60 requisitos [armazenamento](#page-64-0) 51 [armazenamento](#page-69-0) do banco de dados 56

requisitos *(continuação)* [armazenamento](#page-67-0) do software 54 [armazenamento](#page-70-0) em archive 57 [armazenamento](#page-67-0) em disco 54, [55](#page-68-0) [banco](#page-69-0) de dados 56 espaço de [armazenamento](#page-70-0) de índice migrado 57 espaço de [armazenamento](#page-69-0) para importação de dados de índice [migrados](#page-69-0) 56 espaço [temporário](#page-67-0) 54 [hardware](#page-36-0) 23 [memória](#page-36-0) 23 [processador](#page-36-0) 23 relatórios de [indexação](#page-67-0) 54 relatórios em mídia de [arquivamento](#page-70-0) 57 requisitos de [armazenamento](#page-69-0) do log de [recuperação](#page-69-0) 56 requisitos de [armazenamento](#page-69-0) do log de [transações](#page-69-0) 56 [software](#page-36-0) 23 requisitos de hardware [cliente](#page-38-0) 25 cliente [administrativo](#page-38-0) 25 [requisitos](#page-36-0) de memória 23 requisitos de [processador](#page-36-0) 23 requisitos de software [armazenamento](#page-67-0) 54 [armazenamento](#page-67-0) em disco 54 [cliente](#page-38-0) 25 cliente [administrativo](#page-38-0) 25 [impressão](#page-37-0) 24 [impressão](#page-37-0) no servidor 24 responsabilidades [administrativas](#page-27-0) 14

# **S**

saída do [usuário](#page-28-0) no início de sessão 15 saídas do usuário início de [sessão](#page-28-0) 15 log do [sistema](#page-128-0) 115 [senhas](#page-58-0) 45 servidor [visão](#page-20-0) geral 7 servidores arquivo [ARS.CFG](#page-98-0) 85 sistemas de arquivos [armazenamento](#page-102-0) em cache 89 sistemas de arquivos de armazenamento em cache [manutenção](#page-102-0) 89 [planejamento](#page-102-0) da manutenção 89 software arquivos de [configuração](#page-76-0) 63 como [instalar](#page-78-0) 65 como salvar arquivos de [configuração](#page-76-0) 63 [manutenção](#page-76-0) 63 [reinstalando](#page-76-0) 63 software de impressão como [instalar](#page-78-0) 65 software de impressão do servidor como [instalar](#page-78-0) 65 [upgrade](#page-76-0) 63

[Software](#page-39-0) de exibição de PDF 26 [Software](#page-39-0) de exibição de PDF da Adobe 26 software de impressão como [instalar](#page-78-0) 65 espaço [temporário](#page-99-0) 86 [requisitos](#page-37-0) 24 software de impressão do servidor como [instalar](#page-78-0) 65 espaço [temporário](#page-99-0) 86 [requisitos](#page-37-0) 24 suporte a idioma [nacional](#page-98-0) 85, [86,](#page-99-0) [107](#page-120-0)

# **T**

[Tagged](#page-45-0) Image File Format (TIFF) 32 tarefas [administrativas](#page-27-0) 14 TIFF [\(Tagged](#page-45-0) Image File Format) 32 tipos de [campos](#page-60-0) 47 tipos de campos de [consulta](#page-60-0) 47 tipos de campos de [pesquisa](#page-60-0) 47 Tivoli Storage [Manager](#page-36-0) 23 [transformação](#page-44-0) de dados 31 [TSM](#page-36-0) 23

# **U**

upgrade de [software](#page-76-0) 63 usuários [nomes](#page-58-0) 45 [senhas](#page-58-0) 45 [sobre](#page-55-0) 42 [visão](#page-55-0) geral 42

# **V**

variáveis de ambiente FH (fuso [horário\)](#page-61-0) 48 fuso [horário](#page-61-0) (FH) 48 variável de [ambiente](#page-61-0) de fuso horário 48 variável de [ambiente](#page-61-0) FH 48 [verificação](#page-106-0) da instalação 93 visão geral do [sistema](#page-17-0) 4 visão geral do sistema [cliente/servidor](#page-17-0) 4

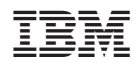

Número do Programa: 5761-RD1

S517-7186-04

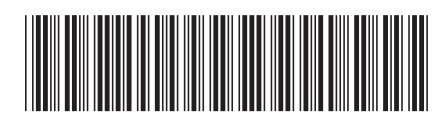